### **รายการอ้างอิง**

## **ภาษาไทย**

- **กิดาน้นท์ มลิทอง. 2536. [ทคใน'โลยีการศึกษาร่วมสมัย. พิมพ์ครั้งที' 2. กรุงเทพมหานคร: บริษัท เอดิสัน เพรล โพรดักสั จำกัด**
- **บัณฑิต โรจน์อารยานนท์. 2536. หลักทา?ไฟฟ้าสื่อสาร. พิมพ์ครั้งที' 3. กรุงเทพมหานคร: สำนักพิมพ์จุฬาลงกรณ์มหาวิทยาลัย**

**ประสิทธี้ ประพิณมงคลการ. 2533. หลักการระบบสื่อสาร. กรุงเทพมหานคร: บริษัท ซีเอ็ดยูเคชั่น จำกัด**

#### **ภาษาอังกฤษ**

- **Burrus. C.S., McClellan, J.H., Oppenheim, A.V., Parks, T.W., Schafer, R.W., and Schuessler, H.w. 1994. Computer-based exercises for signal processing usina MATLAB. New Jersey: Prentice-Hall, Inc.**
- **Charls View Software, Inc. 1995: Microsoft Internet Assistant for Word 1.0? [Computer program] Seattle: Microsoft Co.**
- **Couch, L.w. 1993. Digital and analog communication systems. 4th ed. New York: Macmillan Publishing Co.**
- **Gibson, J.D. 1993. Principles of digital and analog communications. 2nd ed. New York:**

**Macmillan Publishing Co.**

**Little, J.N. and Shure, L. 1993 Signal Processing Toolbox User's Guide. Mass: The MathWorks, Inc.**

**MATLAB Notebook Suite User's Guide. 1994. Mass: The MathWorks, Inc.**

**MATLAB Reference Guide. 1992. Mass: The MathWorks, Inc.**

**Mortensen, R.E. 1987 Random signals and systems. Singapore: John Wiley & Sons, Inc.**

**Oppenheim, A V. and Schafer, R.w. 1989. Discrete-time signal processing. New Jersey: Prentice-Hall, Inc.**

**Proakis, J.G. 1989 Digital Communications. 2nd ed. Singapore: McGraw-Hill Book Co.**

- **Shanmugam,** K.s. **1985. Digital and analog communication systems. Singapore: John Wiley & Sons, Inc.**
- **Zeytinoglu, O.M. and Ma, N.w. 1991. Communication System Toolbox [Computer program], Toronto.**

**Department of Electrical and Computer Engineering, Ryerson Polytechnic University.**

ภาคผนวก

 $\mathcal{L}=\mathcal{L}(\mathcal{L})$  .

## ภาคผนวก ก

# **ทูลบอกชัด้านระบบสิอสาร**

## **ความนำ**

**ภาคผนวก ก นี้ แสดงบัญชีรายซี่อและความหมายของฟังก์ชันต่างๆ ของทูลบิอกช์ด้านระบบสื่อสารที่ได้ รับการพัฒนาโดยภาควิชาวิศวกรรมไฟฟ้าและคอมพิวเตอร์ มหาวิทยาลัย Ryerson Polytechnic ประเทศแคนาดา**

# **ทูลบอกช์ด้านระบบสิอสาร**

# **7.** *การสร้างตวเลขอย่างสุ่ม (R andom nu m ber generation)*

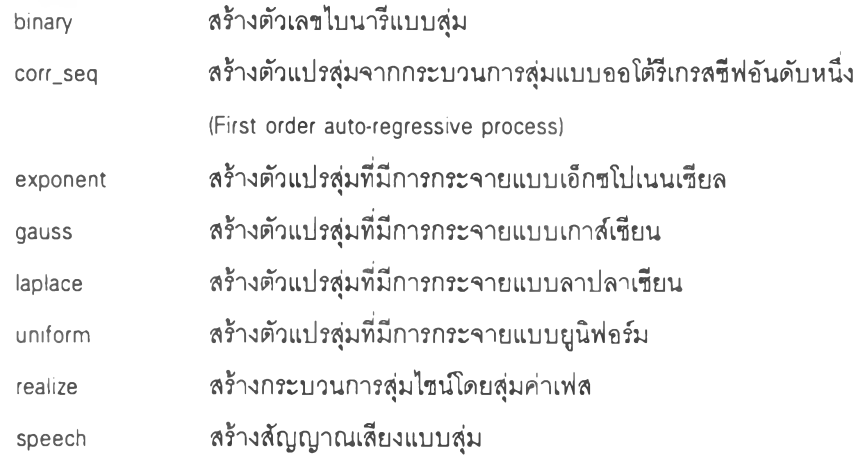

## *2. การวเคราะห ์ความ น ่าจ เป็น*

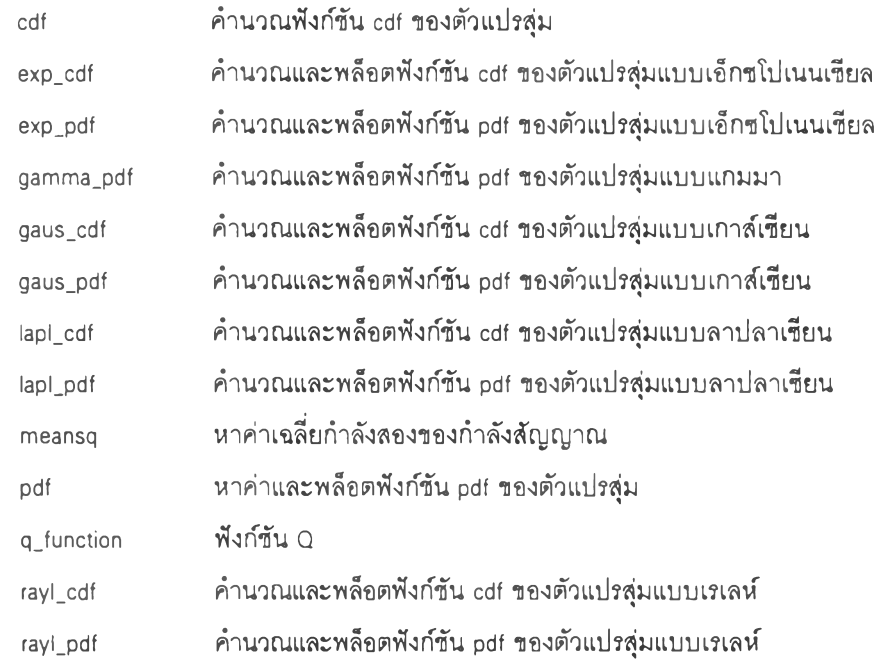

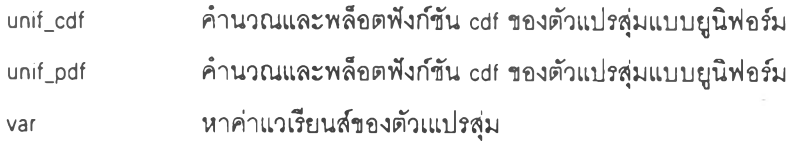

# *3. เกมท ี่เกี่ยวข้องกับ ท ฤษ ฏ ีความน ่าจะเป ็น นละกระบ วนการสุ่ม*

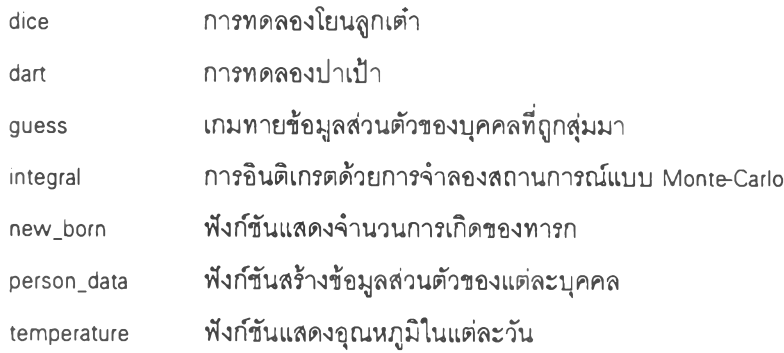

## *4. ฟ ังกัชัน ใช้ใน การวิเคราะท ั่ท ั่วไป*

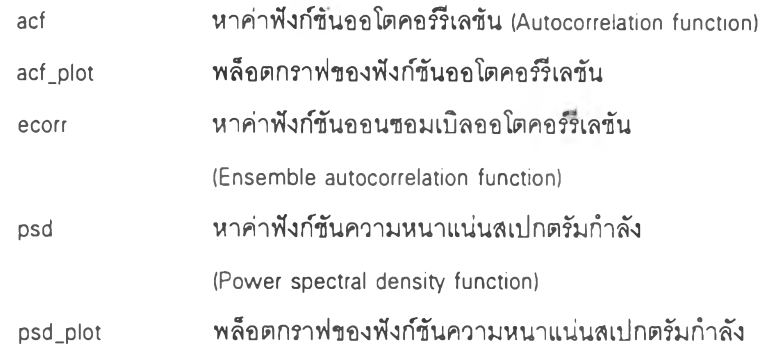

## *ร. ควอนไตเซชัน*

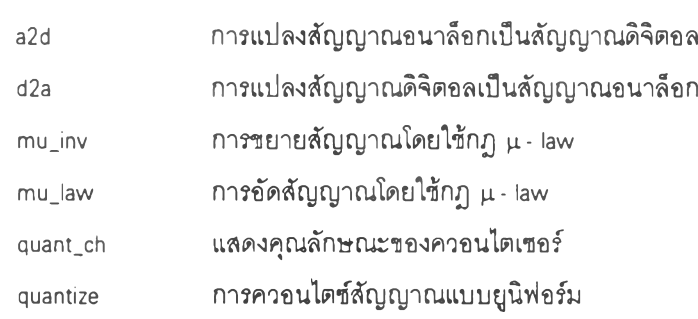

# *6. การป ระม วลผลข ้อม ูลใบ น ารี*

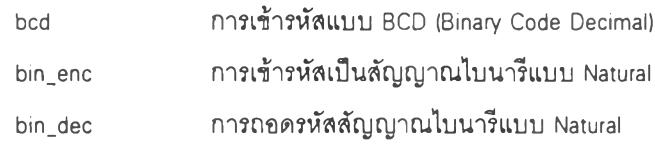

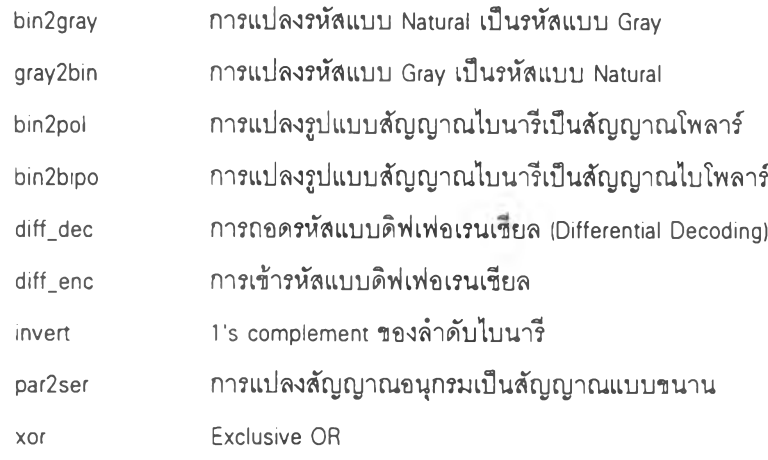

# **7.** *รูป น บ บ การส ่งส ัญ ญ าณ ใบ น ารี*

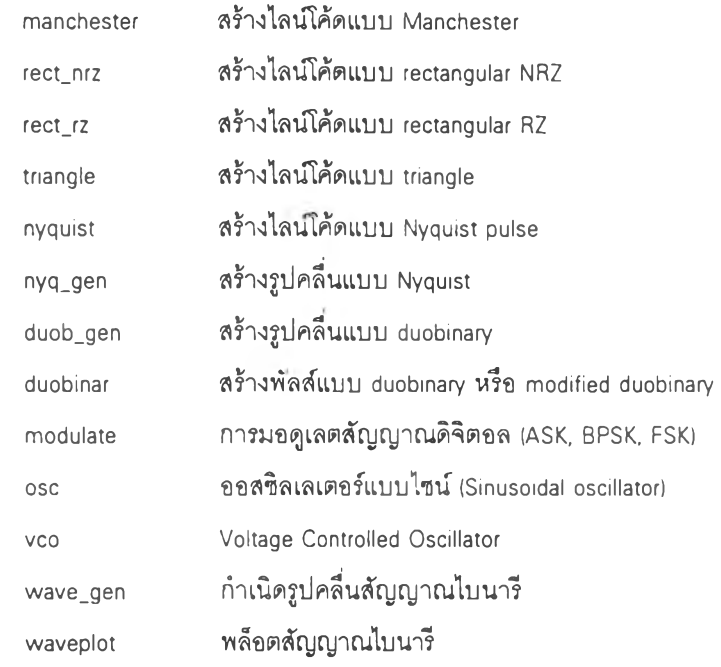

## *8. การส่งผ่าน ข้อมูล*

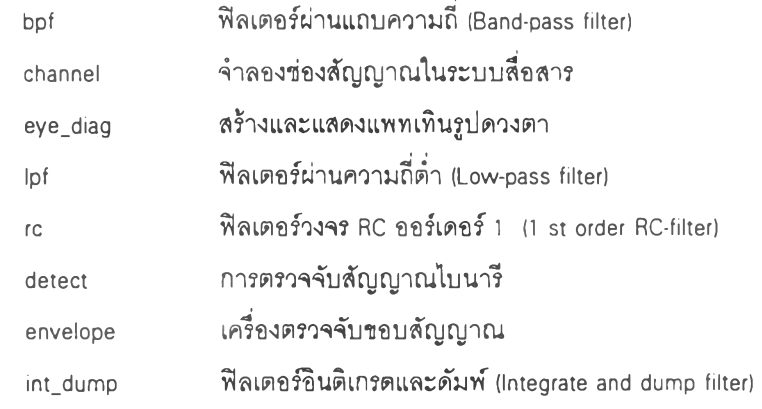

 $\sim$ 

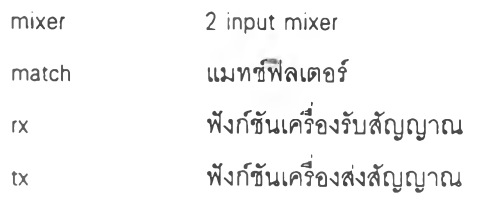

## *9. ฟ ังก์ชันอรรถประโยชน์*

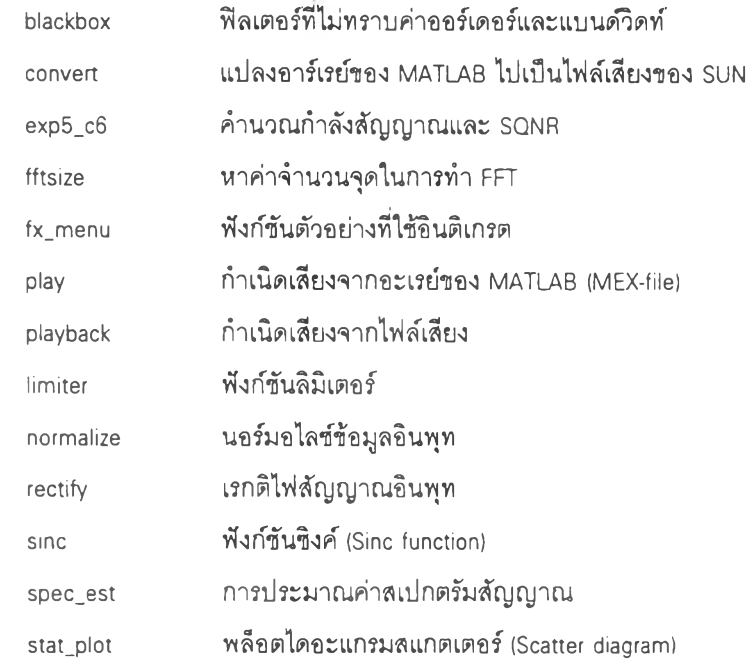

#### ภาคผนวก ข

## **รายละเอียดมาโครของชุดทดลองด้านระบบสื่อสารแบบดิจิตอล**

## **ความนำ**

**ในภาคผนวกนี้ เปีนการเสนอรายละเอียดของมาโครซองซดทดลองด้านระบบลื่อสารแบบดิจิตอล โดย รายละเอียดซองมาโครแสดงเพียงส่วนที่ได้ปรับปรุงดัดแปลงจากเทมเพลท ทา-book.dot และมาโครส่วนที่เซียนขึ้น ใหม่เท่านั้น**

### **รายละเอียดมาโครของชุดทดลอง**

## *1.* **มาโคร** *A u toO pen*

```
1
       AutoOpen
Macro run whenever an existing Notebook document is opened
Sub MAIN
        MatlabStartup
        RecalcDocument ("AutoInit")
         --- initialize "did we ask if user wants to close MATLAB?"
        SetDocumentVar ("AskedForShutdown", "no")
End Sub
TH IN INTERTANT IN THE TRANSMITH INTERTANT INTERTANT IN THE TRANSMITH INTERTAL THE PART IS USED. THIS part is used for solving the memory problem when using with
M i c r o s o f t I n t e r n e t A s s i s t a n c e
        MatlabRecalc
        Recalc the document for all cells
Declare Function IsAppLoaded Lib "kernel" (name$) As Integer \setminusAlias " GetModuleHandle"
Sub RecalcDocument (cellType$)
          --- Check that MATLAB is running
        If IsApploaded("mathab,exe") = 0 ThenMatlab Startup
        End If
         --- recalc all input and autoinit cells in document
          --- don't recalc if there are no cells
        If CountBookmarks () = 0 Then
                 Goto fin
        End If
         --- set types to recale
         If cellType$ = "all" Then
                 type1S = "INPUT"type2$ = "AUTOINIT"Else
                 type1$ = UCase$ (cellType$)type2$ = UCase$ (cellType$)End If
         '--- Save the selection positions
         s e 1 Start = G et S e 1 Start Pos ()
         selfnd = GetSelEndPos()
```

```
' loop through all the bookmarks and recalc the input cells
       WaitCursor 1
        markTotal = CountBoost(s) - 1Dim marks$ (markTotal)
        For i = 0 To markTotal
               marks\S(i) = BookmarkNameS(i + 1)Next i
        For i = 0 To markTotal
               foundl = Instr(1, marks$(i), type1$)<br>found2 = Instr(1, marks$(i), type2$)<br>If foundl > 0 Or found2 > 0 Then
                       MatlabEval.EvalInputCell(marks$(1))
                        ScreenRefresh
                End If
        Next i
       WaitCursor 0
fin:
'--- Put the selection back
SetSelRange selStart, selEnd
End Sub
```
End of Macro 

#### 2. มาโคร MatlabEval

```
*****
       MatlabEval
       Sends current input chunk to MATLAB for evaluation.
       Creates new output chunk for result.
                                              ***********************
Declare Function IsAppLoaded Lib "kernel" (name$) As Integer \
 Alias "GetModuleHandle"
Sub MAIN
'--- Setup error handler
On Error Goto handleError
'--- Check that MATLAB is running
If IsAppLoaded("matlab.exe") = 0 Then
       MatlabStartup
End If
'--- Find the input cell for the current insertion point
'--- Find all input and autoinit cells in the current selection
bFound = 0inputTotal = 0markTotal = CountBookmarks() - 1If markTotal >= 0 Then
       Dim marks$ (markTotal)
       For i = 0 To markTotal
               1nputMark$ = BookmarkName$(1 + 1)
               test = CmpBookmarks("\sel", inputMark$)<br>If (InStr(1, inputMark$, "INPUT") > 0 Or \
                      InStr(1, inputMark$, "AUTOINIT") > 0) And \setminus(test = 0 Or (test >= 3 And test <= 8)) Then
                             marks$(inputTotal) = inputMark$inputTotal = inputTotal + 1bFound = 1End If
       Next
End If
If bFound = 1 Then
        '--- Evaluate the selected cells
       For i = 0 To inputTotal - 1
               ' Change Inputcell style afterrun Input -> Input run
                Mark$ = LTrim$ (marks$ (1))EditGoTo Mark$
                FormatStyle . Name = "Input run"
               {\small 9}Evaluate11(marks$(1))Next
Else
        '--- The selection is not an existing input cell,
        '--- so create one and evaluated it
        currCellNum = InsertInputCell.InputCellFromSelection("Input")
       If currCellNum = -1 Then
               Goto fin
       End If
        inputMark$ = "INPUT " + LTrim$ (Str$ (currCellNum))If Not ExistingBookmark(inputMark$) Then
               '--- found an autoinit cell<br>inputMark$ = "AUTOINIT_" + LTrim$(Str$(currCellNum))
        End If
        EvalInputCell(inputMark$)
End If
EditGoTo "\StartOfSel"
Goto fin
'--- Error handling needs work
handleError:
Print "Error: Notebook programmer error"
Beep
```

```
fin:
End Sub
  1 ★ ★ ★ ★ ★ ★ ★ ★ ★ ★ ★ ★ ★ ★ ★ ★ ★ ★ ★ ★ ★ ★ ★ ★ ★ ★ ★ ★ ★ ★ ★ ★ ★ ★ ★ ★ ★ ★ ★ ★ ★ ★ ★ ★ ★ ★ ★ ★ ★ ★ ★ ★ ★ ★ ★ ★ ★ ★ ★ ★ ★ ★ ★ ★ +★ ★ 
         Eval Input Cell
' G i v e n t h e n a m e o f a n i n p u t c e l l , e v a l u a t e i t . 1 ★ ★ ★ ★ ★ ★ ★ ★ ★ ★ ★ ★ ★ ★ ★ ★ ★ ★ ★ ★ ★ ★ ★ ★ ★ ★ ★ ★ ★ ★ ★ ★ ★ ★ ★ ★ ★ ★ ★ ★ ★ ★ ★ ★ ★ ★ ★ ★ ★ ★ ★ ★ ★ ★ ★ ★ ★ ★ ★ ★ ★ ★ ★ ★ ★ ★ ★
Sub Eval Input Cell (input Mark$)
nl$ = Chr$ (13)
curcellNum = Val(Right$(inputMark$, Len(inputMark$) - \Instr(1, inputMark\, " ' ) )--- Send input to MATLAB for evaluation
Eval Input:
D D E T e r m i n a t e Al l
chan = DDEInitiate("MATLAB", "Engineering")Print "MATLAB computing..."
WaitCursor 1
'--- Set the format to compact for this routine's purposes
D D E Execute ( chan, " for mat compact ; " )
'--- Execute input cell
cmd = PrepMultilineInput$ (GetBookmark$ (inputMark$))
D D E Execute ( chan, cmd$)
 --- Request results from MATLA
 StrResult$ = DD E R equest$ ( chan, " Eng String Result" )
Figure 14 = DDER equest$ (chan, "EngFigureResult")
EndOfLine(0)--- surpress screen updates while output cell is generated
ScreenUpdating 0
 --- If there is no output from MATLAB, remove
 --- existing output cell if there is one and ex
 outputMarkS = "OUTPUT" + LTrim$ (Str$ (currCellNum))If Len (StrResult$) = \overline{0} And FigResult$ = "no" Ther
           --- If there is no output remove output cel!
         If ExistingBookmark (outputMark$) Then
                   EditGoTo . Destination = outputMark$
                   If EmptyBookmark ("\setminussel") = 0 Then
                           EditClear
                   El se
                            EditBookmark .Name = outputMark$, .Delete
                   End If
         End If
         Goto CloseAndExit
End If
 --- Check for MATLAB error message
 If Instr(StrResult$, "??? ") < > 0 Then
          \texttt{Forma}tName\texttt{\$} = "Error"Else
         \texttt{FormatName$} = "Output"End If
'--- Strip off return in first line
 If Left$ (strResult$, 1) = nl$ Then \
          \texttt{StrResults} = \texttt{Right}\(str\texttt{Results}, Len(str\texttt{Results}) - 1)
  --- And rip all the returns from the last line
While Right$ (strResult$, 1) = n1$
          StrResult$ = Left$ (StrResult$, Len (StrResult$) - 1)Wend
  --- Find corresponding output cel!
 '--- Create a new output cell if there is not one
 ' --- save the format style to follow the output cell
 If Not ExistingBookmark (outputMark$) Then
```

```
old Style$ = Style Name$ () 's ave style
--- if we're at the end of the document or bumping against
--- another cell, insert a new paragraph
test = \text{Complexmarks}("\sel", "\Delta{OfDoc"}If test = 0 Then
       InsertPara
       Formatstype. Name = "Normal"
End If
Edit Go To . Destination = input Mark$
ParaDown
 --- Put blank lines before and after the output cell
If GetDocumentVar$("MatlabFmtStyle") = "Loose" Then
        If GetText$(GetSelStartPos() - 1, GetSelStartPos()) = nl$ Ther
                CharLeft
               Insert nl$
               CharRight
        Else
               Insert n1$
        End If
        CharLeft 1, 1
        ResetChar()
        FormatStyle .Name = "Normal"
        CharRight
        CharRight 1, 1
        If Selection$() \Diamond nl$ Then
                CharLeft
                If GetText$(GetSelStartPos() - 1, \setminusGetselStartPos() = n1$ Then
                        Insert n1$
                        CharLeft 1, 1
                        ResetChar()
                        FormatStyle. Name = "Normal"CharRight 2
                Else
                        Insert nl$
                        CharLeft 1, 1
                        ResetChar()
                        FormatStyle. Name = "Normal"
                End If
        End If
        CharLeft
End If
If InsertInputCell. Is Nested Input ("\setminussel") > 0 Then

        InsertPara
        EditGoTo "\para"
        ResetChar()
        GoBack
        Inserted Paragraph = 1End If
 '--- Insert the text and figure result to the output cell
FormatStyle. Name = FormatName$
SetStartOfBookmark " \sel", outputMark$
Insert StrResult$
If FigResult$ = "yes" Then
        InsertEmbeddedFigure(StrResult$)
        CharRight
End If
Insert " "' two spaces
CharLeft
ExtendSelection
EditGoTo outputMark$
CopyBookmark " \Sel", outputMark$
 --- Add an extra space after output cell because it make
'--- it easier to insert free form text between cells.
EditGoTo "\EndOfSel"
C</math> <b>cancel</b>CharRight
Insert nl$
```

```
CharRight
       CharLeft 3, 1
       ResetChar()
       \texttt{Formatstype} . Name = "Normal"
       EditGoTo " \EndOfSel"
       CharLeft
       If InsertedParagraph = 1 Then
               CharRight 1, 1
               EditClear
       End If
Else
        --- Replace the existing output cell
        '--- For loose formatting, add a blank line after the input cell
        '--- For compact formatting, delete the blank line, if necessary
       Edit Go To . Destination = output Mark$
       CharLeft
        CharLeft 2, 1
        If GetDocumentVar$("MatlabFmtStyle") = "Loose" And \setminusSelection$() \langle nl$ + nl$ Then
               CharRight
               CharLeft
               Insert n1$
        ElseIf GetDocumentVar$("matlabFmtStyle") = "Compact" And \setminusSelection$( ) = n1$ + n1$ ThenCharRightCharLeft 1, 1
    ÷.
               EditClear
       End If
        E d itG o T o . D e s t i n a t i o n = o u t p u tM a r k S 
        CharLeft 1, 1FormatStyle. Name = FormatName$
        Insert StrResult$
        If FigResult$ = "yes" Then
               In sert Embedded Figure (Str Result$)
        End If
        CharRight 1, 1
        If Selection$() = nl$ And FormatName$ \langle > "Error" Then EditClear
        EndOfLine 0
        CharRight 2, 1
        If GetDocumentVar$("matlabFmtStyle") = "Loose" And \setminusSelection$() \langle nl$ + nl$ Then
               CharLeft
               Insert nl$
        End If
End If
'--- restore screen updates and cursor
ScreenUpdating 0
WaitCursor 0
 --- Close connection to MATLAB
\texttt{CloseAndExit}:Print ""
D D E T e r minate (chan)
Goto fin
'--- Error handling needs work
h and le Error :
Print " Error: MATLAB is not running"
Beep
fin:End Sub
' Function for replacing newlines in a multiline input cell
' to be commas. The special case of [ ] operators which require
' semicolons, is handled.
 ' All this because MATLAB's evalString cannot handle newlines.
 ' Function returns the converted string. Called by MatlabEval.
```

```
Function PrepMultilineInput$ (cmd$)<br>variable$ =
" 0123456789abcdefghijklmnopqrstuvwxyzABCDEFGHIJKLMNOPQRSTUVWXYZ ]) "
       nl$ = Chr$ (13)
        commas = ",'"semi$ = ";"
        comments = 0quotes = 0pos = InStr(1, cmd, nl$)If pos = 0 Then
                PrepMultilinelnput$ = cmd$Else
                pos = 1While pos \leq Len(cmd$)
                        curCharS = MidS (cmdS, pos, 1)If inVariable > 0 Then
                                If curCharS = " " " Theninvariable = 0out$ = out$ + " " "ElseIf InStr (variable$, curChar$) = 0 Then
                                        invarithline = 0pos = pos - 1Else
                                        out$ = out$ + curChar$End TFIf curChar$ = "]" Then brackets = brackets - 1
                        ElseIf comments > 0 Then
                                If curCharS = nls Then
                                        comments = 0If brackets > 0 Then
                                               out$ = out$ + <math>^{\#}i^{\#}Else
                                               out$ = out$ + ","End If
                                End If
                        ElseIf quotes > 0 Then
                                If curChar$ = n1$ Then
                                         ' Reprocess the newline
                                        quotes = 0-<br>pos = pos - 1
                                ElseIf curCharS = " " " Then quotes = 0out$ = out$ + curChar$Else
                                        out$ = out$ + curChar$End If
                        ElseIf elipsis > 0 Then
                                If elipsis = 3 Then
                                        If curChar\frac{s}{n} = nl$ Then
                                                elipsis = 0End If
                                Else
                                        If curCharS = " " " Thenelipsis = elipsis + 1
                                        Else
                        Else
                                                If elipsis = 2 Then<br>out$ = out$ + ".<br>Else
                                                        out$ = out$ + "."End If
                                                elipsis = 0'--- Reprocess curChar?
                                                pos = pos - 1End If
                                End If
                                If InStr(Variable \, curChar) < 0 Then
                                If curCharS = " [' " Then]brackets = brackets + 1out$ = out$ + curChar$inv ariable = 1
```
一定。

```
ElseIf curCharS = "]" Then
                                If brackets \leq 0 Then
                                       "MsgBox "Error: too many ]'s"
                                      brackets = 0Else
                                      brackets = brackets - 1
                                End If
                                out$ = out$ + curChar$ElseIf curCharS = " " " Thenquotes = 1out$ = out$ + curChar$ElseIf curCharS = "8" Then
                                comments = 1ElseIf curChar$ = \frac{1}{2}." Then
                                elipsis = elipsis + 1
                          ElseIf curChar$ = n1$ Then
                                If brackets > 0 Then
                                      out$ = out$ + ";"Else
                                       out$ = out$ + ","End If
                          Else
                                out$ = out$ + curChar$End If
                   End If
                   pos = pos + 1Wend
             PrepMultilineInput$ = out$
      End If
End Function
' InsertEmbeddedFigure
      Insert the embedded figure by pasting the contents of the
      clipboard and then format the picture to the current size set in
      Notebook Options.
Sub InsertEmbeddedFigure(StrResult$)
      nl$ = Chr$(13)If Len(StrResult$) > 0 Then Insert n1$
      EditPaste
      CharLeft 1, 1
      units$ = GetDocumentVar$("MATLABFigUnits")
       --- get current figure sizes (converted to points)
      sizeXpts = Val(NotebookOptions. InchesToAny$()NotebookOptions.AnyToInches$(\
                          GetDocumentVar$("MATLABFigWidth"), units$), "
Points"))
      s_1z_1z_2z_3 = \text{Val}(\text{NotebookOptions}.InchesToAny\NotebookOptions.AnyToInches$(\
                          GetDocumentVar$("MATLABFigHeight"), units$), "
Points"))
      FormatPicture . SetSize = 1, . SizeX = sizeXpts, . SizeY = sizeYpts
      SetFocusToWord
End Sub
SetFocusToWord
 Sub SetFocusToWord
        --- set focus back to Word
      WordName$ = "Microsoft Word \lambdaOEOa·\hat{A}"
      If DocMaximize() Then
             WordName$ = WordName$ + " - " + WindowName$()
      End If
      AppActivate WordName$, 1
End Sub
 . ...................................
                                          *********************
Subroutine for sending a string to MATLAB to be
```

```
evaluated.
 Sub EvalString (command$)
On Error Goto handleError
DDETerminateAll
\begin{minipage}{.4\linewidth} \texttt{char} = \texttt{DDEInitiate('MATLAB', "Engine")} \end{minipage}Print "MATLAB computing..."
DDEExecute(chan, command$)
Print ""
DDETerminate(chan)
Goto fin
handleError:
Print "Error: MATLAB is not running"
Beep
f in.End Sub
\cdot , and an anomalization of the state of the state of the state of the state of the state of the state of the state of the state of the state of the state of the state of the state of the state of the state of the stat
' Function for sending a string to MATLAB to be
evaluated. Returns the string result from MATLAB.
*********************************
Function EvalWithResult$(command$)
On Error Goto handleError
DDETerminateAll
chan = DDEInitiate("MATLAB", "Engine")
Print "MATLAB computing..."
DDEExecute(chan, command$)
EvalWithResult$ = DDERequest$(chan, "EngStringResult")
Print "DDETerminate(chan)
Goto fin
handleError:
Print "Error: MATLAB is not running"
Beep
EvalWithResult$ = "fin:End Function
End of Macro
```
#### 3. *ม า โค ร M a tla b S ta r tu p*

```
Matlab Startup
       Starts matlab exe and initializes settings for the Notebool
      in Word and MATLAB.
★ ★★★★★★★★★★★★★★Hr************
Declare Function IsAppLoaded Lib "kernel"(name$) As Integer \
 Alias " GetModuleHandle"
Sub MAIN
       rc = Execute Math.If (rc = 1) Then
              WaitCursor 1
               '--- initialize Word settings for Notebook
               '--- (MATLAB does not like smart quotes)
              ToolsAutoCorrectSmartQuotes(0)
               ToolsOption AutoFormat. ReplaceQuotes = 0
              ToolsOptionsView .BookMarks = 1--- turn off WordPerfect Navigation keys because
               --- Ctrl+Enter conflic
               ToolsOptionSGeneral . WPD ocNavKeys = 0
              ViewToolsrs . Toolbar = "ชุคทดตรงดำนระบบตื่อสารนบบดิจิตอล", . Show
               --- initialize Notebook Options setting
               --- settings are saved in document va
               '--- sends commands to MATLAB
\mathbf{x}Notebook Options. InitFromSavedSettings
'%%%%%%%%%%%%%%%%%%%%%%%%%%%%%%%%%%%%%%%%%%%%%
 This part is used for solving the memory problem when using with
' HYPERLINK (WIA)
  ★ ★★★★★★★★★★★★★★★★★★★★★★★★★★★★★★★★♦★★★★★★★Hr****
★ ★★★★★★★★★★★★★★★★★★■A-*
 Initialize the Notebook options from the settings saved with
       the document.
' ★★**★★★★★★★*★★**★*★★**★*★★*★★*★★*•**★**★★*★★*★★
' Sub InitFromSavedSettings
        '--- surpress screen updates, set cursor to hourgla.
       ScreenUpdating 0
       WaitCursor 1
        --- set settings for showing cell markers in the doo
       oldDirtyFlag = IsTemplateDirty()cell Marks = Val (Get Document Var$ ("Show Cell Markers"))
       If cellMarks > 0 Then
               cellMark Menu Name$ = "Hide GCell Markers"
       Else
               cellMarkMenuName$ = "Show & Cell Markers"
       End If
       ToolsOptionsView .BookMarks = cellMarks
       ToolsCustomizeMenus . Category = 2, . Name = "ShowHideCellMarks",
Position = 9, .Menu = "Notebook", .MenuText = cellMarkMenuName$, .Rename, .
Context = 1If oldDirtyFlag = 0 Then
               SetTemplateDirty 0
               SetDocumentDirty 0
        End If
        --- send format settings to MATLAB
        If Len (GetDocumentVar$ ("MATLABFmt") ) > 0 And \setminusLen (GetDocumentVar$ ("MATLABFmtStyle") ) > 0 Then
               If LCase$ (GetDocumentVar$ ('MATLABFmt")) = "plus" Thencmd$ = "format +;"Else
                 cm d$ = "format " + LCase$ (GetDocumentVar$ ("MATLABFmt")) + ";"End If
               EvalString (cmd$)
       End If
```

```
'--- send figure settings to MATLAB
      If Len(GetDocumentVar$("MATLABFigUnits")) > 0 And \
              Len(GetDocumentVar$("MATLABFigWidth")) > 0 And \
              Len (GetDocumentVar$ ("MATLABFigHeight")) > 0 Then
              If GetDocumentVar$("MATLABFigEmbed") = "YES" Then
                     cmd$ = "system dependent(12, 'on');"
                     whitebg$ = "whitebg(0, 'white');"
              Else
                     cmd$ = "system dependent(12, 'off');"
                     whitebg$ = "whitebg(0, 'black');"
              End IfIf GetDocumentVar$("MATLABFig16Color") = "YES" Then
                     cmd$ = cmd$ + "system dependent(14, 'on');"
              Else
                     cmd$ = cmd$ + "system dependent(14, 'off') ;"
              End If
              cmd$ = cmd$ + "set(0,'defaultfigureinverthardcopy','off');" + \
                       whitebg$ + "close all;"
              EvalString(cmd$)
      End If
       '--- set focus back to Word
      WordName$ = "Microsoft Word \angleAOEOa \angleA"
       If DocMaximize() Then
             WordName$ = WordName$ + " - " + WindowName$()
       End If
      AppActivate WordName$, 1
       '--- restore screen updates, set cursor to normal
       ScreenUpdating 1
       WaitCursor 0
'End Sub
WaitCursor 0
      End If
End Sub
ExecuteMatlab
       Starts the MATLAB executable. Prompt user if there is no
       startup directory in winword6.ini
      Returns 1 for success 0 for failure
Function ExecuteMatlab
AppName$ = "matlab.exe"
If IsAppLoaded(AppName$) = 0 Then
       AppPath$ = GetPrivateProfileString$("MATLAB Notebook", \setminus"MATLAB-PATH", "WINWORD6.INI")
       On Error Goto AbortStartup
       If Len(AppPath$) = 0 Then
              AppPath$ = "c:\matlab\bin"
              AppPath$ = InputBox$("Enter path for MATLAB", \setminus"MATLAB Startup", AppPath$)<br>SetPrivateProfileString("MATLAB Notebook", \
                     "MATLAB-PATH", AppPath$, "WINWORD6.INI")
       End If
       WaitCursor 1
       Print "Starting MATLAB..."
       currPath$ = DefaultDir$(14)
       ChDir AppPath$
       Shell AppPath$ + "\" + AppName$, 0
       WordName$ = "Microsoft Word AOEOa A"
       If DocMaximize() Then
              WordName$ = WordName$ + " - " + WindowName$()End If
                                  'Switch back to Word.
       AppActivate WordName$, 1
       ChDir currPath$
       Print \binom{n}{n}WaitCursor 0
R1se
```
o)

```
End If
       Print "MATLAB is running"
Execute Math = 1Goto bye
AbortStartup:
Execute Matlab = 0Beep
Print " Cannot start MATLAB"
bye:
End Function
★ ★★★★★★★★★★★★★★★★★★★★★★★★★★★★★★★★★★★★★★★★★★★★★★★★★★★★★★★★★★★★★★★★Tir* *
' Subroutine for sending a string to MATLAB to be
' evaluated.
        ** This function is a duplicate of the one in MATLABEval macro
        ** It must also be here because the NotebookOptions macro may be
       ** called from MATLABEval, and Word doesn't allow circular calls.
       ** (ie MATLABEval -> MATLABStartup ->
        ** NotebookOptions. InitFromSavedSettings -> MATLABEval. EvalString)
        ** This is for the pathelogical case where the user shuts down
        ** MATLAB while the Notebook is running.
       ** This the one place where DDE code exists outside of MATLABEval
★ ★★★★★★★★★★★★★★★★★★★★★★★★★★★★★★★★★★★★★★★★★★★★★★★★★★★★★★★★★★★★★★★★★ใ*
Sub EvalString (command$)
        On Error Goto handleError
        D D E T e r minat e All
        chan = DDEInitiate("MATLAB", "Engineering")Print "MATLAB computing..."
        D D E Execute (chan, command$)
        Print ""
        D D E T e r minate (chan)
        Goto fin
h and le Error :
        Print " Error: MATLAB is not running"
        Beep
fin:End Sub
★ ★★★★★★★★★★★★★★★★★★★★★★★★★★★★★★★★★★★★★★★★★★★★★★★★★★★★★★★★★★★★•A-*****
       End of Macro
★ ★★★★★★★★★★★★★★★★★★★★★★★★★★★★★★★★★★★★★★★★★★★★★★★★★★★★★★★★★★★★★★•A--***
```
#### 4. มาโคร NotebookOptions

```
NotebookOptions
        Displays the Notebook Options dialog
\mathbf{r}handles callbacks for dialog's controls
......................
Dim Shared OldFigUnits$
Sub MAIN
Dim MLFormats$(7)
Dim FigUnits$(2)
MLFormats$(0) = "Short"MLFormats$(1) = "Long"
MLFormats$(2) = "Hex"MLFormats$(3) = "Bank"MLFormats$(4) = "Plus"MLFormats$(5) = "Short e"MLFormats$(6) = "Long e"
MLFormats$(7) = "Rational"FigUnits$(0) = "Inches"
FigUnits$(1) = "Centimeters"
FigUnits$(2) = "Points"
Begin Dialog UserDialog 286, 280, "Notebook Options", .OptionsCallback<br>PushButton 43, 252, 88, 21, "60K", .OKButt<br>PushButton 146, 252, 88, 21, "60K", .CancelButt<br>GroupBox 11, 8, 262, 78, "Numeric Format"
        GroupBox 11, 8, 202, 70, Numeric Format<br>GroupBox 12, 97, 261, 128, "Figure Options"<br>CheckBox 23, 111, 239, 16, "Use 16-Color Figures", Figl6ColorFlag<br>CheckBox 23, 130, 186, 16, "Use 16-Color Figures", Figl6ColorFlag
         DropListBox 21, 23, 160, 98, MLFormats$(), MLFormatList
         OptionGroup .FormatOptions
                  OptionButton 21, 42, 131, 16, "Loose", .LooseFmt<br>OptionButton 21, 59, 151, 16, "Compact", .CompactFmt
         Text 22, 154, 40, 13, "Units", .Text3<br>Text 21, 178, 45, 13, "Width", .Text3<br>Text 21, 178, 45, 13, "Width", .Text1<br>Text 21, 202, 51, 13, "Height", .Text2<br>DropListBox 88, 152, 160, 108, FigUnits$(), .FigUnits
         TextBox 88, 176, 160, 18, FigWidth<br>TextBox 88, 200, 160, 18, FigHeight
End Dialog
Dim dlg As UserDialog
rc = Dialog(dlg)CancelOptions:
End Sub
  Callback function for the Notebook Options dialog box
Function OptionsCallback (CtlId$, Action, SuppVal)
Select Case Action
          '--- Initialize dialog box
         Case 1
          '--- init format drop down list
         currFmt$ = GetDocumentVar$("MATLABFmt")
         If Len(currFmt$) > 0 Then
                  DlgText("MLFormatList", currFmt$)
         Else
                  DlgText("MLFormatList", "Short")
         End If
            -- init format option buttons
         If GetDocumentVar$("MATLABFmtStyle") = "Compact" Then
                  DlgValue("FormatOptions", 1)
         Else
                  DlgValue("FormatOptions", 0)
         End If
          --- init figure options
          If GetDocumentVar$("MATLABFigEmbed") = "YES" Then
                  DlgValue("FigEmbedFlag", 1)
                   DlgEnable("Fig16ColorFlag", 1)
```

```
DlgEnable("FigUnits", 1)
               DlgEnable("FigWidth", 1)
               DlgEnable("FigHeight", 1)
       Else
               DlgValue("FigEmbedFlag", 0)
               DlgEnable("Fig16ColorFlag", 0)
               DlgEnable("FigUnits", 0)
               DlgEnable("FigWidth", 0)
               DigEnable("FigHeight", 0)
       End If
       If GetDocumentVar$("MATLABFig16Color") = "YES" Then
               DlgValue("Fig16ColorFlag", 1)
       Else
               DlgValue("Fig16ColorFlag", 0)
       End If
       '--- init fig units drop down list and
       '--- width and height
       currFmtS = GetDocumentVarS('MATIARFiofInits'')oldFigUnits$ = currFmt$If Len(currFmt$) > 0 Then
              DlgText("FigUnits", currFmt$)
       Else
               DlgText("FigUnits", "Inches")
       End If
       DlgText("FigWidth", GetDocumentVar$("MATLABFigWidth"))<br>DlgText("FigHeight", GetDocumentVar$("MATLABFigHeight"))
       '--- Handle button press
       Case 2
       If (ctlId$ = "FigEmbedFlag") Then
               '--- toggle the enabled state of figure settings
               DlgEnable("Fig16ColorFlag")
               DlgEnable("FigUnits")
               DlgEnable("FigWidth")
               DlgEnable("FigHeight")
       End If
       If (ctlld$ = "FigUnits") Then
               AdjustFigWHforUnits
       End If
       If (ctlld$ = "OKBut't") Then
               SetDocumentVar("MATLABFmt", DlgText$("MLFormatList"))
               If DlgValue("FormatOptions") = 1 Then
                       SetDocumentVar("MATLABFmtStyle", "Compact")
               Else
                       SetDocumentVar("MATLABFmtStyle", "Loose")
               End If
               If DlgValue("FigEmbedFlag") = 1 Then
                       SetDocumentVar("MATLABFigEmbed", "YES")
               Else
                       SetDocumentVar("MATLABFiqEmbed", "NO")
               End If
               If DlgValue("Fig16ColorFlag") = 1 Then
                       SetDocumentVar("MATLABF1g16Color", "YES")
               Else
                       SetDocumentVar("MATLABFig16Color", "NO")
               End If
               SetDocumentVar("MATLABFigUnits", DlgText$("FigUnits"))
               If Val(DlgText$("FigWidth")) > 0 Then
                       SetDocumentVar("MATLABFigWidth", DlgText$("FigWidth"))
               End If
               If Val(DlgText$("FigHeight")) > 0 Then
                       SetDocumentVar("MATLABFigHeight", DlgText$("FigHeight"))
               End If
                '--- send new settings to MATLAB
               InitFromSavedSettings
       End If
       Case Else
End Select
```
65

End Function

```
Adjust the Figure Width and Height settings when the user
      changes the units setting.
Sub AdjustFigWHforUnits
       --- adjust figure width
      tempInches$ = AnyToInches$(DlgText$("FigWidth"), \
                                 oldFigUnits$)
      \mathtt{DlgText('FigWidth' , \backslash }InchesToAny$(tempInches$, DlqText$("FigUnits")))
       '--- adjust figure height
       tempInches$ = AnyToInches$(DlgText$("FigHeight"), \
                                  oldFigUnits$)
      DlgText("Figure 19h1", \
                    InchesToAny$(tempInches$, DlgText$("FigUnits")))
      oldFigUnits$ = DlgText$("FigUnits")End Sub
' ** Converts a value from other units to inches
* ** Returns new value
Function AnyToInches$ (value$, units$)
      Select Case units$
      Case "Centimeters"
             AnyToInches$ = Str$ (Val (value$) / 2.54)
      Case "Points"
             AnyToInches$ = Str$ (Val (value $) / 72)Case Else
             AnyToInches$ = value$
       End Select
End Function
 ** Converts a value in inches to other units
* ** Returns new value
Function InchesToAny$(value$, units$)
       Select Case units$
       Case "Centimeters"
             InchesToAny$ = Str$ (Val (value$) * 2.54)
       Case "Points"
             InchesToAny$ = Str$(Val(value$) * 72)
       Case Else
             InchesToAny$ = values$End Select
End Function
Initialize the Notebook options from the settings saved with
       the document.
Sub InitFromSavedSettings
       '--- surpress screen updates, set cursor to hourglass
       ScreenUpdating 0
       WaitCursor 1
       '--- set settings for showing cell markers in the doc
       oldDirtyFlag = IsTemplateDirty()cellMarks = Val(GetDocumentVar$("ShowCellMarkers"))
       If cellMarks > 0 Then
              cellMarkMenuName$ = "Hide &Cell Markers"
       Else
              cellMarkMenuName$ = "Show &Cell Markers"
       End If
       ToolsOptionsView . BookMarks = cellMarks
       ToolsCustomizeMenus . Category = 2, . Name = "ShowHideCellMarks", .
Position = 9, . Menu = "Notebook", . MenuText = cellMarkMenuName$, . Rename, .
Context = 1If oldDirtyFlag = 0 Then
              SetTemplateDirty 0
              SetDocumentDirty 0
       End If
       '--- send format settings to MATLAB
       If Len(GetDocumentVar$("MATLABFmt")) > 0 And \
```

```
Len(GetDocumentVar$("MATLABFmtStyle")) > 0 Then
             If LCase$(GetDocumentVar$("MATLABFmt")) = "plus" Then
              cmd$ = "format +;"
             Else
               cmd$ = "format " + LCase$ (GetDocumentVar$ ("MATLABFmt")) + ";"
             End If
             EvalString(cmd$)
      End Tf'--- send figure settings to MATLAB
      If Len(GetDocumentVar$("MATLABFigUnits")) > 0 And \
             Len (GetDocumentVarS ("MATLABFigWidth")) > 0 And \
             Len (GetDocumentVar$("MATLABFigHeight")) > 0 Then
             If GetDocumentVar$("MATLABFigEmbed") = "YES" Then
                    cmd = "system dependent(12, 'on');"
                    whitebg$ = "whitebg(0,'white');
             Else
                    cmd$ = "system_dependent(12, 'off');"
                    whitebg$ = "whitebg(0, 'black');"
             End If
             If GetDocumentVar$("MATLABFig16Color") = "YES" Then
                    cmd$ = cmd$ + "system dependent(14, 'on') ;"
             Else
                    cmd$ = cmd$ + "system dependent(14, 'off') :"
             End If
             cmd$ = cmd$ + "set(0, 'defaultfigureinverthardcopy', 'off'); " + \
                      whitebg$ + "close all;"
             EvalString(cmd$)
      End If
       '--- set focus back to Word
      WordName$ = "Microsoft Word AOEOa.A"
      If DocMaximize() Then
             WordName$ = WordName$ + " - " + WindowName$()
      End Tf
      AppActivate WordName$, 1
       '--- restore screen updates, set cursor to normal
      ScreenUpdating 1
      WaitCursor 0
End Sub
' Subroutine for sending a string to MATLAB to be
 evaluated.
      ** This function is a duplicate of the one in MATLABEval macro
       ** It must also be here because the NotebookOptions macro may be
      ** called from MATLABEVal, and Word doesn't allow circular calls.
       ** (ie MATLABEval -> MATLABStartup ->
       ** NotebookOptions. InitFromSavedSettings -> MATLABEval. EvalString)
       ** This is for the pathelogical case where the user shuts down
       ** MATLAB while the Notebook is running.
       ** This the one place where DDE code exists outside of MATLABEval
  Sub EvalString (commandS)
       On Error Goto handleError
       DDETerminateAll
       chan = DDEInitiate("MATLAB", "Engine")
       Print "MATLAB computing..."
       DDEExecute(chan, command$)
       Print ""
       DDETerminate(chan)
       Goto fin
handleError:
       Print "Error: MATLAB is not running"
       Beep
fin:
End Sub
End of Macro
```
#### *5. มาโคร ToggleOutput*

 $\sim$   $\tau$ 

```
★ ★★**★★**★★★★*★★**★*★★*****★★★*★★**★★★★*★★**★★★★★*★★*★*★★★■1* * * * * * * * *
        Toggle Output
        Toggle MATLAB Output Between MATLAB figure and WORD
                ★★★★★★★★★★★★★★★★★★★★★★★★★★★★★★★★★★★★
★★★★★★★★★★★A*******
Sub MAIN
        Begin Dialog UserDialog 400, 112, "โหมดการแสดงผลทางกราฟฟิก", .
OptionsCallback
                PushButton 77, 78, 88, 21, "ตกลง", . OKButt
                PushButton 188, 79, 88, 21, "ยกเลก", . OKCancel
                Text 80, 11, 270, 13, "เลือกโหมดการแสดงผลทางกราฟฟิก", . Text1OptionGroup .FigOptions
                        OptionButton 81, 31, 250, 16, "แสดงผลบนไฟล์เอกสารWORD'', .
FigEmbed
NoFigEmbed
        End Dialog
                         OptionButton 81, 48, 250, 16, "แสดงผลทางหน้าต่าง Figure", .
        Dim dlg As UserDialog
        ButtonPush = Dialog (dlg, - 1)
End Sub
Function OptionsCallback (CtlId$, Action, SuppVal)
Select Case Action
        Case 1 '--- Initial Options
                If GetDocumentVar$("MATLABFigEmbed") = "YES" Then
                        DlgValue ("FigOptions", 0)
                Else
                         DlgValue ("FigOptions", 1)
                End If
        Case 2 '--- Handle Button
                 If (ctlld$ = "OKBut't") Then
                         If DlgValue("FigOptions") = 0 Then
                                 SetDocumentVar ("MATLABFigEmbed" , "YES")
                         Else
                                 SetDocumentVar("MATLABFigEmbed", "NO")
                         End If
                         NoteBookOptions. InitFromSavedSettings
                End If
        Case Else 
        End Select
End Function
      1 * * * * * * * * * * * * * * * * * * * * * * * * * * * * * * * * * * * * * * * * * * * * * * * * * * * * * * * * * * * * * * * * * * * 
                         End of Macro
★ ★★★★★★★★★★★★★★★★★★★★★★★*★★★★★★★★★★★★★★*★*■*********★**★*★****★***■1**
```
*6. ม า โ ค ร S h o w F ig u r e*

```
' ★★★★★★★★★★★★★★★★★★★★★★★★★★★★★★★★★★★★★★★★★★★★★★★★★★★
' Search and Show F ig u re window in F igure Mode
Sub MAIN
       If AppIsRunning("Figure No. 1") Then
              If AppIsRunning("Figure No. 2") Then
                     AppActivate "Figure No. 2"
              E lse
                     AppActivate "Figure No. 1"
              EndIfElse
              MsgBox "ไม่พบหน้าต่าง Figure", "เรียกหน้าต่าง Figure" , 48
       End If
End Sub
             End of Macro
1
★ ★★★★★★★★★★★★★★★★★★★★★★★★■AT***
★ ★★★★★★★★★★★★★★★★★★★★★★★-A-****
```
7. *ม าโค ร LA B B ack*

 $\sim$ 

```
'★★★★★★★★★★★★★★★★★★★★★★★★★★★★★★★★★★★★★★★★★★★★★★★lut*********
' Close current document without prompting and saving data
'★★★★★★★★★★★★★★★★★★★★★★★★★★★★★★Hr***************************
Sub MAIN
DocClose 2 End Sub
```
 $\mathcal{A}(\mathbf{r})$ 

#### **ภาคผนวก ค**

## รายละเอียดไฟล์ .m ของชดทดลองด้านระบบสื่อสารแบบดิจิตอล

#### ความนำ

ภาคผนวกนี้เสนอรายละเอียดของไฟล์ .m ของชุดทดลองด้านระบบสื่อสารแบบดิจิตอล ไฟล์ .m เหล่านี้ นอกจากไชในชุดทดลองแล้ว ยังสามารถเรียกใช้งานได้ในสภาพแวดล้อมซองโปรแกรม MATLAB ด้วย ในชุด ทดลองด้านระบบสื่อสารแบบดิจิตอล เมื่อมีการเปิดไฟล์เอกสารสารบัญ การทดลอง ก็จะมีการโหลดค่าตัวแปรที่ใช้ ในแต่ละการทดลองโดยเรียกไฟล์ initial?.n โดย ? หมายถึงเลขการทดลองที่เท่าไหร่ รายละเอียดของไฟล์ได้ กล่าวไว้ในส่วนถัดไป และเมื่อมีการเปิดไฟล์เอกสารการทดลองย่อย ก็จะมีการโหลดค่าตัวแปรที่ใช้ในแต่ละการ ท ดลองย่อยเซ่นถันโดยเรียกไฟล์ .๓ ซึ่งมีรูปแบบตังเซ่น

```
in it5 _ l.m ห ม ายถึง โหลดตัวแปรที่ใช้ในการทดลองที่ 5.1 เปินตัน
         โดยมีรายละเอียดของไฟล์ init5 1.m ดังนี้
                  load lab5 1;โดย _{\verb|lab5_1|} หมายถึงไฟล์ _{\verb|lab5_1|} _{\verb|mat|}ที่เก็บข้อมูลต่างๆ ที่ใช้ในการทดลองที่ 5.1 สำหรับการ
ทดลองอื่นๆ ก็จะมีลักษณะทำนองเดียวกัน
```
#### รายละเอียดไฟล์ .m ของชุดทดลอง

```
1. ไฟล์ initial1.m
        % INITIAL initialize global parameters used in lab1.
        % Somboon Pr. 21-Sep-95
        START OK = 1 ;
        global START_OK;
        SAMPLING CONSTANT = 10;
        BINARY DATA RATE = 1000;SAMPLING_FREQ = BINARY_DATA_RATE * SAMPLING_CONSTANT;
        CARTER FREQUENCY = (1000000 4000000) ;
       NYQUIST_BLOCK = 8; \frac{1}{2} & Number of blocks for Nyquist pulse generation NYQUIST_ALPHA = 0.5; \frac{1}{2} & Default value of "Excessive BM factor"
        NYQUIST\_ALPHA = 0.5; \qquad \qquad \text{`B} Default value of "Excessive BW factor"
        DUOBINARY_BLOCK = 8 ; % Number o f b lo cks fo r D uobinary p u ls e .
        global START_OK;
        global SAMPLING CONSTANT ;
        global SAMPLING FREQ;
        g lobal BINARY DATA RATE;
        global CARRIER_FREQUENCY ;
        global NYQUIST_BLOCK;
        global NYQUIST ALPHA;
        global DUOBINARY_BLOCK;
        BELL = 'fprintf(''\007\007\007'')';
        WARNING = 'fprintf(''\n\t * NOT SUFFICIENT INPUT ARGUMENTS \t * USAGE:\n'')';
        global BELL:
        global WARNING;
```
นกรณ ีของการทดลองอี่นๆ ไฟล์ initial?.ทา จะมีรายละเอียดเหมือนกันยกเว้นบรรทัดกำหนดค่า SAMPLING\_CONSTANT ซึ่งในแต่ละการทดลองจะมีค่าต่างๆ กันดังนี้

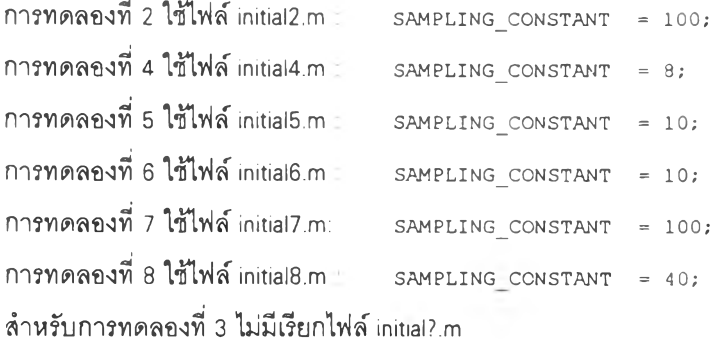

2. ไฟล์ calc\_mp.m

```
% ■■■■-■■ = = = = =
% Script file 'calc mp'
% Calculate for mag and phase
% Output is mag_z, mag_zr, mag_p, mag_pr
                phase_z, phase_zr, phase_p, phase_pr
     = - ------= = ------------- 1 7 = -■ 1 ;
\frac{1}{20}% Somboon Pr.
% 14-M ay-96
zEmpty = is empty (Z POINT) ;
zrEmpty = isempty (ZR_POINT) ;
pEmpty = isempty (P POINT) ;
prEmpty = isempty (PR POINT) ;
dim = fliplr(size(w));
i f zEmpty ร zrEmpty ร pEnpty & prEmpty
         magz = zeros (dim); phasez = zeros(dim);
         map = ones(dim); phasep = zeros(dim);
    elseif zEmpty & zrEmpty & pEmpty & ~prEmpty
         mag_z = ones (dim); phase z = zeros (dim);
         mag_zr = ones (dm); phase zr = zeros (dim);
         mag_p = ones (dim); phase p = zeros (dim);
         [\texttt{mag\_pr},\texttt{phase\_pr}] = \texttt{sfactor}(\texttt{PR\_VALUE},\texttt{w});
         magz = [mag\overline{z}, mag\overline{z}r]; phase\overline{z} [phase\overline{z}r];
         map = [ mag_p, mag_pr ]; phasep = [ phase p, phase pr ]
    elseif zEmpty & zrEmpty & prEmpty & ~pEmpty
         mag_z = ones (dim); phase z = zeros (dim);
         mag zr = ones(dim); phase zr = zeros(dim);
         mag pr = ones (dim) ; phase pr = zeros (dim) ;
        [\text{mag}_p, \text{phase}_p] = \text{factor}(\overline{P}_v \text{ALUE}, w);
        magz = [magz, mag_zz] ; phasez = [phase_z, phase_zz] ;
        map = [mag_p, mag_pr ]; phase_p = [phase_pr ];
   elseif zEmpty & pEmpty & prEmpty & ~zrEmpty
         mag z = ones(dim); phase z = zeros(dim);
         mag p = ones(dim); phase p = zeros(dim);
         mag pr = ones (dim); phase pr = zeros (dim);
        [\text{mag\_zr}, \text{phase\_zr}] = \text{sfactor}(2R\_VALUE, w);magz = [ mag_z, mag_zr ] ; phasez = [ phase_z 1 phase_zr ];
         map = [ mag p, mag pr ]; phasep = [ phase p, phase pr ]
    elseif zrEmpty & pEmpty & prEmpty & ~zEmpty
         mag zr = ones(dim); phase zr = zeros(dim);
         mag_p = o n e s(d im ); phase_p = z e ro s (d im ); 
mag_pr = ones(dim ) ; phase_pr = z e ro s (d im ); 
         [mag_z, phase_z] = sfactor(Z_VALUE, w);
         magz = [ magz, magzr ]; phasez = [ phasez, phasez ];
```
 $map = [ mag_p, mag_pr ]$ ; phasep = [ phase\_p, phase\_pr ]; elseif zEmpty & zrEmpty & ~pEmpty & ~prEmpty  $mag_z = ones(dim);$  phase\_z = zeros(dim);  $mag\_zr = ones$  (dim); phase  $z = zeros$  (dim);  $[\text{mag}_p, \text{phase}_p] = \text{sfactor}(\overline{P} \text{ VALUE}, w)$ ;  $[mag_pr,phase_pr] = sfactor(PR_VALUE, w)$ ; magz = [ mag\_z, mag\_zr ] ; phasez = [ phase\_z, phase\_zr ] ; magp = [ mag\_p*1* mag\_pr ] ; phasep = [ phase\_p, phase\_pr ] ; elseif pEmpty & prEmpty &  $\sim$ zEmpty &  $\sim$ zrEmpty  $mag_p = ones (dim)$ ; phase  $p = zeros (dim)$ ;  $mag\_pr = ones$  (dim) ; phase  $pr = zeros$  (dim) ;  $[\text{mag } z, \text{phase } z] = \text{factor}(\overline{z} \text{ VALUE}, w)$ ;  $[\text{mag\_zr}, \text{phase\_zr}] = \text{sfactor}( \text{ZR\_VALUE}, w)$ ;  $magz = [mag_z, mag zr ]$ ; phasez = [ phase z, phase zr ]  $map = { \n   
 mag p, mag pr } ; plusep = { phase p, phase pr } }$ elseif zEmpty & pEmpty & ~zrEmpty & ~prEmpty  $mag_z = ones (dim)$ ; phase  $z = zeros (dim)$  $mag p = ones (dim) ;$  phase  $p = zeros (dim)$  $[\text{mag\_zr}, \text{phase\_zr}] = \text{sfactor}(ZR\_VALUE, w)$ ;  $[\text{mag\_pr}, \text{phase\_pr}] = \text{sfactor}(\text{PR\_VALUE}, w);$  $\overline{\text{mag z}} =$  [ $\text{mag} \overline{\text{z}}$ ,  $\text{mag} \overline{\text{z}}$ r ];  $\overline{\text{phase}} =$  [ $\text{phase} \overline{\text{z}}$  phase  $\overline{\text{z}}$  ] magp = [ mag\_p, mag\_pr ]; phasep = [ phase\_p, phase\_pr ]; elseif zrEmpty & prEmpty &  $\sim$ zEmpty &  $\sim$ pEmpty  $mag_zr = ones (dim)$ ; phase  $zr = zeros (dim)$ ;  $mag\_pr = ones$  (dim) ; phase\_pr = zeros (dim) ; [mag\_z,phase\_z] = sfactor( $\overline{2}$  VALUE, w);  $[\text{mag}_p, \text{phase}_p] = \text{sfactor}(\overline{P} \text{VALUE}, w);$  $magz = [mag_z, mag_zr]$ ;  $phase z = [phase_z, phase_zr]$  $map =$  [ mag p, mag pr ]; phasep = [ phase p, phase pr ] ; elseif zEmpty & prEmpty & ~zrEmpty & ~pEmpty  $mag_z = ones(dim)$ ; phase\_z = zeros(dim);  $mag\_pr = ones$  (dim) ; phase\_pr = zeros (dim) ;  $[\text{mag\_zr}, \text{phase\_zr}] = \text{sfactor}(2R\_VALUE, w)$ ;  $[\text{mag}_p, \text{phase}_p] = \text{sfactor}(P\_\text{VALUE}, w),$  $magz =$   $\lceil mag_z, mag_zr \rceil$ ;  $phasez =$   $\lceil phase_z, phase_zr \rceil$ ;  $map = { \text{mag}_p, \text{mag}_pr }$  ; phasep =  ${ \text{phase}_p, \text{phase}_pr }$  ; elseif zrEmpty & pEmpty & ~zEmpty & ~prEmpty  $mag\ zr = ones(dim)$ ; phase  $zr = zeros(dim)$ ;  $mag_p = ones(dim)$  ; phase  $p = zeros(dim)$  ;  $[\text{mag}_z, \text{phase}_z] = \text{sfactor}(\overline{z}, \text{VALUE}, w)$ ;  $[mag\_pr, phase\_pr] =$  sfactor(PR\_VALUE, w);  $magz = [mag z, mag zr ]$ ; phasez = [ phase z, phase zr ] ;  $map = [ mag_p, mag_pr ]$ ; phasep = { phase p, phase pr ] elseif zEmpty & ~zrEmpty & ~pEmpty & ~prEmpty  $mag z = ones(dim)$ ; phase  $z = zeros(dim)$ ;  $[\texttt{mag zr}, \texttt{phase zr}] = \texttt{sfactor}(2R\_VALUE,w)$ ;  $[\text{mag}_p, \text{phase}_p] = \text{sfactor}(P_V\text{ALUE}, w)$ ;  $[\text{mag\_pr}, \text{phase\_pr}] = \text{sfactor}(\text{PR\_VALUE}, w);$ magz = [ mag\_z, mag\_zr ] ; phasez = [ phase\_z, phase\_zr ) ; magp — [ mag\_p, mag\_pr ] ; phasep = [ phase\_p*,* phase\_pr ] ; elseif zrEmpty &  $\sim$ zEmpty &  $\sim$ pEmpty &  $\sim$ prEmpty  $mag$  zr = ones(dim); phase zr = zeros(dim);  $[\text{mag } z, \text{phase } z] = \text{factor}(Z, \text{VALUE}, w)$ ;  $[\text{mag}_p, \text{phase}_p] = \text{factor}(\overline{P}$ VALUE, w);  $[mag_pr,phase_pr] = sfactorTPR_VALUE, w)$ ;  $magz =$  [  $magz$ ,  $magzr$  ];  $phasez =$  [  $phasez$ ,  $phasezr$  ];  $map =$   $[$   $map_p$ ,  $map_p$ r  $];$   $phase_p$  =  $[$   $phase_p$ ,  $phase_p$ r  $];$ elseif pEmpty  $s$  ~prEmpty  $s$  ~zEmpty  $s$  ~zrEmpty  $mag_p = ones(dim)$ ; phase\_p = zeros(dim);  $[\text{mag} z, \text{phase} z] = \text{sfactor}(\overline{z}, \text{VALUE}, w)$ ;  $[mag\_zr, phase_zr] = sfactor(ZRVALUE,w)$ ;  $[\text{mag\_pr}, \text{phase\_pr}] = \text{sfactor}(\text{PR\_VALUE}, w)$ ; magz = [ mag\_z*,* mag\_zr ] ; phasez = [ phase\_z, phase\_zr ] ; magp =  $[$  mag  $p$ , mag  $pr$  ];  $phase$  =  $[$   $phase$   $p$ ,  $phase$   $pr$   $]$ 

```
elseif prEmpty G \sim pEmpty G \sim z Empty G \sim zrEmpty
        mag_pr = ones (dim) ; phase pr = zeros (dim) ;
        \lceil \text{mag}_z, \text{phase}_z \rceil = \text{sfactor}(2, \text{VALUE}, w);
        [mag\_zr, phase\_zr] = sfactor(ZR\_VALUE, w);[\text{mag}_p, \text{phase}_p] = \text{factor}(\text{P}_\text{VALUE}, w)\texttt{magz = [ mag_z, mag_zr ]}; phasez = [phase_z, phase_zr ];
         map = [ map_p, map_pr ]; phase = [ phase p, phase pr ];
else
        [\text{mag}_z, \text{phase}_z] = \text{factor}(\text{Z}_\text{VALUE}, w);[\text{mag} \ \text{zr}, \text{phase} \ \text{zr}] = \text{sfactor}( \text{ZR} \ \text{VALUE}, w) ;
         [\text{mag}_p, \text{phase}_p] = \text{factor}(P_v \text{VALUE}, w);[\text{mag\_pr}, \text{phase\_pr}] = \text{sfactor\_PR\_VALUE}, w;\texttt{magz} = [\texttt{mag_z}, \texttt{mag_zr}]; phasez = [ phase z, phase zr ];
         map = [ map], map = \frac{1}{2}, map = \frac{1}{2} \frac{1}{2} \frac{1}{2} \frac{1}{2} \frac{1}{2} \frac{1}{2} \frac{1}{2} \frac{1}{2} \frac{1}{2} \frac{1}{2} \frac{1}{2} \frac{1}{2} \frac{1}{2} \frac{1}{2} \frac{1}{2} \frac{1}{2} \frac{1}{2} \frac{1}{2} \frac{1}{2
```

```
end
```

```
3. ไฟ ล์ exp4_5.กา
```

```
function \lceil \text{out} \rceil = \frac{\text{exp4}}{5} (power)
% EXP4_5 
%
% EXP4_5 ( POWER ) performs the procedure outlined in step C6 of<br>% experiment at the POWER level and returns the followin
% experiment at the POWER level and returns the following vector<br>% as a result:
                  as a result:
%
% (signal power SQNR(uniform) SQNR(non-uniform) ] ;
%
                  All answers are in dBW.
% AUTHORS : M. Zeytinoglu & N. W. Ma
% Department of Electrical & Computer Engineering
                 Ryerson Polytechnic University
                 Toronto, Ontario, CANADA
%
         DATE : August 1991.
         VERSION : 1.0
% = ^ - - — ........... ะ". ■ ■ :ะ:-:,: ,, ■ ............■=■ ■■ ■ ■1. -------------------- ■ 1'. ..
% Modifications history:
* -----------------------
% o Added "checking'1 11.30.1992 MZ
% o Tested (and modified) under MATLAB 4.0/4.1 08.16.1993 MZ
% o Modified by Somboon Pr. 13-May-96
%==-■■ ■■■■ - "■--■■■ ■ -*'*"■ ■:■:■■■■ 1---=: 7==.-: 1 ■ t-r ■
global START_OK;
global BELL;
global WARNING;
check ;
%----------------------------------------------------------------------------------------------------
% Input parameter control
%-------------------------- — ----------- ----------------------------------------------------------------------------------------------------
if (nargin \approx 1)
   error (eval ('eval (BELL), eval (WARNING), help exp6_4'));
   return;
end
no\_pow = length(power);if ( \lnot is empty (find (power < 0)) )
   error ('Power values must be a positive.');
end
out = zeros (no\_pow, 3) ;
%----------------------------------------------------------------------------------------------------
```

```
if ( nargout = 0 )
       disp('\cdot).
                                                            \cdotsdisp('SIGMAs^2 SQNR(un) SQNR(mu-law)\mathcal{D}_{\mathcal{F}} and \mathcal{D}_{\mathcal{F}}-1end
for ii = 1: no pow
        s = 1imiter(laplace(1000, power(i1)), -1,1); \frac{1}{2} Original sequence
        sq = quantize(s, 8);
                                                % Uniform quantized sequence
        msq = mu inv(quantize(mu law(s), 8)); \frac{1}{2} Non-uniform quantized sequence
        sigma2_s = var(s);<br>sigma2_sq = var(s-sq);
                                                        % Variance of "s"
                                                        % Variance of "sq"
        sigma2 msq = var(s-msq);
                                                        % Variance of "msq"
                  = 10*log10 (sigma2 s / sigma2 sq );
        snr unif
                                                                % SONR(uniform)
        snr\_numif = 10 * log10( sigma2_s / sigma2mag);% SQNR(non-uniform)
        out(ii,:) = [10*log10(var(s)), snr\_unif, snr\_nunif ]
```

```
end
```
 $\sim$ 

```
4. ไฟล์ findconj.m
```

```
function [out, change] = findconj(in)& Find Conjugate
% { itsconjugate, changeStatus] = findconj (clicked_point)
% change chnageStatus = 1 -> Z change
              2 -> ZR change
\ddot{\textbf{a}}3 \rightarrow P change
\hat{\mathbf{g}}4 -> PR change
% Somboon Pr.
% 13-Мау-96
global Z POINT
global ZR POINT
global P_POINT
global PR_POINT
Z \text{Idx} = \text{find}(Z \text{ POINT} = \text{in}):2R Idx = find(ZR POINT = in)
P\left[1dx = find(P\right] POINT = in);
                                           PR Idx = find(PR POINT = in);
Zchange = \sim isempty (Z\_Idx);<br>Pchange = \sim isempty (P\_Idx);
                                           ZRchange = \simisempty(ZR_Idx);
                                           PRchange = \sim1sempty(PR_Idx);
change = [ Zchange ZRchange Pchange PRchange ] ;
if sum(charage) = 0error('Function findconj has error !!!!')
end
change = find(charge) ;
if Zchange
        if rem(Z_Idx, 2) = 0out = Z POINT (Z Idx - 1) ;
         else
                 out = Z POINT(Z Idx + 1);
         endelseif ZRchange
         out = in;elseif Pchange
        if rem(P\_idx, 2) = 0<br>out = P\_PORT(P\_idx - 1);
         else
                 out = P POINT(P Idx + 1):
         end
else
         & PRchange
         out = in;
```
 $_{\rm end}$ 

### 5. Iwa getpoint.m

```
function out = getpoint()% GetPoint
% This function returns a handle of object that is clicked.
\texttt{* point}_\text{clicked} = \text{getpoint};% Somboon Pr.
% 15-May-96
keypress = 1set(gcf, 'pointer', 'crosshair');
while keypress = 1,
       keypress = waitforbuttonpress;end
set(gcf, 'pointer', 'arrow');
out = qco;
```
#### $6.$  lwa he.m

```
function out = he(v, n)& Histogram Equalization
\text{ucl} = \text{HE}(v,n)v = random input vector.
\ddot{\textbf{a}}n = number of bins.\mathbf{Q}_ig,
\frac{1}{6}% Generate CDF function.
\theta =[y,x] = \mathop{\tt mycdf}\nolimits(v,n) ;
\frac{1}{2}# Prepair Data for create function piecewise linear CDF
\frac{1}{2}xx = [min(v) x(10:10:40) max(v)];YY = [0 Y(10:10:40) 1];\frac{1}{3}# Piecewise linear approximation of CDF.
% 5 lines.
\astfor i = 1:5A(i) = (yy(i+1)-yy(i))/(xx(i+1)-xx(i))B(i) = yy(i) - A(i) * xx(i);end
\ast% Piecewise Mapping
\astindex1 = find(' (v)=xx(1)) & (v<=xx(2)) )index2 = find('v>xx(2)) & (v<=xx(3)) )index3 = find( (v>xx(3)) & (v<=xx(4)) ) ;
index4 = find( (v>xx(4)) & (v<=xx(5)) )index5 = find( (v > xx(5)) \in (v < = xx(6)) );
out = v;out(intdex1) = A(1) * v(intdex1) + B(1);out(index2) = A(2) *v(index2) + B(2);
```
out(index3) =  $A(3) *v$ (index3) +B(3);  $out(intdex4) = A(4) *v(intdex4) + B(4);$ out(index5) =  $A(5) *v(index5) +B(5)$ ;

## 7. ไฟล์ hist\_eq.m

```
function out = hist_eq(in);
\frac{1}{2} newPic = Hist Eq(Pic)
# Histogram Equalization
        Pic = input image matrix<br>newPic = output image matrix
\mathbf{R}\mathbf{R}% Require file - he.m<br>% - openfile.m
% Somboon Pr.
$28-Feb-96in = in(:)temp = he(in, 50);
temp = 256*temp% scale to 256 gray scale
\ast# Translate vector (temp) to matrix200x125 (out)
\frac{1}{2}
```

```
dataID = fopen('temp.$$$','wb');
fwrite(dataID, temp, 'integer*1');
out = openfile('temp. $$$');
```
### 8. ไฟล์ Ipfilter.m

```
function xout = lpfitter(xin, f);
% Low pass filter
% x_reconstruct = lpfilter(x_sampled,fcutoff)
% Somboon Pr.
$12 - Jun-96global fsim;
if (nargin \approx 1) & (nargin \approx 2)
         error('Invalid numbers of argument')
end
if nargin = 1fcut = 2 * xin/fsim:[b, a] = cheby2(9, 60, fcut);[h, w] = \text{freqz}(b, a, 1024)semilogy(w/pi*1/2*fsim,abs(h)),grid
else
         fcut = 2*f/fsim;[b, a] = \text{cheby2}(9, 60, \text{fcut});<br>[h, w] = \text{freqz}(b, a, 1024);
\hat{\mathbf{g}}xout = filter(b, a, xin);end
```
9. ไฟล์ mycdf.m

```
function [co, xo] = mycdf(v, n)% MyCDF(n, x) Compute or Display CDF.
                      v = random variable input vector.
\mathbf{Q}\hat{\mathbf{a}}n = number of bins.\left\{ \mathbf{n}\, ,\mathbf{x} \right\} \ =\ \mathsf{mypdf}\left(\mathbf{v}\, ,\mathbf{n}\right)\ ;deltaX = x(2)-x(1);
c = \text{cumsum}(n) * \text{deltax};if nargout = 0bar(x, c)axis([min(x) max(x) 0 1])else
           xo = x;\cos = c;
_{\rm end}
```
## **10. ไฟล์ my pdf. m**

```
function [no,xo] = mypdf(y,x)%MyPDF Plot pdf histogram.<br>% Modify from hist.m
% Modify from hist.m<br>% Make for DSP book
        Make for DSP book.
if nargin = 1x = 10;end
if min(size(y)) = 1, y = y (:); end
[m, n] = size(y);
if max(size(x)) = 1min y = min (min (y));
    maxy = max(max(y));
    binwidth = (maxy - miny) ./ x;
    xx = miny + binwidth*(0:x);xx (length (xx)) = maxy;
    x = xx(1: length(xx) -1) + binwidth/2;else
     xx = x(:) ' ;
    min y = min (min (y)) ;
    maxy = max(max(y));
     binwidth = \det f(xx) = 0;
     xx = [xx(1) - binwidth(1) / 2 xx + binwidth/2];xx(1) = miny;xx (length (xx)) = maxy ;
end
n bin = max(size(xx)) ;
nn = zeros (n bin, n);for i=2:nbinnn(i, :) = sum(y \le x(x(i));
end
nn = nn(2:nbin, :) - nn(1:nbin-1, :);h ==
% Modify for display pdf function
 %---------------■ ------------- ---= ^ = - - - ■ =
factor = nn * binwidth;nn = nn/sum(factor) :
%----------------------------------------------------------------------------------------------------
if nargout = 0bar(x,nn) ;
else
  if min(size(y)) = 1, \frac{1}{2} Return row vectors if possible.
    no = nn';
     xo = x ;
  else
    no = nn;xo = x';
  end 
end
```
#### 11. ไฟล์ mystem.m

```
function [ out 1, out 2 ] = mystem (x, y, line) linet y pe
\frac{1}{3} Copyright (c) 1984-94 by The MathWorks, Inc.
% Modify by Somboon Pr.<br>% 20-Mav-96
         20 - May - 96n = length(x);
if nargin = 1y = x(:) ' ;
         x = 1:n;linetype = (-) ;
elseif nargin = 2if isstr(y)
                 linetype = y;
                 y = x(:) ' ;
                 \bar{x} = 1:n;else
                 x = x(:)';
```

```
y = y(:) ' ;
                linetype = +-;
       end
elseif nargin = 3
       x = x(:) ';
       y = y(:) ';
end
xx = {x; x; \text{nan*ones}(size(x))};YY = {zeros(1, n); y; nan*ones(size(y))};out1 = xx(:);out2 = yy(:);
```
#### 12. Iwa openfile.m

```
function out = openfile(fname);
% Out = OpenFile('fname')
       Out = Output Matrix
\mathbf{a}fname = image file's name
\mathbf{a}_i828-Feb-96picID = fopen(fname,'rb');out = fread(picID, [200, 125], 'uchar'); \frac{1}{2} for only 256color.raw
fclose(picID);
                                 % not complete
```
13. ไฟล์ plotf.m

```
function plotf (xa, dt)
$PLOTF Plot Fourier Transform (Mag) of "ANALOG" signal
   Usage: plotf(xa, dt)<br>xa: "ANALOG" signal<br>dt: sampling interval for the simulation of xa(t)
\mathbf{a}\mathbf{a}\bulletL = length(xa):
Nfft = round( 2 \sqrt{ } nextpow2(5*L) );
Xa = fft(xa,Nfft);range = 0: (Nfft/4) ;
ff = range/Nfft/dt;
plot(ff/1000, abs(Xa(1+range)))
title('CONT-TIME FOURIER TRANSFORM (MAG)')
xlabel('FREQUENCY (kHz)'), grid
```
14. Iwa psd est.m

```
function [fre out, psd out] = psd est(x, fstart, fstop, bw);
# PSD EST . . . Spectral estimation.
        PSD_EST(X) estimates the power spectral density finction of the
\mathbf{a}input sequence X, without explicitly computing its Fourier
\mathbf{a}\mathbf{a}transform. The input sequence X will be successively fed into
                a center-frequency adjustable, band-pass filter with user
                specified bandwidth. The frequency interval and the filter
                bandwidth are interactively specified.
å
€
\mathbf{a}[f, Px] = PSD ESD EST (X) returns the mean-square value of the sequence X
                at the output of a band-pass filter centered at f.
g.
        AUTHORS : M. Zeytinoglu & N. W. Ma
               Department of Electrical & Computer Engineering
÷
\bulletRyerson Polytechnic University
\mathbf{a}Toronto, Ontario, CANADA
\mathbf{a}: August 1991.
\ddot{\textbf{r}}DATE
        VERSION : 1.0
% Modify by Somboon Pr.
4 - Jun - 96global START_OK;
global SAMPLING CONSTANT;
global SAMPLING FREQ;
global BINARY_DATA_RATE;
global BELL;
```

```
check:
\mathbf{R}Check input parameters
-------------
                           if (nargin \sim = 4)error(eval('eval(BELL), eval(WARNING), help psd est'));
  return;
end
a Default values
fs2 = SAMPLING FREG/2;
min\_fractional bw = 200/5000;
min fractional Hz = min fractional bw * fs2;
norm factor = sqrt( length(x) );
f range = [ fstart fstop ];
frange = sort(frange);
f start = min(f) range);
f<sub>stop</sub> = max(f<sub>range</sub>);
if ( f start <0 )
  fprintf(' WARNING: Start frequency should be non-negative.\ln');
   fprint()Resetting to 0 Hz.\n\ln');
  f_{\text{start}} = 0;
end
if ( f stop > fs2 )
   fprintf('WARNING: Stop frequency must be less than $10.2f Hz.\n',fs2);
   fprintf('
                 Resetting to $10.2f Hz. \n', fs2);
  f_stop = fs2;end
if ( bw < 0 )
   error('BPF Bandwidth must be positive.');
end
if (bw < min_fractional_Hz)<br>fprintf(' WARNING: BPF<br>Hz;\n',min_fractional_Hz);
                             bandwidth must be larger than $8.2f
              \overline{\phantom{a}} otherwise the BPF will be unstable.\n');
  fprintf\overline{(\cdot)}fprintf('Resetting BPF bandwidth to %10.2f
Hz.\n\n\frac{min\_fractional_Hz)}{i}bw = min fractional Hz;
end
freq_length = f_stop - f_start;= fix(freq_length/bw);
no bpf
if ( no\_bpf \le 0 )
  error(\text{FREQ STRT, FREQ STOP, and BANDWIDTH values are not compatible.end
range = [f_start, f_start+bw];
for k = 1: no bpf
    if (min(range) = 0)% LOW-PASS FILTER
      range\_true = max(range);f(k) = sum(range)/2range true = range_time/fs2;
      [b a] = butter (6, range true) :
      y(k) = \text{means}(filter(b, a, x)) / norm_factor;elseif (max(range) = fs2)
                                                  & HIGH-PASS FILTER
      range_true = min(range);<br>f(k) = \text{sum}(\text{range})/2;
      range_{true} = range_{true}/fs2;[b a] = butter(6, range true, 'high');
```
global WARNING;

```
y(k) = \text{means}(filter(b, a, x)) / norm\_factor;else
                                                          % BAND-PASS FILTER
      f(k) = sum(range)/2range true = range/fs2;
      [b \ a] = butter (6, range true);
      y(k) = meansq(filter(b,a,x))/norm_factor;
    end
    range = range + bwfprintf(' o PSD estimate at \{10.2f \{Hz\} \text{ is } \{10.2e \{W\}. \n\}\, f(k), y(k);
end
semilogy(f/1000,y), xlabel('Frequency [kHz]'); ylabel('Power [W]');
if (nargout \approx 0)
   freq out = f;
   psd out = y;
end
```
### 15. ไฟล์ pulsetra.m

```
function pulsetrain(action, in1, in2);
*PULSETRAIN Interactive signal demo - 1 : Periodic Pulse and its fourier series
        and som property.
g.
% Somboon Pr.
% 16-Sep-96
\pmb{\S}possible actions:
\pmb{\S}'start'
\pmb{\S}'btnWdec'
\pmb{\S}'htnWinc'
        'btnFdec'
\pmb{\theta}\ddot{\textbf{g}}'btnFinc'
         'redraw'
\bullet\ddot{\mathbf{g}} .
         ' done
if nargin<1,
         action='start':end;
global PULSETRAIN DAT f_env
if strcmp(action, 'start'),
         % Graphics initialization
         oldFigureNumber = watchon;figure:set(gcf, \ldots'NumberTitle', 'off', \dots: Name ' , ' สัญญาณรายคาบและอนุกรมฟูเรือร์ ' , ...
                 'backingstore', 'off', ...
                 'Units', 'normalized');
          \theta =% Information for all buttons
         labelColor=192/255*(1 1 1];
         top = 0.95;bottom=0.05;left=0.775;yInitLabelPos=0.90;
         \texttt{eff} = 0.78;
         labelWid=0.18labelHt=0.05;btnWid = 0.18btnHt=0.07;% Spacing between the label and the button for the same command
         btn0ffset=0.003;
         % Spacing between the button and the next command's label
         spacing=0.05;
```

```
% The CONSOLE frame
        frmBorder=0.02;
        yPos=0.05-frmBorder;
        frmPos=[left-frmBorder yPos btnWid+2*frmBorder 0.9+2*frmBorder];
        h=uicontrol( ...
                 "Style", "frame", ...<br>"Units", "normalized",
                 'Position', frmPos,
                 'BackgroundColor', [0.5 0.5 0.5]);
        % Label and button for pulse width change.
        btnNumber=1:
        yLabelPos=top-(btnNumber-1)*(btnHt+labelHt+spacing);
        labelPos=[left yLabelPos-labelHt labelWid labelHt];
        uicontrol (...
                 "style", "text", ...<br>"Units", "normalized", ...
                 'Position', labelPos, ...
                 'BackgroundColor', labelColor, ...
                 'HorizontalAlignment', 'left', ...
                 'String', 'anunnwaman');
        btnPos=[left
                                 yLabelPos-labelHt-btnHt-btnOffset
                                                                                  btnWid/2
btnHt*2/3;
        btnWdec = uicontrol(\ldots"Style", "Pushbutton", ...<br>"Units", 'normalized", ...'Position', btnPos, ...
                 'Callback', 'pulsetrain(''btnWdec'')', ...<br>'string', '<--');
                                      yLabelPos-labelHt-btnHt-btnOffset
        btnPos=[left+btnWid/2
                                                                                 btnWid/2
btnHt*2/3];
        btnWinc = uicontrol( ...
                 \label{eq:style} \texttt{``Style'}, \texttt{``Pushbutton'}, \dots.'Units', 'normalized', ...
                 'Position', btnPos, ...
                 'Callback', 'pulsetrain(''btnWinc'')', ...
                 ^{\prime} string', ^{\prime} -->');
         \lambda =% Label and button for Fundamental Freq. change.
        btnNumber=2yLabelPos=top-(btnNumber-1)*(btnHt+labelHt+spacing);
         labelPos=[left yLabelPos-labelHt labelWid
                                                                       labelHt];
         freq text = uicontrol( ...
                  'Style','text',
                 'Position', labelPos, ...
                 'Units', 'normalized', ...
                 'BackgroundColor', labelColor, ...
                  'String', ' smunngnu');
        btnPos = [left]yLabelPos-labelHt-btnHt-btnOffset
                                                                                btnWid/2
btnHt*2/3];
        btnFdec = uicontrol(...
                 "Style", "Pushbutton", ...<br>"Units", "normalized", ...
                  'Position', btnPos, ...
                 "Callback", "pulsetrain("btnFdec"")", ...<br>"string", '<--");
        btnPos=[left+btnWid/2
                                     yLabelPos-labelHt-btnHt-btnOffset
                                                                                  btnWid/2
btnHt*2/3:
        btnFinc = uicontrol( ...
                  'Style', 'Pushbutton', ...
                  'Units', 'normalized', ...
                 "Dosition", btnPos, ...<br>"Position", btnPos, ...<br>"string", "-->");
```
% The Envelope button

 $\frac{1}{3}$ 

 $b$ tnEnvelope = uicontrol(...
```
"style\rq , "push\rq , \dots'Units', 'normalized', ...
                'Position', [left bottom+(labelHt)+spacing btnWid 4/3*labelHt],
(4.4.4)'String', 'massusulnaža', ...
                'Callback', 'pulsetrain(''btnEnvelope'')');
        \ast% The CLOSE button
        done_button=uicontrol('Style','Pushbutton', ...
                'Position', [left bottom btnWid 4/3*labelHt], ...
                'Units', 'normalized', 'Callback',...
                'pulsetrain(''done'')','String','sunnminnu');
        型点
        % Create intial signal
        cycle = 5;To = 32:f \circ = 1/T \circ;
        pulse\_width = 8;pulse = [ones(1, pulse\_width)] zeros(1, To-pulse\_width)];
        pulse amp = abs( fftshift( fft( pulse ) ) ) ;
        pulse amp = [pulse amp \text{ pulse amp}(1)]pulse_amp = pulse_amp/max(pulse_amp)*(fo*pulse_width);
        f = (-To/2:To/2)/To;& Prepair for Display
        ppulse = pulse *ones(1, cycle);ppulse = ppulse(:) ;
        [xx, yy] = \text{stair(ppulse)}% Create Time Axes
        ax time=axes('Position', [.12 .58 .6 .3]);
        time_line=plot(xx, yy, 'EraseMode', 'xor');<br>axis([0 cycle*To -0.5 1.5]);
        xlabel('Time (Seconds)');
        ylabel('Waveform');
        % Create Freq. Axes<br>ax_freq=axes('Position', [.12 .14 .6 .3]);
        [xx, yy] = mystem(f, pulse\_amp);freq_line=plot(xx, yy, 'EraseMode', 'xor');
        ylabel('Fourier Series');
        xlabel('Frequency (Hertz)');
        hold on
        % Create Envelope
        T = 1024;% use for plot envelope
        f env = (-T/2:T/2)/T;
        envelope = abs(fftshift(fft(pulse, T)));envelope = [envelope envelope(1)]envelope = envelope/max(envelope) * (fo * pulse width);env_line = plot(f_env,envelope,'w','EraseMode','xor','visible','off');
        \verb|PULSETRAN_DAT| = { cycle; To; pulse\_width; time\_line; freq\_line.}btnEnvelope; env line ];
        watchoff(oldFigNumber);
elseif suremp(action, 'btnWdec'),
        cycle = PULSETRAIN DAT(1);To = PULSETRAIN DAT(2);
        pulse_width = \overline{PULSETRAIN} DAT(3);<br>time_line = \overline{PULSETRAIN} DAT(4);
        freq line = PULSETRAIN DAT(5);
        env line = PULSETRAIN DAT(7);
        if pulse width = 0return;
        end
        fo = 1/To;pulse_width = pulse width - 1;
```

```
pulse = { ones(1, pulse\_width) zeros(1, To-pulse\_width) }pulse amp = abs(fftshift(fft(pulse)) );
        pulse amp = [ pulse amp pulse amp (1) ];
        pulse_name = pulse_name / max (pulse_name) * (fo * pulse_value) ;% Prepair for Display
        p pulse = pulse' *ones(1, cycle);
        p pulse = p pulse (:)':[x, y] = \text{stair(ppulse)};set(time
line, 'YData', y, 'XData', x);
        f = (-T_0/2:T_0/2)/T_0;[xx, yy] = mystem(f, pulse\_amp);
        set (freq_line, 'YData', yy, 'XData', xx) ;
        % Create Envelope<br>T = 1024:% use for plot envelope
        envelope = abs( fftshift( fft( pulse, T ) ) );
        envelope = [envelope envelope(1)];
        envelope = envelope/max(envelope) * (fo * pulse_with) ;set ( env_line, 'YData', envelope) ;
        PULSETRAIN_DAT (3) = pulse_width;
elseif strcmp(action, 'btnWinc'),
        cycle = PULSETRALN DAT(1) ;
        To = PULSETRAIN DAT (2) ;
        pulse width = \overline{PULSETRAIN} DAT(3) ;
        time \overline{line} = PULSETRAIN DAT (4) ;
        freq line = PULSETRAIN DAT (5) ;
        env line = PULSETRAIN DAT(7);
        if pulse width = To
                return;
        end
        fo = 1/T0;
        pulse\_width = pulse\_width +1;pulse = [ ones (1, \text{pulse width}) zeros (1, \text{To}-\text{pulse width}) ];
        pulse amp = abs( fftshift( fft ( pulse ) ) ) ;
        pulse_name = [ pulse_name pulse_name(1) ] ;
        pulse_name = pulse_name / max(pulse_name) * (fo * pulse_value);
        % Prepair for Display
        p pulse = pulse *ones(1, cycle) ;
        ppulse = ppulse(:) ' ;
        [x, y] = \text{stair(ppulse)};set(timeline, 'YData', y, 'XData', x) ;
        f = (-T0/2:T0/2)/T0;[xx, yy] = mystem(f,pulseamp) ;
        set (freq line, 'YData', yy, 'XData', xx) ;
        % Create Envelope
        T = 1024; \qquad \qquad % use for plot envelope
        envelope = abs(fftshift(fft(pulse, T)));envelope = {envelope envelope(1) } ;
        envelope = envelope/max(envelope) * (fo * pulse width);
        set(env_line, 'YData', envelope);
        PULSETRAIN_DAT (3) = pulse\_width;
elseif strcmp (action, 'btnFinc'),
        cycle = PULSETRAIN_DAT(1) ;
        \overline{TO} = PULSETRAIN_DAT(2) ;
        pulse\_width = PULSET RAIN DAT (3) ;
         time line = PULSETRAIN DAT(4) ;
         freq line = PULSETRAIN DAT (5) ;
        env line = PULSETRAIN DAT(7) ;
        if To = 0return;
         end
        To = To - 2;fo = 1/T<sub>O</sub>;
```

```
pulse = [ones(1, pulse width) zeros(1, To-pulse width)]pulse amp = abs( fftshift( fft( pulse ) ) ) ;
        pulseamp = [pulseamp pulseamp(1)]pulseamp = pulse_name/max(pulse amp) * (fo * pulse_width);
        % Prepair for Display
        ppulse = pulse * ones(1, cycle);public = ppulse(:)% à uà OAA; AO2 a Ee au CA range 0-160
        if To < 32
                addpulse = cell (160 - max(size(ppulse))))\n70):<br>ppulse = pulse'*ones(1, cycle+addpulse);
                ppulse = ppulse(:) ';
        else
                addpulse = 0;\mathop{\mathrm{end}}[x, y] = \text{stair(ppulse)}set(time_line, 'YData', y, 'XData', x) ;
        f = (-To/2:To/2)/To[xx, yy] = mystem(f, pulse amp):
        set(freq\_line, 'YData', yy', 'XData', xx) ;
        % Create Envelope
        T = 1024% use for plot envelope
        envelope = abs( fftshift( fft( pulse, T ) ) ) ;
        envelope = [envelope envelope(1)]envelope = envelope/max(envelope) * (fo * pulse_value);
        set(env_line, 'YData', envelope) ;
        PULSETRAIN_DAT(1) = cycle+addpulse;PULSETRAIN DAT(2) = To;
elseif strcmp(action, 'btnFdec'),
        cycle = PULSETRAIN_DAT(1);\overline{10} = PULSETRAIN DAT(2)
        pulse width = PULSETRAIN DAT(3);
        time \overline{1}ine = PULSETRAIN DAT(4);
        freqline = PULSETRAIN DAT(5);
        env line = PULSETRAIN DAT(7);
        if To = 160
                return;
        end
        To = To + 2;
        fo = 1/To;
        pulse = [ones(1, pulse width) zeros(1, To-pulse width)]pulse_amp = abs( fftshift( fft( pulse ) ) ) ;
        pulse_name = [pulse_name pulse_name(1) ]pulse\_amp = pulse\_amp/max(pulse\_amp)*(fo*piUse\_width)& Prepair for Display
        ppulse = pulse * ones(1, cycle);ppulse = ppulse(:)% เครื่อมกราฟให้เดิม range 0-160
        if To < 32
                 addpulse = ceil (160 - max(size(ppulse))) / To);ppulse = pulse *ones(1, cycle + addpulse):
                ppulse = ppulse(:) ';
        else
                 addpulse = 0;end
        [x, y] = \text{stair(ppulse)};<br>set(time_line, 'YData', y, 'XData', x);
        f = (-T0/2:T0/2)/T0;[xx, yy] = mystem(f, pulse\_amp);set(freq\_line, 'YData', yy', 'XData', xx)% Create Envelope
        T = 1024;% use for plot envelope
```
18

```
envelope = abs(fftshift(file, rule, T)) ;
                envelope = {envelope envelope(1) } ;
                envelope = envelope/max(envelope) * (fo * pulse width);
                set(env_line, 'YData', envelope);
                PULSETRAIN\_DAT(1) = cycle+addpulse;PULSETRAIN\overline{DAT(2)} = \overline{T} \circ;
        elseif strcmp (action, 'btnEnvelope'),
                cycle = PULSETRAIN DAT(1) ;
                TO = PULSETRAIN_DAT(2) ;
                pulse\_width = PULSETRAIN DAT (3) ;
                time \overline{line} ine = PULSETRAIN DAT (4) ;
                freq line = PULSETRAIN DAT(5);
                btnEnvelope = PULSETRAIN DAT (6) ;
                env line = PULSETRAIN DAT (7) ;
                check = get(env_ line, 'visible');if check(1:2) = 'ofset( env line, 'visible', 'on') ;
                         set (btnEnvelope, 'String', 'พบขอบสเปกสรัม')
                else
                         set(env line, 'visible', 'off') ;
                         set (btnEnvelope, 'String', 'namusulnafu')
                end
        elseif strcmp (action, 'done'),
                % close the figure window that is showing the window fnction:
                close(gcf) ;
                clear global PULSETRAIN DAT
        end
ไฟ ล rp l.m
        function v = rp1(M, N) ;
        a = 0.02;
        b = 5;
        Mc = ones(M,1) * b * sin ((1:N) * pi/N);Ac = a * ones (M, 1) * [1:N];
        v = (rand(M, N) - 0.5) . * Mc + Ac;ไฟ ล rp2.m
        function v = rp2(M, N);
        Ar = rand(M,1) *ones(1,N);
        Mr = rand(M,1)*ones(1,N);v = (rand(M, N) - 0.5) .*Mr + Ar;ไ ฟ ล ์ rp 3. กา
        function v = rp3(M,N) ;
        a = 0.5;
        m = 3 ;
        v = (rand(M, N) - 0.5) *m + a;19. ไฟล์ sampling.m
        function out = sampling (x, fs) ;
        % Sampling signal x with sampling freq. fs Hz.
        % x sampled = sampling (x,fs)% Somboon Pr.
        % 10-June-96
        global fsim;
        m = length(x) ;
        interval = f \sin/fs;
        xs = x(1:interval : m);out = zeros (1, m) ;
        out (1:interval : m) = xs;
```
 $\bar{\pi}$ 

#### 20. ไฟล์ sfactor.m

```
function [mag,phase] = sfactor(a, w)% Compute magnitude and phase of factor
% [ s - a ]
% \{mag, phase\} = sfactor(s, w)% Somboon Pr
824 - Appr-96dim = size(w(:)) ;
wm = w(:) * ones(1,max(size(a))): am = ones(dim)*a;h = j*vm - am;mag = abs(h);
phase = unwrap(angle(h));
```
#### $21.$  ไฟล์ sfunctio.m

```
function sfunction (action);
% Sfunction Interactive frequency response of a single zero or pole.
% This file require - sfactor.m
\frac{1}{2} - calc_mp.m
                   - findconj.m
% - getpoint.m
% Somboon Pr.
% 14-May-96
if nargin<1,
    action='start';
end;
global SFUNCTION DAT
global
global
global ZR POINT
global ZR VALUE
global
global
global PR POINT
global PR VALUE
global w
         2_POINT
         Z~VALUE
         P POINT
         P~VALUE
if strcmp (action, 'start'),
          \frac{1}{2} \frac{1}{2} \frac{1}{2} \frac{1}{2} \frac{1}{2} \frac{1}{2} \frac{1}{2} \frac{1}{2} \frac{1}{2} \frac{1}{2} \frac{1}{2} \frac{1}{2} \frac{1}{2} \frac{1}{2} \frac{1}{2} \frac{1}{2} \frac{1}{2} \frac{1}{2} \frac{1}{2} \frac{1}{2} \frac{1}{2} \frac{1}{2} figure('Visible', 'off', 'units', 'normalized', 'position',[0.0038 \t0.1300 \t0.4262 \t0.7983]);
          set(f1g1rel, ...'NumberTitle', 'off', ...
                    'Name^{\dagger}.' S Plane', ...
                    'MenuBar', 'none',
                    'backing store', 'off');
          axis ([-10 10 -10 10]), axis ('equal'), grid
          h o ld on
                      % ■ — =ะ=ะ «ร้างเม'น Add and Delete Zaroa Poles -■■ ■-
          menuAdd = uimenu (figurel, 'Label', 'เพิ่มจำนวน Zero/Poie');
                   addZero = uimenu (menuAdd, 'Label', '\hat{w}u Zero');
                    labelList = str2mat('Zero uvunviiviviv's'', 'Zeros'ejens'') ;
                    cmdList = str2mat('sfunction(''addzr'')','sfunction(''addz'')');
                    setmenu (add Zero, label List, cmdList) ;
                    addPole = uimenu (menuAdd, 'Label', 'un'Pole') ;
                    labelList = str2mat('Pole uvunwinviv\ddot{v} ' Poles1ensvsum);
                    \texttt{cmdList = str2mat('sfunction(''addpr'')', 'sfunction(''addp''))');}setmenu (addPole, labelList, cmdList) ;
          menuDel =uimenu (figurel, 'Label', 'RASiunu Zero/Pole') ;
                    delZero = uimenu (menuDel, 'Label', 'na Zero') ;
                    labelList = str2mat('Zero uvunviuviviviv...Zeros'Qeev...') ;
                    cmdList = str2mat('sfunction(''delzr'')','sfunction(''delz'')');
                    setmenu (del Zero, labelList, cmdList) ;
```

```
delPole = uimenu(menuDel,'Label', 'nnPole');labelList = str2mat('Pole uuunuinunui;', 'Poles ! assuguna');
                 cmdList = str2mat('sfunction(''delpr'')','sfunction(''delp'')');
                 setmenu (delPole, labelList, cmdList) ;
                    set 2 zeros 2 poles value
        z\bar{r} = 5;
        p = -1 + j * 5;pc = p:
        zr point = plot(real(zr), imag(2r), 'oy', 'EraseMode', 'xor');
        p_point = plot(real(p),imag(p),'xy','EraseMode','xor');<br>pc_point = plot(real(pc),imag(p),'xy','EraseMode','xor');
        8 Save Zeros - Poles Data
        Z POINT = [] :
        2 VALUE = 12R POINT = [ 2r point ];
        2RVALUE = [2r];
        P_POINT = [ p_Point, pc_Point ];
        \overline{P}VALUE = [\overline{p}, pc ];
        PR POINT = []PR VALUE = []—— เดรียมดาต่ำหรับการคำนวณ frequency , phase response  <del>——————</del>
        w = \text{logspace}(-1, 2, 200) ;
        [\text{mag\_zr}, \text{phase\_zr}] = \text{sfactor}(2R\_VALUE, w);[\text{mag } p, \text{phase } p] = \text{factor}(P, \text{VALUE}, w)mag = (mag_zr). / (prod(mag_p')');
        mag = 20 * log10 (mag/max (mag)) ;
        phase = phase_zr - sum(phase_p):
                 <del>- คำนวณ Impulse Reponse</del>
        zz = [ ZR VALUE Z VALUE ]pp = [PRVALUE PVALUE]:
         (num, den) = zp2tf(zz, pp, 1);
         [y, x, t] = \text{impulse(num, den)}figure2 = figure('visible','off','units','normalized','position',[0.44]
0.13 0.5538 0.7983]);
        set(fique2, ...'NumberTitle', 'off', \dots'Name', 'Frequency and Phase Response', ...
                  'MenuBar', 'none', ...
                 'backingstore', 'off');
                     ===== สร้างเมน หล็อลกราฟ ==
         \lambda =menuResp = uimenu(figure2, 'Label', 'mmenni');
                 labelList = str2mat('Frequency - Phase Response', 'Frequency -
Impulse Response') :
                 cmdListstr2mat('sfunction(''plot_fp'')','sfunction(''
                                =plot ft'') ) ;
                 setmenu (menuResp, labelList, cmdList) ;
         a =<del>=======</del>ลร้างเมนูธธกจากโปรแกรม<del>===</del>
        menuExit = uimenu(figure2, Label', 'ssnannuturan', 'Callback', 'sfunction(''
ext('')')\text{subplot}(211), ...
         freq\_line = semilogx(w, mag); grid, ...ylabel('dB'), xlabel('Radian frequency')
         ax = \text{subplot}(212) :, ...
         time_line = plot(t, y);
         hold on
         \mathtt{set}(\mathtt{time line}, \mathtt{'visible'}, \mathtt{'off'}) ;
         set(ax, 'XScale', 'log');
         phase\_line = semilogx(w,phase);, grid, ...
                 xlabel('Radian frequency (w)'), ylabel('Radians')
```

```
set(figure2,'visible','on');<br>set(figure1,'Visible','on');
         8 ================= Save Global Varibles ==
         point_clicked = 0; point_conjugate = 0;
         change = 0; fromDelMenu = 0;
SFUNCTION_DAT = [ figurel,
                                                    figure2, freq_line,
                                                                                 phase_line,
point_clicked, point_conjugate, change, fromDelMenu, time_line, ax ];
                <del>:======</del> ดรวจสอบว่ามีการคลิกค์เมาส์ที่ zero และ pole ใน z-plane หรือไม่ ===
         set(zr_point,'ButtonDownFcn','sfunction(''down'')');<br>set(p_point,'ButtonDownFcn','sfunction(''down'')');<br>set(pc_point,'ButtonDownFcn','sfunction(''down'')');
         drawnow;elseif strcmp(action, 'down'),
         ซิ : สมมติว่ามีการคลิกค์จุด zero ใน S-Plane
         fig1 = SFWCTION DAT(1) ;
         if (fig1 = gcf),
                  figure(fig1);
                  drawnow discard;
         end
        8 Check clicked point and assign its conjugate
         point clicked = geo;
         [its_conjugate, change] = findconj (point clicked) ;
         set(point_clicked, 'color', 'w') ;
         set(its_conjugate,'color','w');
         drawnow
         SFUNCTION_DAT(5) = point_clicked;
         SFUNCTION DAT (6) = its conjugate:
         SFUNCTION DAT (7) = change;
         set(gcf, 'WindowButtonMotionFcn', sprintf('sfunction(''move'')'));
         set(gcf, 'WindowButtonUpFcn', sprintf('sfunction(''up'')'));
elseif strcmp(action, 'move'),
         point\_clicked = SFUNCTION_DAT(5);
         its_conjugate = SFUNCTION DAT(6) ;
         ฿<del>──</del> หาตำแหน่งของจุดที่ถูกลากไป <del>──</del>
         pt = get(gca, 'currentpoint');
         x = pt(1,1) ;
         y = pt(1, 2) ;
                  - Update S-Plane
         \frac{1}{3} =
         if (point_clicked = its_conjugate)
                  set(point_clicked, 'YData', 0, 'XData', x) :
         _{\text{else}}set(point_clicked, 'YData', y, 'XData', x) ;
                  set(its_conjugate, 'YData', -y, 'XData', x);
         end
elseif strcmp(action, 'up'),
         fig1 = SFUNCTION DAT(1);
         point clicked = SFUNCTION DAT(5);
         its conjugate = SFUNCTION DAT(6);
         change = SFUNCTION DAT(7) \overline{7}figure(figl)
         pt = get(gca, 'currentpoint');x = pt(1,1);
         y = pt(1, 2) ;
         set (gcf, 'WindowButtonMotionFcn',''); % reser เมื่อมีการเคลื่อนเมาส์
         set(gcf, 'WindowButtonUpFcn', '');
                                                      ซี reset เมื่อปล่อยปูมเมาต์
               Save Pole-Zeros value =
         if change = 1Idx1 = max(find(Z_POINT = point clicked));
```

```
Idx2 = max(find(2~POINT = its conjugate)) ;
                  Z VALUE ( Idx1 ) = x++ j*y ;
                  Z VALUE (Idx2) = x - 3*y;
               else if change = 2
                  Idx1 = max(find(ZR POINT = point clicked) ) ;
                  ZR VALUE(Idx1) = xTelseif change = 3Idx1 = max(find(P_POINT = point_clicked));
                  Idx2 = max(find(P\_POINT == its conjugate)) ;
                  P_V VALUE(Idxl) = x + j*y;
                P_VALUE(Idx2) = x - j*y;<br>else
                  Idx1 = max(find ( PR~ POINT = point clicked)) ;
                  PR_VALUE(Idx1) = x7
         en d
         sfunction ('redraw');
elseif strcmp (action, 'redraw'),
        point clicked = SFUNCTION DAT(5) ;
         its conjugate = SFUNCTION DAT (6) ;
         freq line = SFUNCTION DAT (3) ;
         phase\_line = SFUNCTION DAT (4) ;
         time \overline{line} ine = SFUNCTION \overline{D}AT(9) ;
         from \overline{Del} Henu = SFUNCTION DAT(8) ;
         calc_mp; \frac{1}{2} & Check Zero, Pole is empty ?
         mag = prod(magz')'. /prod(magp')';
         mag = 20*log10 (mag/max (mag));
         phase = sum(phase 2')' - sum(phase')':
         % ■■ ■ ............ ท่')นวญ Impulse Réponse — -
         zz = [ ZR_VALUE Z_VALUE ] i;
         pp = [PR^TVALUE \ P^TVALUE] :
         [num, den] = zp2tf(zz, pp, 1);
         [y, x, t] = \text{impulse(num, den)};
         set (freq line, 'YData', mag);
         set (phase_line, 'YData', phase);
         set (time_line, 'YData', y, 'XData', t);
         if fromDelMenu
                  SFUNCTION DAT(8) = 0 ;
              else
                  set (point_clicked, 'color', 'y') ;
                  set (its con jugate, 'color', 'y');
         end
         drawnow;
elseif strcmp (action, 'addz'),
         [x, y] = ginput (1);
         newz_value = x + j*y;newzC_value = x - j*ynewz\_point = plot(x, y, 'oy', 'EraseMode', 'xor');
         new \overline{z} point = plot (x, -y, 'oy', 'BraseMode', 'xor');
         SFWC^{\text{T}}ION_DAT(5) = new z_point;Z_POINT = [Z_POINT, newz point, newzc point ];
         Z<sup>[VALUE = [ Z<sup>[VALUE</sup>, new z<sup>[Value</sup>, new zc<sup>[Value</sup>];</sup>
         s function ('redraw');
          set (newz_point, 'ButtonDownFcn', 'sfunction(''down'')')
          set(new<sub>2</sub>_point, 'ButtonDownFcn', 'Siunction(''down'')');<br>set(newzc_point,'ButtonDownFcn','sfunction(''down'')');
\texttt{elseif} \text{ stremp}(\texttt{action}, \text{'addr'}),[x, y] = ginput (1);
         newzr value = x;
         newz r\_point = plot(x, 0, 'oy', 'EraseMode', 'xor');
         SFWC^TION_DAT(5) = newz r_point;ZR_POINT = [ZR_POINT, newzr\_point];
         ZR\text{-value} = \left[\text{ ZR}\text{-value}\right], \text{ new z r value }SFWCTION\_DAT(6) = newzc\_point;SFWCTION_DAT(6) = newz r\_point;
```

```
sfunction ('redraw');
              set(newzr point, 'ButtonDownFcn', 'sfunction(''down'')');
  elseif strcmp (action, 'addp'),
             [x, y] = ginput (1) ;
              newp_value = x + j*y;newpc_value = x - j*y;newp\_point = plot(x, y, 'xy', 'EraseMode', 'xor');
              newpc point = plot (x, -y, 'xy'') 'EraseMode', 'xor' ) ;
              SFUNCTION_DAT(5) = n ew p _ point; SFUNCTION_DAT(6) = n ew p c_ point;<br>P_POINT = [ P_POINT, n ew p _ point, n ew p _ point ];<br>P_VALUE = [ P_VALUE, n ew p_value, n ew p _ value ];
              sfunction ('redraw');
              set(newp_point,'ButtonDownFcn','sfunction(''down'')');
              set(newpc_point,'ButtonDownFcn','sfunction(''down
  elseif strcmp (action, 'addpr'),
             [x, y] = ginput (1) ;
              newpr value = x;
              \begin{aligned} \mathbf{newpr\_point} & = \mathbf{plot(x,0,'xy', 'EraseMode', 'xor')}; \end{aligned}SFWCTION\_DAT (5) = new pr\_point; SFWCTION\_DAT (6) = new pr\_point;PR\_POINT = [ PR\_POINT, newpr\_point ];
              PRVALUE = [ PR_VALUE, newpr_value ];
              s function ('redraw');
              set(newpr_point,'ButtonDownFcn','sfunction(''down'')');
  elseif strcmp(action, 'delz'),
             point\_del = getpoint;Idx1 = find ( Z_POINT = point del ) ;
              if is empty (I dx 1), return; end
              Idx2 = rem(Idx1, 2) * (Idx1+1) + (-rem(Idx1, 2)) * (Idx1-1); %x_1<sub>index</sub> ream ildx1-1if Idx2 < Idx1,
                         temp = I dx1 ;
                         Idx1 = Idx2;Idx2 = temp;end
              delete(2_POINT(Idx1)) ;
              delete(Z_POINT(Idx2)) ;
              Z \cdot P \text{OINT (Idx1:Idx2)} = []; Z \text{ VALUE (Idx1:Idx2)} = [];
SFUNCTION DAT(8) = 1;<br>
sfunction('redraw');<br>
elseif strcmp(action,'delzr'),<br>
point_del = getpoint;<br>
Idx1 = find(2R_POINT = point_del);<br>
if isempty(Idx1), return; end<br>
delete(2R_POINT(Idx1)); 2R_POINT(Idx1) = []; 2R_VALUE(I
              SFUNCTION DATA(8) = 1 ;
              s function ('redraw');
   elseif strcmp(action, delp'),
              point\_del = getpoint;Idx1 = find( P_POINT = point\_del ) ;
              if is empty (\text{Idx}), return; end
              Idx2 = rem (Idx1, 2) * (Idx1+1) + (-rem (Idx1, 2)) * (Idx1-1); \cdot \cdot \cdot \cdot \cdot \cdot\cdot \cdot\cdot\cdot \cdot\cdot\cdot \cdot\cdot\cdot\cdot \cdot\cdot\cdot\cdot \cdot\cdot\cdot\cdot \cdot\cdot\cdot\cdot \cdot\cdot\cdot\cdot \cdot\cdot\cdot\cdot \cdot\cdot\cdot\cdot \cdot\cdot\cdot\cdot \cdot\cdot\cdot\cdot \cdot\cdot\cdot\cdot \cdot\cdot\cdot\cdot \cdot\cdot\if Idx2 < Idx1,
                         temp = Idx1;
                         Idx1 = Idx2;Idx2 = temp;end
              delete(P\_POINT(Idx1));delete(P\_POINT(Idx2)) ;
              P_POINT ( I d x 1 : I d x 2 ) = [ ] ; <br> P_VALUE ( I d x 1 : I d x 2 ) = [ ] ;
              SFUNCTION DAT(8) = 1 ;
              sfunction ('redraw');
```

```
elseif strcmp(action, 'delpr'),
                 point\_del = getpoint;Idx1 = find( PR POINT = point del):
                 if isempty(Idx1), return; end
                 delete(PR POINT(Idx1)); PR POINT(Idx1) = []; PR VALUE(Idx1) = [];
                 SFUNCTION DAT (8) = 1;
                 stunction('reflaw');elseif strcmp(action, 'plot_ft'),
                 \begin{array}{rcl}\n\texttt{phase line} = \texttt{SFUNCTION}\ \texttt{DAT(4)}\,; \\
\texttt{time\_line} = \texttt{SFUNCTION}\ \texttt{DAT(9)}\,; \end{array}ax =SFUNCTION_DAT(10);
                 set(phase line, 'visible', 'off');
                 set(ax, 'XScale', 'linear');<br>set(time_line, 'visible', 'on');
                 xlabel('Time (secs)'), ylabel('Amplitude');
        elseif stromp(action, 'plot fp'),
                 phase\_line = SFWCTION_DAT(4):
                 time line = SFUNCTION \overrightarrow{DAT(9)}ax = SFUNCTION DAT (10);
                 set(time line, 'visible', 'off');
                 set(ax, 'XScale', 'log');<br>set(phase_line, 'visible', 'on');
                 xlabel('Radian frequency (w)'), ylabel('Radians');
        elseif strcmp(action, 'exit'),
                 close all
                 clear global SFUNCTION DAT
                 clear global Z_POINT
                 clear global Z_VALUE
                 clear global ZR_POINT
                 clear global ZR VALUE
                 clear global P POINT
                 clear global P_VALUE
                 clear global PR_POINT
                 clear global PR_VALUE
                 clear global w
        end
22. ไฟล์ spect_est.m
        function [fre\_out, psd\_out] = spec\_est(x) ;
         SPECT_LST...
                                   Spectral estimation.
         \mathbf{a}SPECT EST(X) estimates the power spectral density finction of the
        \mathbf{R}input sequence X, without explicitly computing its Fourier
                           transform. The input sequence X will be successively fed into
                           a center-frequency adjustable, band-pass filter with user
                           specified bandwidth. The frequency interval and the filter
         \mathbf{a}bandwidth are interactively specified.
         \ddot{\bm{s}}\mathbf{q}_i[f, Px] = SPECT_EST(X) returns the mean-square value of the sequence X
        \mathbf{e}at the output of a band-pass filter centered at f.
         \thetaAUTHORS : M. Zeytinoglu & N. W. Ma
```
Department of Electrical & Computer Engineering

Tested (and modified) under MATLAB 4.0/4.1 08.16.1993 MZ

Ryerson Polytechnic University Toronto, Ontario, CANADA

o Added "checking" 11.30.1992 MZ

DATE : August 1991.

VERSION : 1.0

% Modifications history: 8 ---------------------

 $\circ$ 

 $\overline{\mathbf{g}}$ 

 $\bullet$ 

 $\theta$  $\mathbf{a}$ 

 $\mathbf{q}_i$ 

 $\ddot{\textbf{g}}$ 

 $\mathbf{a}$ 

 $\ddot{\textbf{a}}$ 

```
global START OK;
global SAMPLING_CONSTANT;
global SAMPLING FREQ;
g lobal BINARY_DATA_RATE ;
qlobal BELL;
qlobal WARNING;
check:%----------------------------------------------------------------------------------------------------
% C h e c k i n p u t p a r a m e t e r s %---------------------------------------------------------------------------------------------------
if (nargin \approx 1)
    error ( eval ( ' eval ( BELL) , eval ( WARNING) , help spect est ' ) ) ;
    return;
en d
%----------------------------------------------------------------------------------------------------
% D e f a u l t v a l u e s %----------------------------------------------------------------------------------------------------
f s2 = SAMPLING FREQ/2;
min fractional bw = 200/5000;
min fractional Hz = min fractional bw * fs2;
norm\_factor = sqrt( length(x) ) ;
f p r i n t f ( ' ----------------------------------------------------------------------------------------------------
--\n<sub>n'</sub>;
fprint(f('FOR SPECTRAL ESTIMATION FREQUENCY RANGE SHOULD BE [ 0, $10.2f ] Hz.)ท', f s2) ;
f p r i n t f ( ' --------------------------------------------------------------------------------------- ----------------------------------------------------
--\n\n\cdot) ;
 f_{\perp}range = input('Enter frequency range [FREQ_START, FREQ_STOP] [Hz] ..... = ')
                sort(f\_range) ;
                min(f_{range});
 f<sub>stop</sub> = max(f<sub>range</sub>;
if ( f start < 0 )
     .<br>fprintf(' WARNING: Start frequency should be non-negative.\n');
     \text{fprintf} (' Resetting to 0 Hz. \n')
    f_{\text{start}} = 0;
end
if ( f stop > fs2 )
     f p r i n t f ( ' WARNING 
ะ S t o p f r e q u e n c y m u s t b e l e s s t h a n % 1 0 . 2 f H z . \ n ' ; f s 2 ) ; 
     fprintf('f_{\perp}stop = fs2;
end
bw = i n p u t ( ' E n t e r b a n d w i d t h f o r BPF [Hz] ...................................................................... = ') ;
if ( bw < 0 )
    error ('BPF Bandwidth must be positive.') ;
en d
 if ( bw < min_fractional_Hz )
      \frac{1}{2} fprintf(' WARNING: BPF bandwidth must be larger than
Hz : \n\cdot \n\pi^* , \n\min_{\text{fractional}_H z} Hz ;<br>fprintf(' otherw
    fprintf('

\begin{array}{ccc} \text{otherwise} & \text{the BPF will be unstable.}\n\text{in} \text{!};\\ \text{fprintf('} & \text{Resetting} & \text{BPF} & \text{bandwi}. \end{array}in the sectlum of the sectlum of the manufacture of the file of the secteur in the sected in the sected in the \frac{1}{2} resetting BPF bandwidth to \frac{1}{2} and \frac{1}{2} in the secteur in the sected in the sected in the 
Hz \cdot \n\frac{min\_fractional_Hz}{i}bw = mu n_fractional Hz;
end
disp('')freq length = f stop - f start;
no\_bpf = fix(freq\_length/bw);if ( no bpf \leq 0 )
     error('FRRQ_START, FRRQ_STOP, and BANDWIDTH values are not compatible.")than %8.2f
                                Resetting to $10.2f Hz. \n', fs2);
 f_{range} =f start =
```
% =^.■ =■ .55.-: , ......... ........ ■—.......... . - ...................— 5-= . ...

```
en d
       range = [f start, f start+bw];
       for k = 1: no bpf
            if (min(range) = 0)range_{true} = max(range) ;
              f(k) = sum(range)/2;range true = range true / fs2;
              [b \ a] = butter (6, range true) ;
              y(k) = \text{means}(filter(b, a, x)) / norm_factor;
            elseif (max(range) = fs2) \qquad \qquad * HIGH-PASS FILTER
              range_{true} = min(range) ;
              f(k) = \text{sum}(\text{range})/2;
              range\_true = range\_true / fs2;[b \ a] = butter (6, range true, thigh');
            y(k) = \text{meansq}(\text{filter}(b, a, x)) / \text{norm} factor;<br>else
                                                                  % BAND-PASS FILTER
              f(k) = sum(range)/2;
              range true = range/fs2;[b a] = butter (6, range true);
             y(k) = \text{means}(filter(b, a, x)) / norm_factor;end
            range = range + bw;fprintf (' o PSD estimate at \$10.2f [Hz] is \$10.2e [W].\n\cdot \n\cdot f(k), y(k));
       en d
       disp('')\texttt{disp}('SPECTRAL ESTIMATION process is complete');input ('Hit any key to display the estimated magnitude spectrum. ');
       \verb|semilogy(f/1000,y)|, \text{ xlabel('Frequency [kHz]'); ylabel('Power [W]') ;}if (nargout \approx 0)
           freq_out = f ;
           psd\_out = y;end
23. ไฟล์ transfor.m
        function (out, f) = transform(in)% Take FFT to signal.
        % Somboon Pr. 17-Nov-95.
       global SAMPLING FREQ;
       len = length(in);
        m = f f t size (len) ;
        N = fft(in, m) * 2/len;IN = fft(in)/len;out = fftshift(IN);f scale = 0: (len-1) ;
        f = ( f scale - len/2 ) * SAMPLING FREQ/len;24. ไฟล uifft.m
        function uifft (action) ;
        % UIFFT User Interface FFT Progame<br>% You can input any waveform
               You can input any waveform.
        % Somboon Pr.
        % 17 - Jun-96% ? ?? nSig = ? -> Amplitude of freq response
        global POINT
        global POINT_VALUE
```

```
global GUI_DATA
if nargin<1,
    action='start':end:if stramp(action, 'start'),
         \frac{1}{2}== สร้างหน้าต่าง โดเมนทางเวลา ==
         figurel = figure('Visible','off','units','normalized','position',[0.003]
0.6 1-2*0.003 1-0.6]);
         set(figure1, ...'NumberTitle', 'off', \dots"Name", 'Inuummann', ...'MenuBar', 'none', ...
                 'backingstore', 'off');
         axis([0 15 -8 8]), grid
         ylabel('Amplitude')
\thetaxlabel('Time (sec)')
         ax = get(figure1, 'Children');<br>
yscale = [-8 -6 -4 -2 0 2 4 6 8];
         xscale = [0 1 2 3 4 5 6 7 8 9 10 11 12 13 14 15];set(ax, 'XTick', xscale, 'YTick', yscale) ;
                     ==== สร้างเมนู รอง Figure1 ===
         menuClear = uimenu(figurel, 'Label', 'www.whyou', 'Callback', 'uifft(''
clearpoint'')');
        menuExit = uimenu(figure1, 'Label', 'ssnannutunnu', 'Callback', 'uifft(' |
exit'') ) ) ;
         hold on
         % Set data and plot
         POINT_VALUE = zeros(1, 16) ;
         for i = 0:15,
eval([ 'point' num2str(i) ' = plot(' num2str(i) ',0,''*'',''<br>EraseMode'',''xor''); ' ]);
                 POINT = [ POINT eval( [ 'point' num2str(i) ] ) ]:
         end
         POINT VALUE (1:3) = [4 4 4]:
         set(point0, 'YDATA', 4);<br>set(point1, 'YDATA', 4);
         set(pont2, 'YDATA', 4) ;
                  <del>= ธ.ค. - - - - - -</del> สร้างหน้าด่าง Response (Figure2) <del>= - - - - -</del>
         \leftarrowfigure2 = figure('Visible','off','Units','normalized','Position',[0.003
0.003 1-2*0.003 0.48]);
         set(figure2, ...'NumberTitle', 'off', \ldots"Name", "seasueussensamunustite", ...
                  "MenuBar", 'none',
                  'backingstore', 'off') ;
         % Calculation for response displays.
         nFFT = 1024nSig = 1;out = fft(POINT_VALUE,nFFT)/nSigout = fftshift(out)\text{\texttt{fscale}} = 0 : (nFFT-1) ;
         f = ( fscale - nFFT/2 ) / nFFT\text{subplot}(121), ...
                  freqline = plot(f, abs(out), 'EraseMode', 'xor') ;
                  axis([-0.5 0.5 0 20]), grid
         subplot (122),
                  phaseline = plot(f, angle(out), 'EraseMode', 'xor') ;
                  axis([-0.5 0.5 -4 4]), grid
         % Set grid for figure2
         ax2 = get(figure2, 'Children');
         xscale = [-0.4 -0.2 0 0.2 0.4 ]yscale freq = [0 2 4 6 8 10 12 14 16 18 20];
         yscale\_phase = [-4 -3 -2 -1 0 1 2 3 4];
```

```
set(ax2(1), 'XTick', xscale, 'YTick', yscale_phase);<br>set(ax2(2), 'XTick', xscale, 'YTick', yscale_freq);
         clicked point = 0;
         clicked \overline{Idx} = 0:
         GUI DATA = [ freqline, phaseline, clicked point, clicked Idx, figurel,
figure2 ];
         set(figure2, 'Visible', 'on');
         set(figure1, 'Visible', 'on');
         for i = 1:16,
                   set(POINT(i), 'ButtonDownFcn', 'uifft(''down'')');
         end
elseif stromp(action, 'down'),
         clicked point = qco;
         set(clicked_point,'color','w');
         drawnow
         GUI DATA(3) = clicked point;
         set(gcf, 'WindowButtonMotionFcn', sprintf('uifft(''move'')'));
         set(gcf, WindowButtonUpFcn', sprintf('uifft(''up'')'));
elseif strcmp(action, 'move'),
         freq line = GUI DATA(1);
         phase line = GUT DATA(2);
         \texttt{clicked} \texttt{point} = \overline{\texttt{GUI}} \texttt{DATA(3)}:pt = get(gca, 'currentpoint') ;
         y = pt(1, 2):
         if y < -8, y = -8; end<br>if y > 8, y = 8; end
         % Update clicked point position
         set(clicked_point, 'YData',y);
          & Update POINT_VALUE
          clicked Idx = \overline{f}ind(POINT = clicked point):
         POINT VALUE (clicked Idx) = y:
          & Update frequency and phase response
         nFFT = 1024;
         nsiq = 1out = fft(POINT VALUE, nFFT) / nSig;out = fftshift(out);fscale = 0:(nFFT-1);f = (fscale - nFFT/2)/nFFTset(freq_line, 'XData', f, 'YData', abs(out));<br>set(phase_line, 'XData', f, 'YData', angle(out));
         GUI DATA(4) = clicked Idx;
elseif strcmp(action, 'up'),
         clicked point = GU DATA(3):<br>clicked Idx = GU DATA(4):
          pt = get(gca, 'currentpoint');y = pt(1, 2) ;
         if y < -8, y = -8; end<br>if y > 8, y = 8; end
          set (gcf, 'WindowButtonMotionFcn', '') ; % reser เมื่อมีการเคลื่อนเมาต์
          set(gcf, 'WindowButtonUpFcn', '') ;
                                                       ่ ซิ reset เมื่อปต์ขอปุ่มเมาต์
          POINT_VALUE(clicked_Idx) = y;
          set(cɗ, cicked point, \overline{c}olor', 'y');
          uifft('redraw');
elseif strcmp(action, 'redraw'),
          freqline = GUI DATA(1);phaseline = GUT DATA(2);
```

```
nFFT = 1024:nsig = 1;out = fft(PONT_VALUE,nFFT)/nSigout = fftshift(out);fscale = 0: (nFFT-1)f = (fscale - nFFT/2) / nFFT;<br>set(freqline, 'XData', f, 'YData', abs(out)):
                  set(phaseline, 'XData', f, 'YData', angle(out));
                  drawnow;
         elseif strcmp(action, 'clearpoint'),
                  POINT_VALUE = zeros(1,16) ;
                  for i = 1:16.
                           set(POINT(i), 'YData', 0) ;
                  end
                  \text{uifft('refraw')};elseif strcmp(action, 'exit'),<br>figurel = GUI\_DATA(5);figure2 = GUI<sup>-</sup>DATA(6);figure(figurel), close<br>figure(figurel), close
                  clear global POINT
                  clear global POINT VALUE
                  clear global GUI DATA
         end
25. ไฟล์ uiplotf.m
         function [ff, Amp] = uiplotf(xa, dt)
         %UIPLOTF Plot Fourier Transform (Mag) of "ANALOG" signal<br>% Usage: [f,XA] = uiplotf(xa, dt)
               xa : "ANALOG" signal
         \hat{\mathbf{e}}dt :
                           sampling interval for the simulation of xa(t)
         \pmb{\theta}\mathbf{a}L = length(xa);Nfft = round(2 \cdot \text{nextpow2}(5*L)) ;
         Xa = fft(xa,Nfft) ;
         range = 0: (Nfft/4);
         ff = range/Nfft/dt;
         Amp = abs( Xa(1+range) ) ;
26. Iwa uisample.m
         function uisample(action, in1);
         % Require : mystem.m
                           sampling.m
         \mathbf{a}uiplotf.m
         if nargin<1,
             action='start';
         end:global UISAMPLE DAT
         global POINT
         if strcmp(action, 'start'),
             \frac{1}{2}% Initial Data
             \frac{1}{2}fsim = 180e3;fs = 20e3;POINT = fsim/fs;
              f = 0.5 * fs;
              f_{\text{min}} = 0;
```

```
fmax = 2*fs;
```

```
t = (0:1000)/fsimx = cos(2 * pi * f * t) :
x sampled = sampling(x, fs) :
x_s = x_s sampled*fsim/fs;
                                     & Compensate Energy
[\overline{ff}, H] = \text{uplotf}(x_s, 1/(fsim));% Graphics initialization
olderqNumber = watchon;figure:set(gcf, ...'NumberTitle', 'off', \dots'Name' , 'ทฤษฎีการพุ่มตัวขยาง' , ...
    'backingstore', 'off', ...
    'Units', 'normalized', ...
    'Position', [0.0025 0.2 0.992 0.7] ) ;
\lambda =% Information for all buttons
a =top = 0.95bottom=0.05;
left=0.82;
vInitLabelPos=0.90;
btnWid = 0.13;
btnHt=0.08% Spacing between the label and the button for the same command
btnOffset=0.02;
% Spacing between the button and the next command's label
spacing=0.02;
%bottom=bottom+spacing;
% The CONSOLE frame
frmBorder=0.02;
vPos=0.02;
frmPos=[left-frmBorder bottom-frmBorder btnWid+2*frmBorder ...
         0.9+2*frmBorder];
h = u1 control ( ...
     "Style", "frame", ...<br>"Units", "normalized", ...
     'Position', frmPos,
     'BackgroundColor', [0.5 0.5 0.5]);
 % The Envelope button
env button = uicontrol(\ldotsStyle','push', ...<br>'Style','push', ...<br>'Units','normalized', ...
     'Position', [left bottom+btnHt+spacing btnWid btnHt], ...
     'String', 'เทียบตัญญาณเดิม', ...
     'Callback', 'uisample(''analog'')');
% The CLOSE button
done button=uicontrol('Style','Pushbutton', ...
     'Position', [left bottom btnWid btnHt], ...
     'Units', 'normalized', ...
     "Callback", 'uisample(''done'')', 'Smng', Umunmi');
\ast% Signal freq. slider
ą.
 f_text=uicontrol('Style','text','Position',[.18 .02 .38 .07],...
      'Units', normalized', 'BackgroundColor', 'black', ...
      'ForegroundColor','white','String','ความถึงองคัญญาณที่ถูกคุ่ม (Hz):');
 % Text min to max
uicontrol('style','text','pos',[.14 .07 .02 .05],...<br>'Units','normalized','BackgroundColor','black',...
'ForegroundColor', 'white', 'String', '2fs');
                                                               % text '2fs
```

```
% Edit Text : f
f_field=uicontrol('Style','edit','Position',[.59 .02 .12 .07],...<br>'Units','normalized','String',num2str(f),...<br>'CallBack','uisample(''set_f'',2); uisample(''redraw'');');
% Slider
fn = f/fs;
fn max = fmax/fs:
f_n min = f_{min}/f_s;
f_sslider=uicontrol('Style','slider','Position',[.12 .12 .6 .04],...
     'Units', 'normalized', 'Value', fn, 'Max', fn_max, 'Min', fn_min, ...
     'Callback','uisample(''set f'',1); uisample(''redraw'');');
\frac{a}{b}% Edit text and label for sampling freq : fs
\mathbf{a}labelColor=192/255*[1 1 1];
labelWid=0.13;labelHt=0.05;
btnNumber=1:
yLabelPos=top-(btnNumber-1) * (btnHt+labelHt+spacing) ;
labelStr=' Amunitipu (fs)';
% Generic label information
labelPos=[left yLabelPos-labelHt labelWid labelHt];
uicontrol (...
     "Style", "text", ...<br>"Units", "normalized", ...
     'Position', labelPos, ...
     'BackgroundColor', labelColor, ...
     'HorizontalAlignment', 'left', ...
     'String', labelStr);
% Edit Text : fs
Pos=[left yLabelPos-labelHt-btnHt-btnOffset btnWid btnHt];
fs_field=uicontrol('Style','edit','Position',Pos,...
              'Units', 'normalized', 'String', num2str(fs),
             'CallBack','uisample(''set fs''); uisample(''redraw'');');
\frac{a}{b} =
% Button Fs Decrease and Increase
a =% Button Fs Decrease
bm = yLabelPos-labelHt-btnHt-btnOffset-btnHt;
btnFSdec=uicontrol('Style','Pushbutton', ..
     Position', [left bm labelWid/2 labelHt], ...<br>'Units', 'normalized',...
     'Callback', 'uisample(''btnFSdec'')', ...
      String' ; \langle -1 \rangle ;
 % Button Fs Increase
btnFSinc=uicontrol('Style','Pushbutton',
      'Position', [left+labelWid/2 bm labelWid/2 labelHt], ...
     'Units', 'normalized', .
     'Callback','uisample(''btnFSinc'')',...
     String ,'->') ;
 \ast# Plot Graphic Time and Freq. Domain
\ast% time domain
ax_time=axes('Position',[.12 .66 .6 .26], 'XLim', [0 5], 'YLim', [-1 1]);
timeline = plot(t*1000, x_sampled);
axis([0 5.6 -1 1]);grid:
ylabel('Waveform');
xlabel('Time (mSec)');
 <sup>8</sup> frequency domain
 ax_freq=axes('Position',[.12.28.6.26],'XLim',[0.50],'YLim',[0.1000]);
 freq\_line=plot(ff/1000, H);axis([0 45 0 600]);grid;
```

```
y label ('Magnitude');
    xlabel ('Frequency (kHz)');
    drawnow;
     env\_check = 0; \quad t use for action 'analog'
    UISAMPLE_DAT = [ fsim; fs; f; fmin; fmax; ax time; ax freq; time line;
freq\_line: fs\_field: f\_field: f\_slide: emv\_check: brnFsdec: brnFsinc: x<sup>-</sup>];\overline{\text{water}} (oldFigNumber) ;
elseif strcmp (action, 'redraw'),
    fsim = UISAMPLE DAT(1);
     fs = UISAMPLE \overline{DATA} (2) ;
     f = UISAMPLE DAT(3) ;
     ax time=UISA\overline{MPLE} DAT(6) ;
    ax freq = UISAMPLEDATA (7);
    t = (0:1000) / (fsim) ;<br>
x = cos(2*pi*ft*t) ;<br>
x_sampled = sampling(x,fs);
     x s = x sampled*fsim/fs; <br> 8 Compensate Energy
     [ff, H] = uiplotf(x_s, 1/(fsim));
     % Update f field and f slider
     set(UISAMPLE_DAT(11), string', num2str(f));
     fn = f/fs;
     set (UISAMPLE_DAT(12), 'value', fn) ;
     % Update fs field
     set(UISAMPLE\_DAT(10), 'string', num2str(fs));
     % Update Graphic
     axes (ax time) ;
     plot(t*1000, x\_sampled) ;
     axis ([0 5.6 -1 1]);grid
     ylabel ('Waveform') ;
     x label ('Time (mSec)') ;<br>axes (ax_freq) ;
     plot(ff/1000, H);<br>axis([0 45 0 600]);grid;
     y label ('Magnitude');
     xlabel('Frequency (kHz)') ;
     UISAMPLE DAT(16:1016) = x' ;
     drawnow;
el seif str cmp (action, 'set_f'),
     fs = UISAMPLE_DAT(2) ;
     if (in1=1), % i=1 , (i) in [i] set from slider
          fn = get(UISAMPLE_DAT(12), 'value');
          UISAMPLE DAT(3) = f n * fs;
     else % set from edit text
          fmin = UISAMPLE DAT(4) ;
          fmax = UISAMPLE<sup>-</sup>DAT(5);
          f = str2num(get(U\overline{ISAMPLE} \text{ DAT}(11) , 'string'));
          if is empty (f) , \quad % handle non-numeric input into field
          \texttt{set}(\texttt{UISAMPLE\_DAT(11)} , \texttt{string}' , \texttt{num2str}(\texttt{UISAMPLE\_DAT(3)} ) ) ; <code>else</code>
              if (f > fmax),
                    f = fmax;
               end;
               if (f < fmin),
                   f = fmin;end;
               UISAMPLE_DAT(3) = f;
          end
     en d
elseif stromp (action, 'set_fs'),
     f \sin = \text{UISAMPLE } \text{DAT}(1);
```

```
fs = str2num (get (UISAMPLE DAT (10), 'string'))\tt{POINT = round(fsum/fs);}if POINT < 9
         POINT = 9;end<br>if POINT > 18,
         P\text{OINT} = 18;
     en d
     fs = fsim/POINT;UISAMPLE DAT(2) = fs ;
     u i sample ('redraw');
elseif strcmp (action, 'btnFSdec'),
    fsim = UISAMPLE DAT(1) ;
     POINT = POINT+1;if \tt{POINT} > 18,
         POINT = 18;
     end
     fs = fsim/POINT;UISAMPLE DAT (2) = fs ;
     u is ample ('redraw');
elseif strcmp (action, 'btnFSinc'),
    f \sin = \text{UISAMPLE } \text{DAT}(1) ;
     POLNT = POINT-1;if POINT < 9,
         POINT = 9end
     fs = fsim/POLNT;UISAMPLE DAT(2) = fs;
     u is ample \sqrt{u} redraw');
elseif strcmp (action, 'analog'),
    f \sin = \text{UISAMPLE } \text{DAT}(1) ;<br>
f \sin = \text{UISAMPLE } \text{DAT}(2) ;<br>
f = \text{UISAMPLE } \text{DAT}(3) ;ax time = UISAMPLE DAT(6) ;
     \overline{\text{env}} check = UISAMPLE DAT (13) ;
     x = UISAMPLE_DAT(16:1016) ';
     \tau = (0:1000) / (fsim);
     axes (ax time) ;
     if env check = 0,
              hold on
              plot(t*1000, x, 'w') ;
              hold off
               env check = 1;
             else
              x sampled = sampling (x, fs) ;
               plot(t*1000, x_sampled)<br>axis([0 5.6 -1 1]);
               g r i d
              ylabel('Waveform');
               xlabel ('Time (mSec)') ;
               env check = 0;
     en d
     UISAMPLE_DAT(13) = env\_check;elseif strcmp (action, 'done'),
     close(gcf) ;
     clear global UISAMPLE DAT
```
#### ภาคผนวก ง

# แผนผังงานแสดงขั้นตอนการทดลองของชุดทดลองด้านระบบสือสารแบบดิจิตอล

ความนำ

ในภาคผนวก ง นี้ เป็นการแสดงแผนผังงานซองแต่ละการทดลองซองชุดทดลองด้านระบบสื่อสารแบบ ดิจิตอล โดยมีรายละเอียดดังต่อไปนี้

แผนผังงานการทดลองที่ 1 ทฤษฎีความน่าจะเป็น

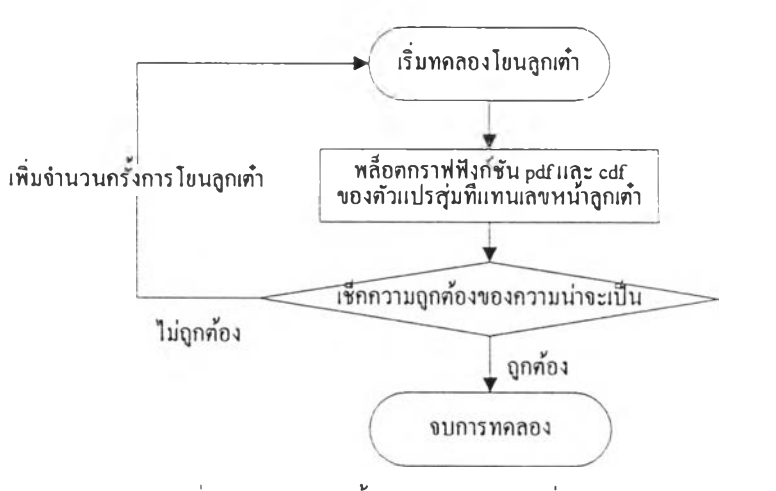

 $\overline{\mathfrak{g}}$ ปที่ 1 แผนผังงานขั้นตอนการทดลองที่ 1.1 ตัวแปรสุ่มแบบไม่ต่อเนื่อง

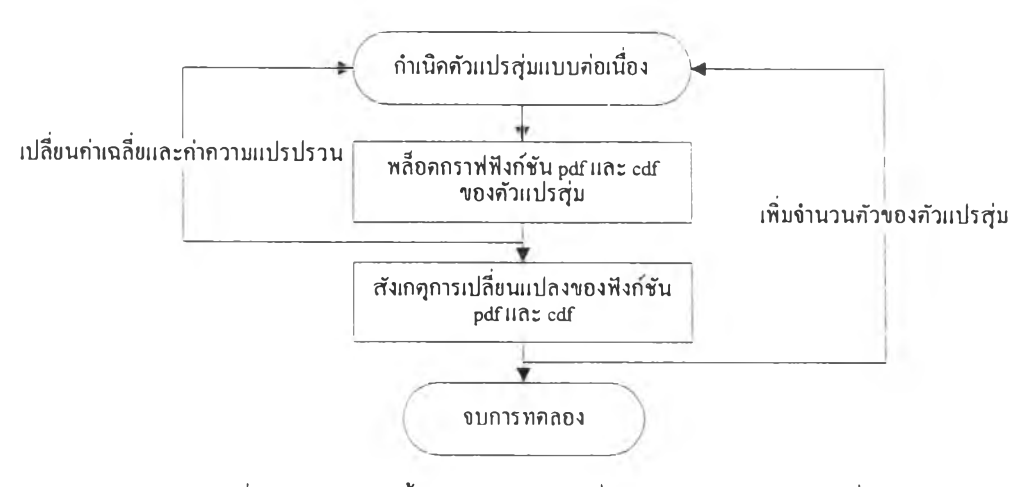

รูปที่ 2 แผนผังงานขั้นตอนการทดลองที่ 1.2 ตัวแปรสุ่มแบบต่อเนื่อง

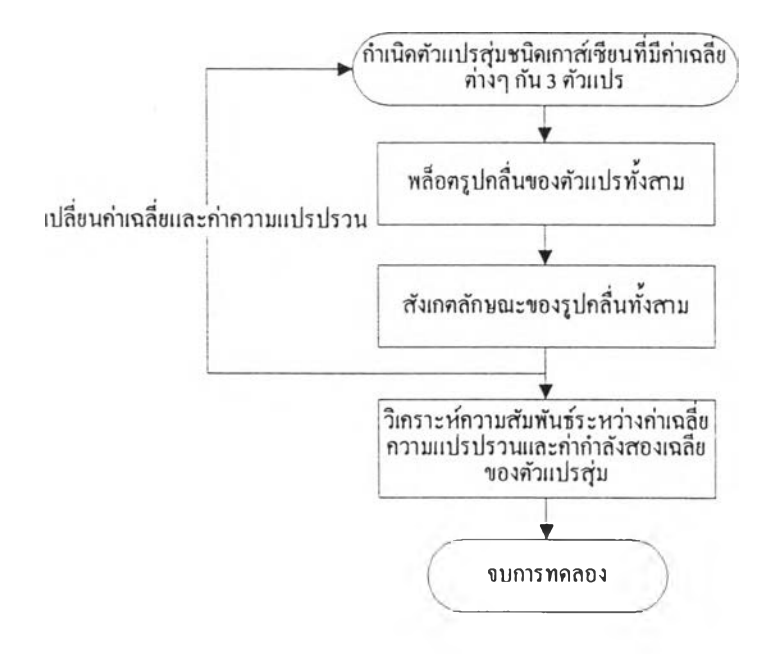

**; ปที' 3 แผนผังงานขั้นตอนการทดลองที'1.3 ค่าเฉลี่ย ความแปรปรวนและกำลังงาน**

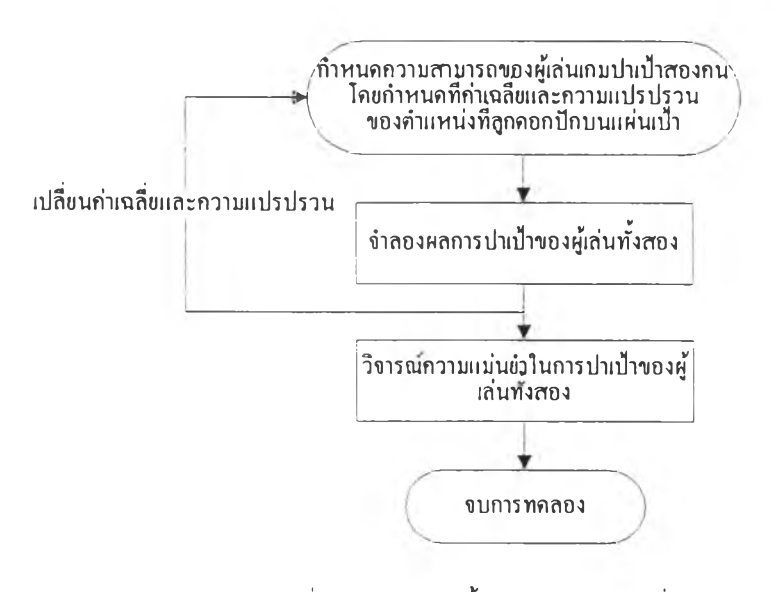

**; ปที' 4 แผนผังงานขั้นตอนการทดลองที' 1.4 เกมปาเป้า**

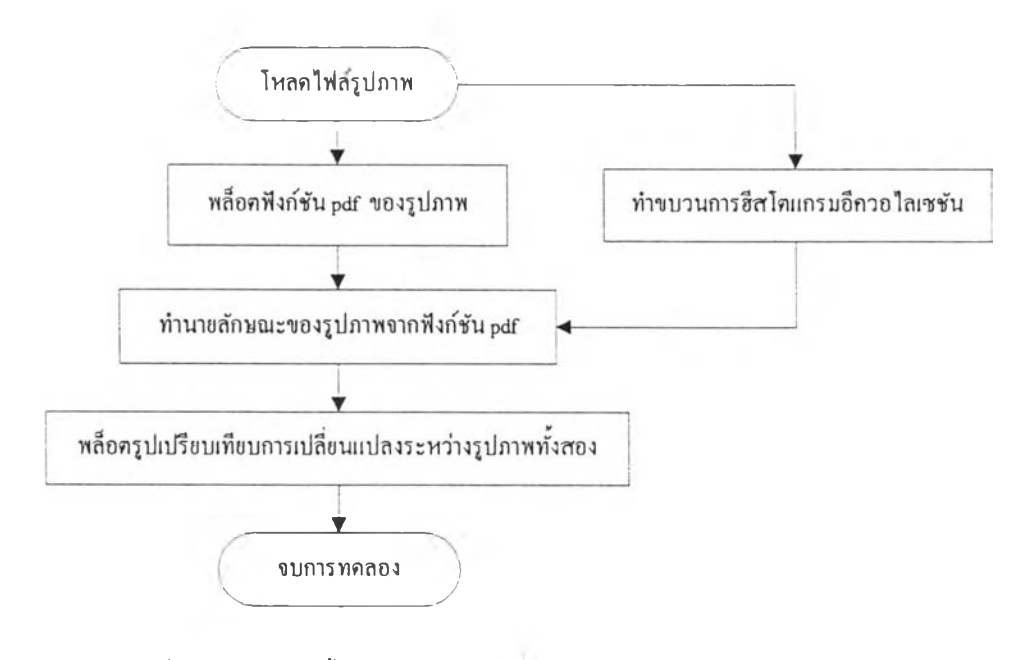

 $\frac{1}{2}$ บที่ 5 แผนผังงานขั้นตอนการทดลองที<sup>่</sup> 1.5 ฟังก์ชัน pdf กับการประมวลผลภาพ

### แผนผังงาบการทดลองที 2 กระบวนการสุ่ม

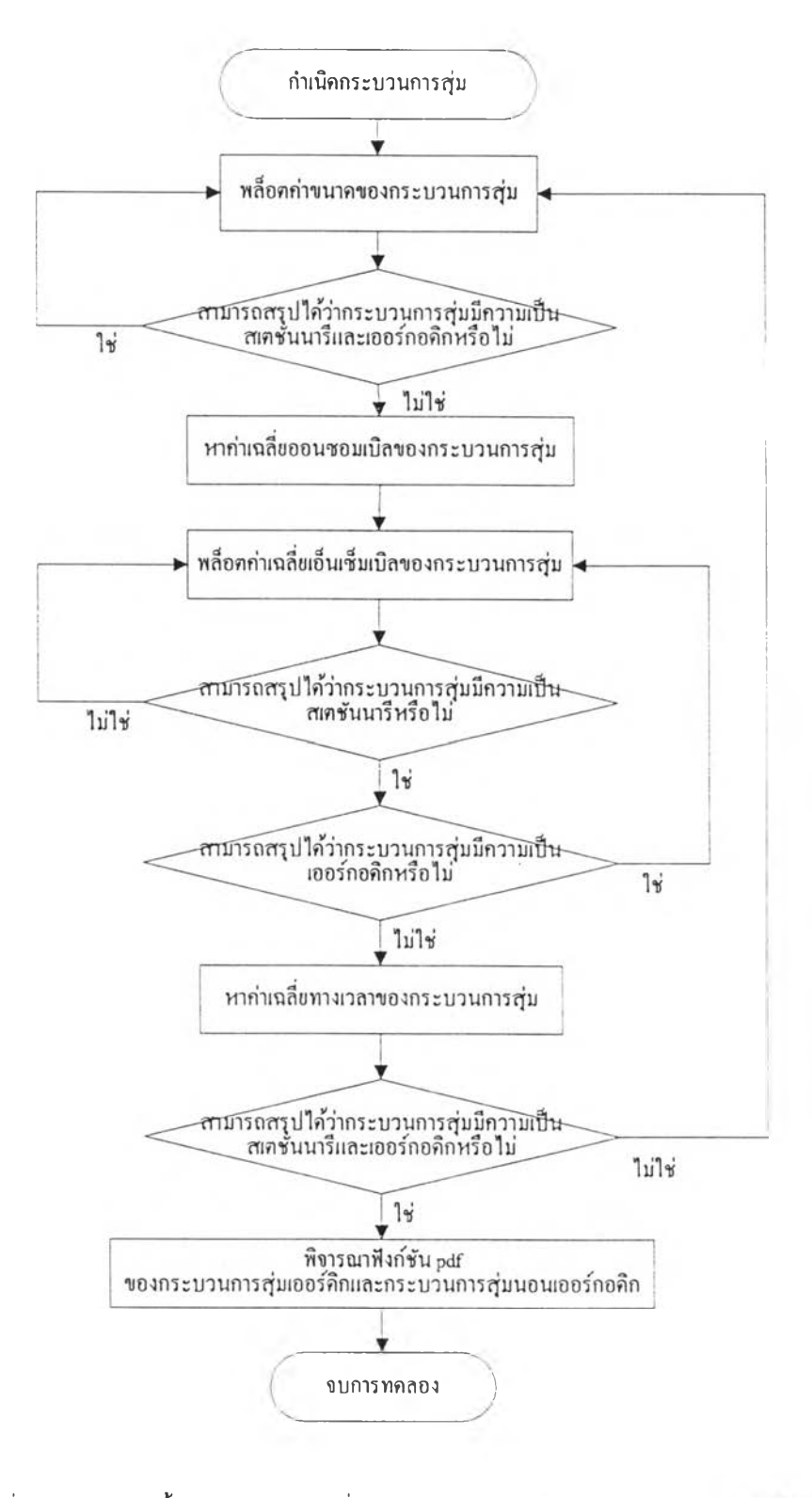

 $\,$ รูปที่ 6 แผนผังงานขั้นตอนการทดลองที่ 2.1 ความเป็นสเตชันนารีในมุมกว้างและเขอร์กอดิก

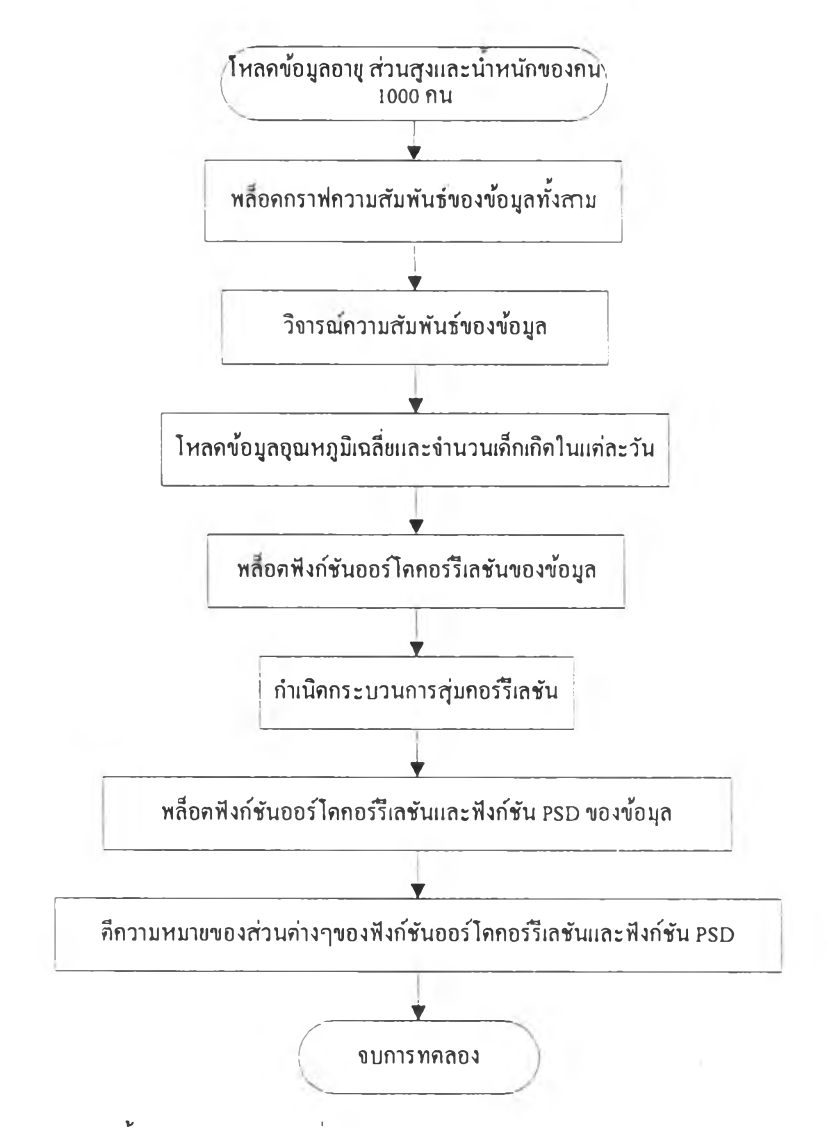

 $\frac{1}{2}$ บที่ 7 แผนผังงานขั้นตอนการทดลองที่ 2.2 ฟังก์ชันคอร์รีเลชันและความหนาแน่นสเปกตรัมกำลัง

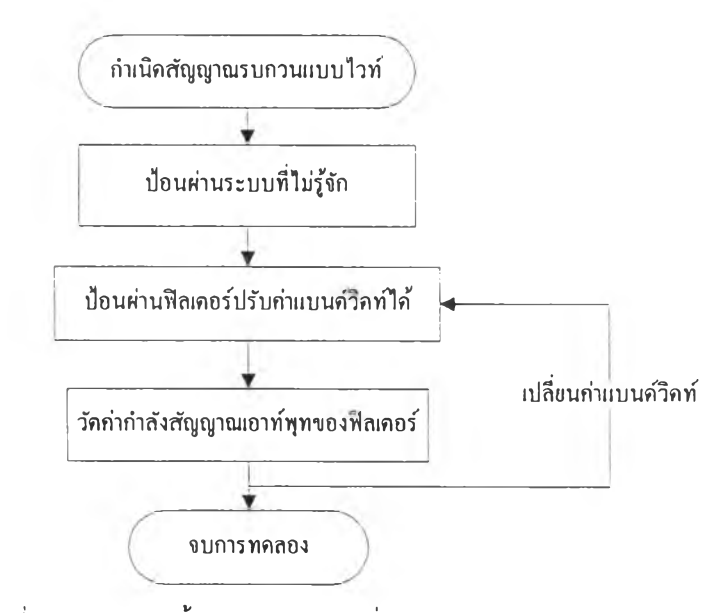

**;ปที่ 8 แผนผังงานขั้นตอนการทดลองที่ 2.3 สัญญาณรบกวนแบบไวท์**

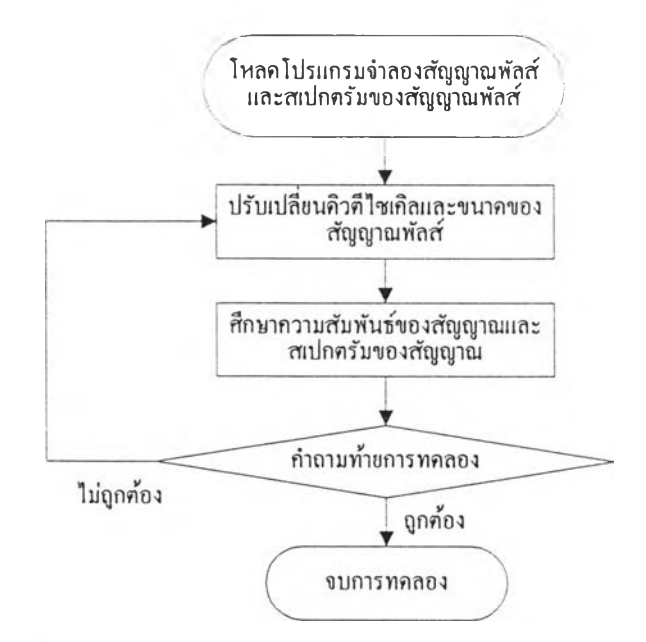

### แผนผังงานการทดลองที่ 3 การวิเคราะห์สัญญาณและระบบเซิงเส้น

**รูปที' 9 แผนผังงานขั้นตอนการทดลองที, 3.1 การวิเคราะห์สัญญาณ**

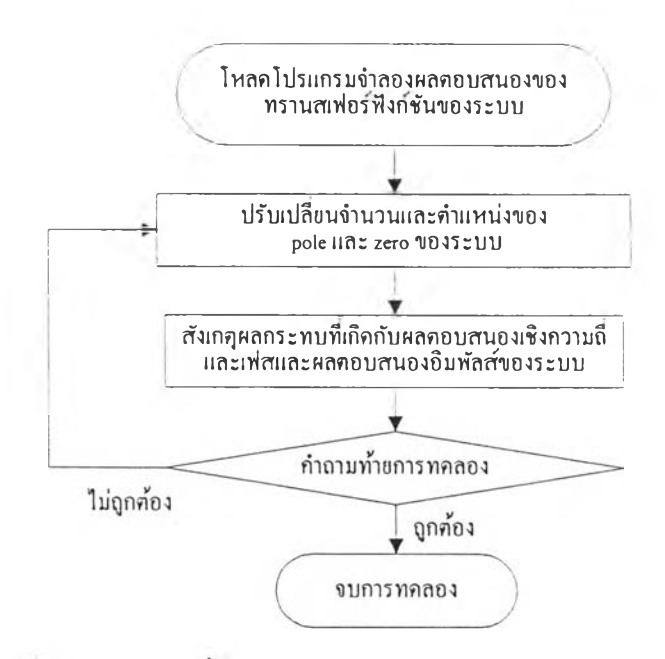

รูปที 10 แผนผังงานขั้นตอนการทดลองที 3.2 การวิเคราะห์ระบบเซิงเส์น

## แผนผังงานกา'รทดลองที่ 4 การแปลงเป็นสัญญาณดิจิตอล

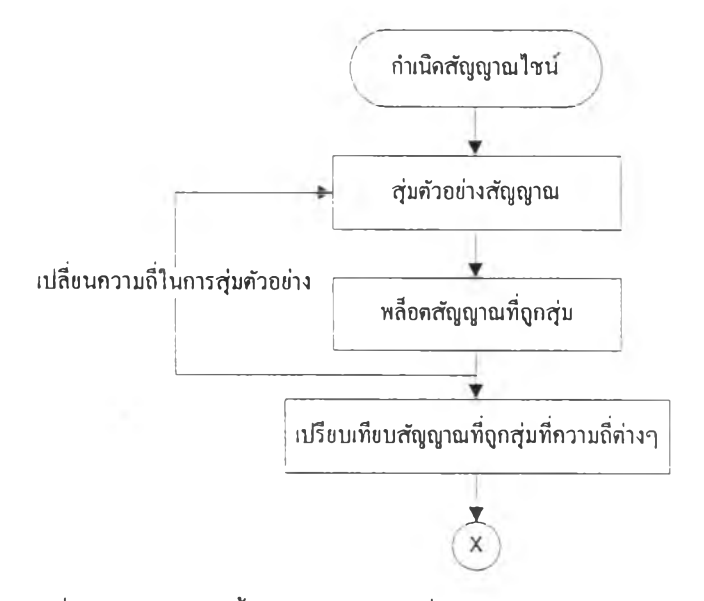

<u>รูปที่ 11</u> แผนผังงานชั้นตอนการทดลองที่ 4.1 ทฤษฎีการลุ่มตัวอย่าง (วิเคราะห์เชิงเวลา)

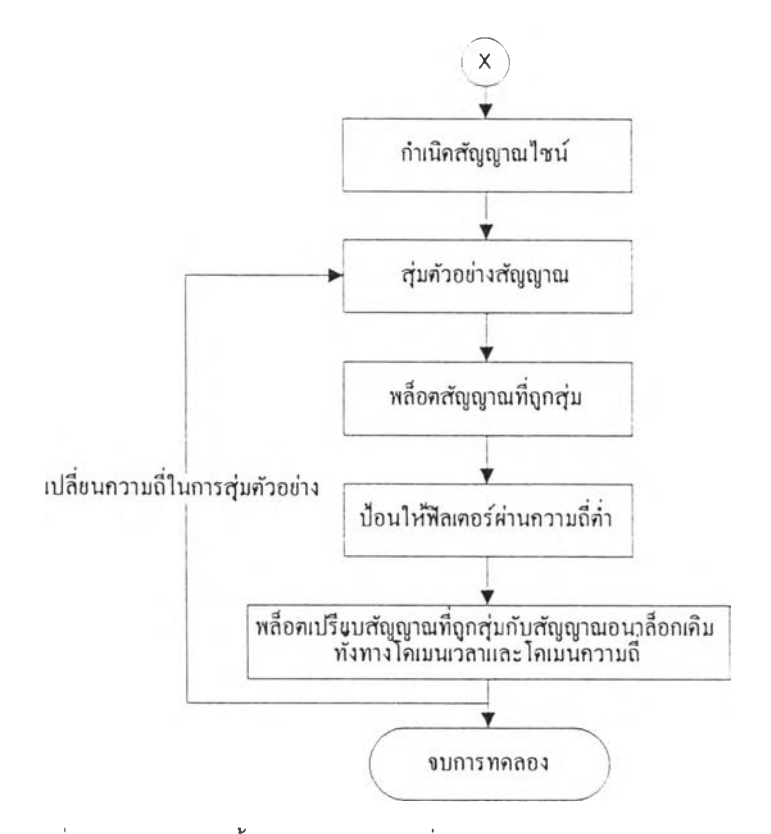

รูปที่ 12 แผนผังงานขั้นตอนการทดลองที่ 4.1 ทฤษฎีการลุ่มตัวอย่าง วิเคราะห์เชิงความถี่)

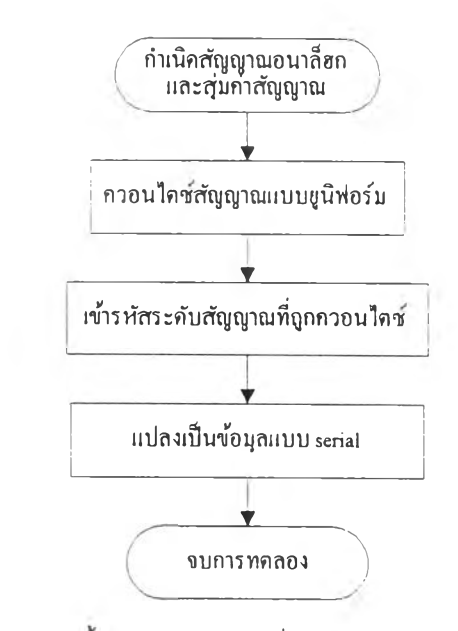

 $\,$ รูปที่ 13 แผนผังงานขั้นตอนการทดลองที่ 4.2 ควอนไตเซชันแบบยูนิฟอร์ม

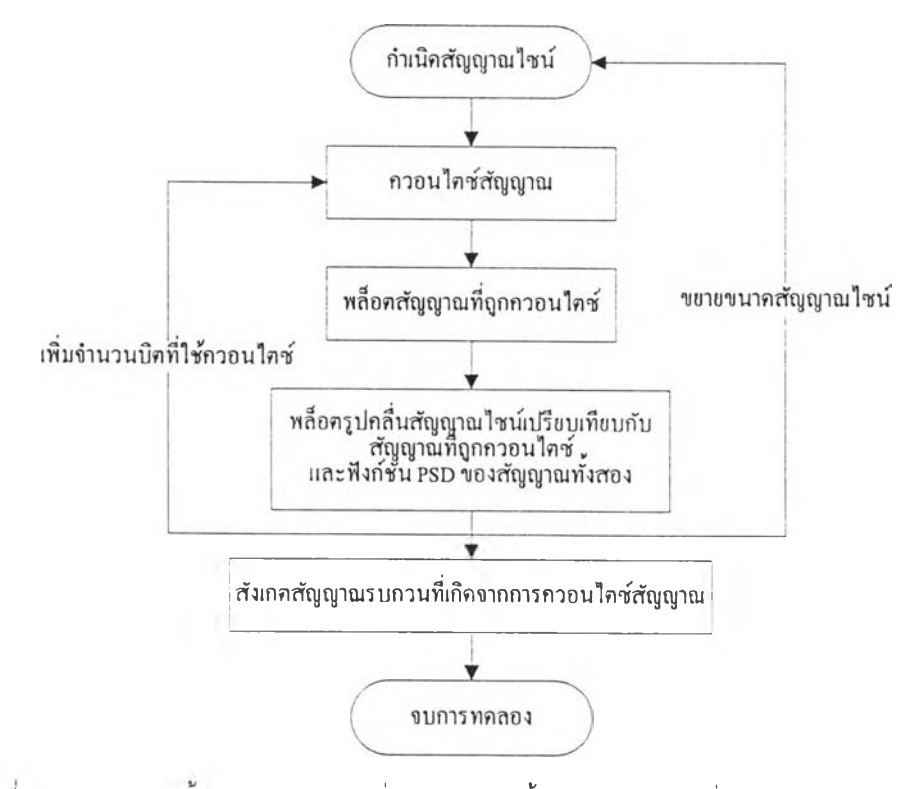

รูปที 14 แผนผังงานขันตอนการทดลองที่ 4.3 การผิดเพี้ยนของสัญญาณที่เกิดจากควอนไตเซขัน

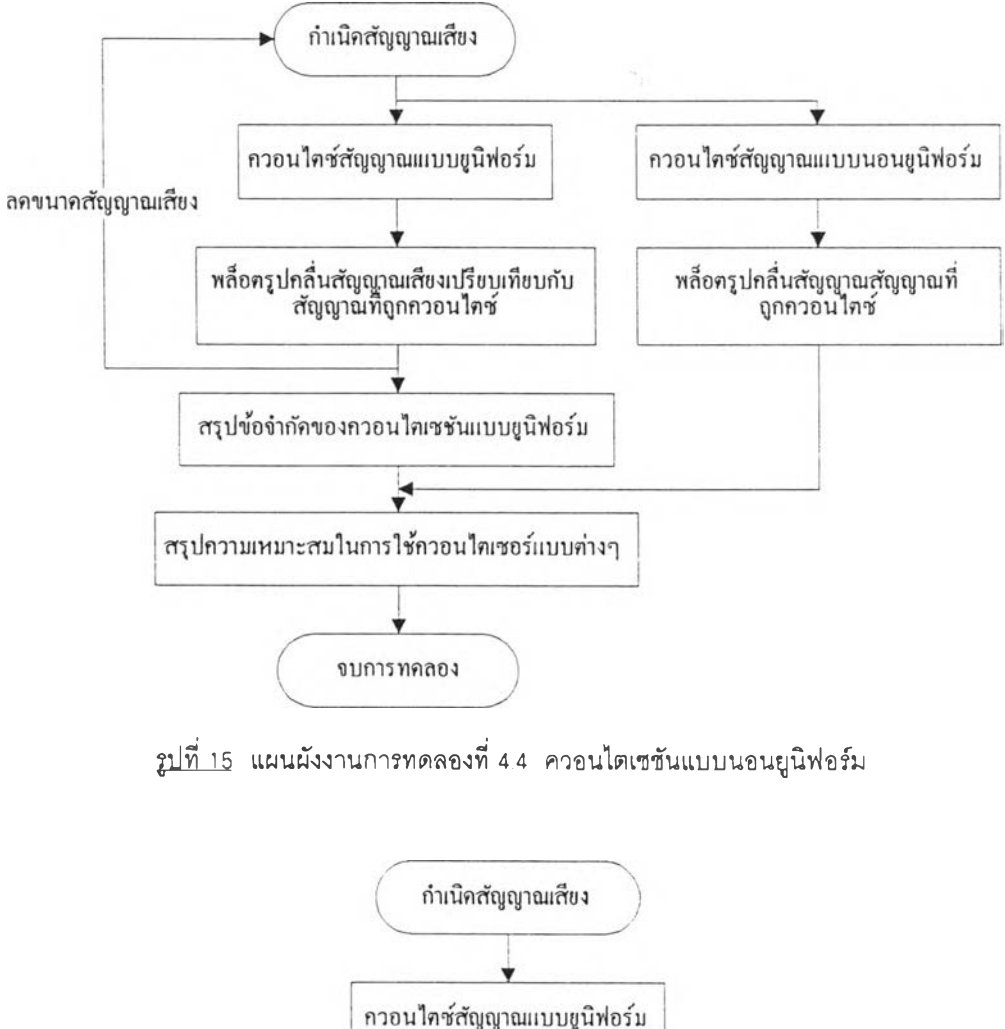

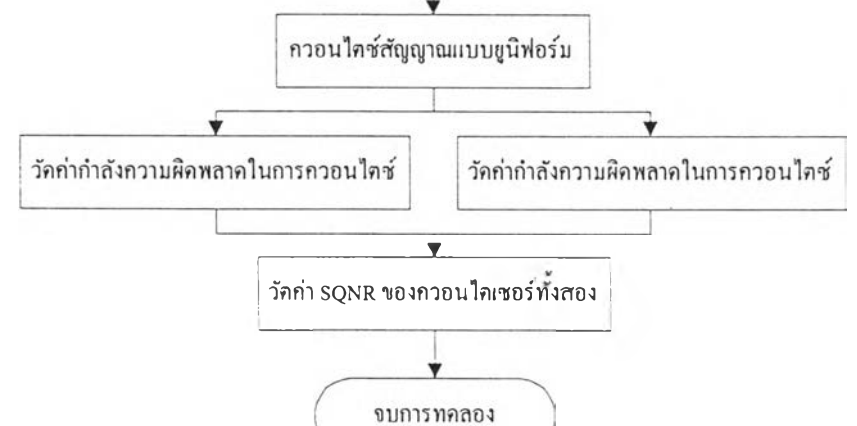

<u>รูปที่ 16</u> แผนผังงานขั้นตอนการทดลองที่ 4.5 ค่ากำลังของสัญญาณต่อควอนไตเซชันนอยส์

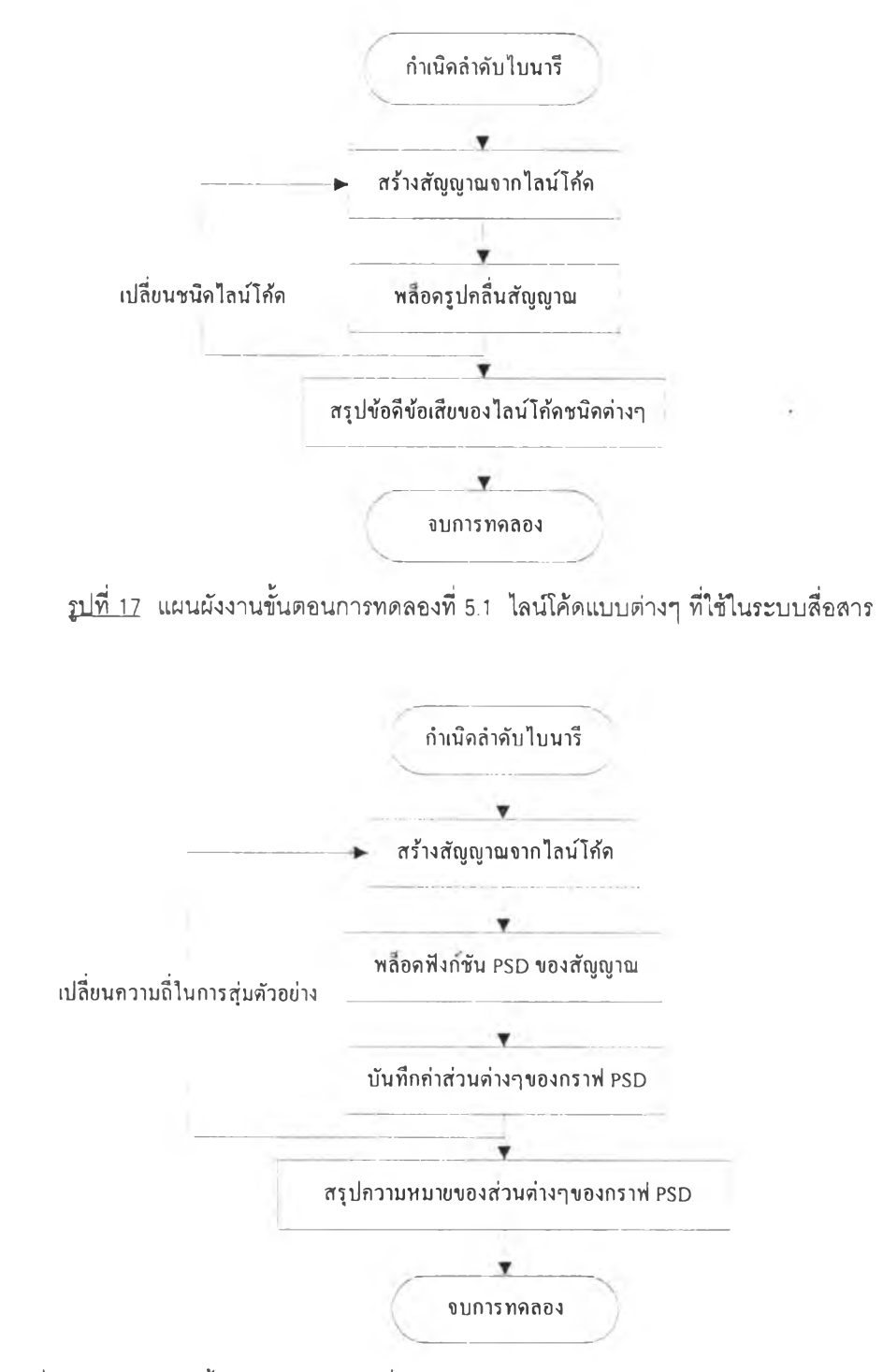

## ้ แผนผังงานการทดลองที่ 5 รูปแบบการส่งสัญญาณไบนารี

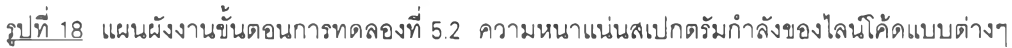

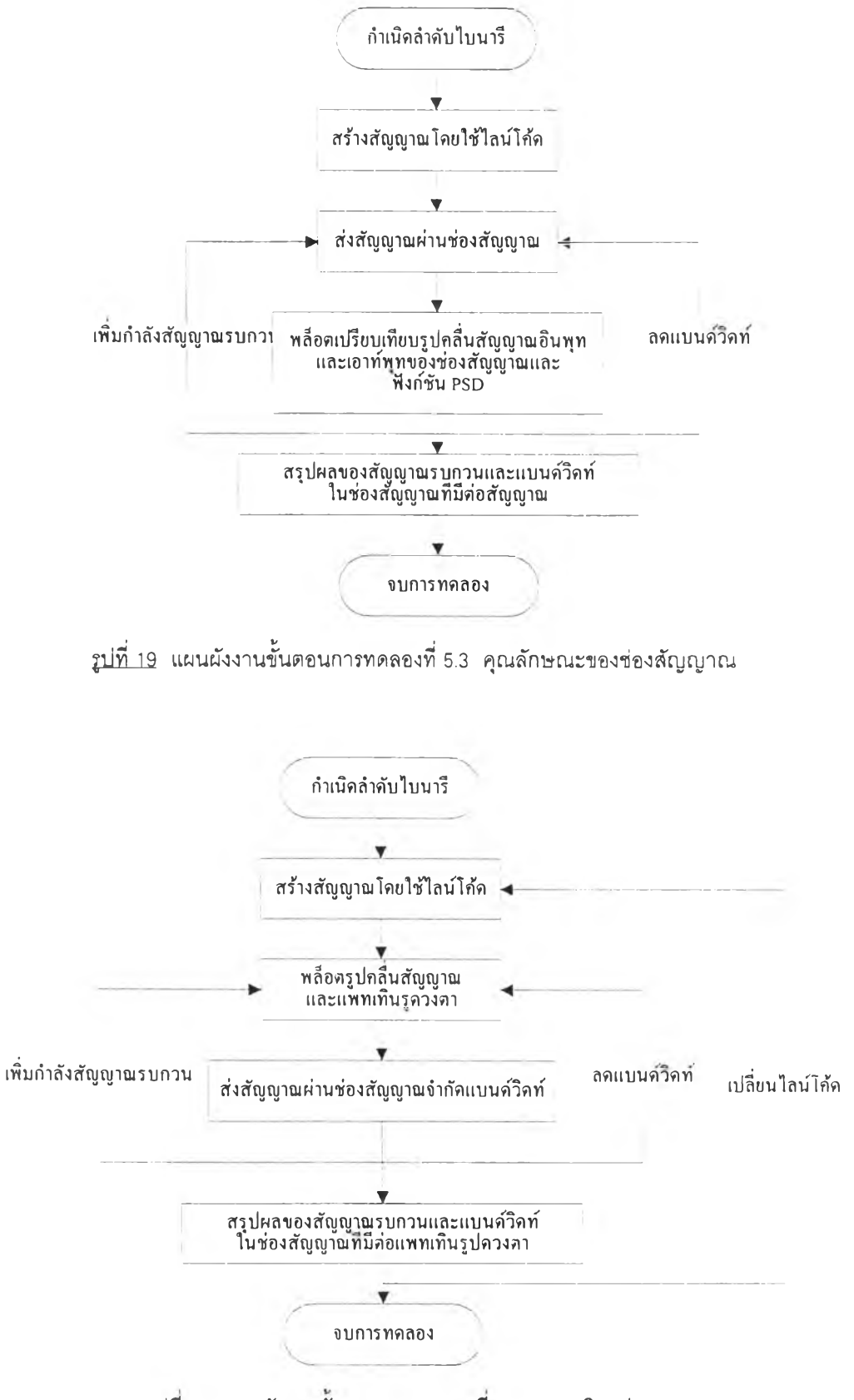

2ปที 20 แผนผังงานขันตอนการทดลองที 5.4 แพทเ.ทีนรูปดวงตา

## ้แผนผังงานการทดลองที่ 6 การตรวจจับสัญญาณ

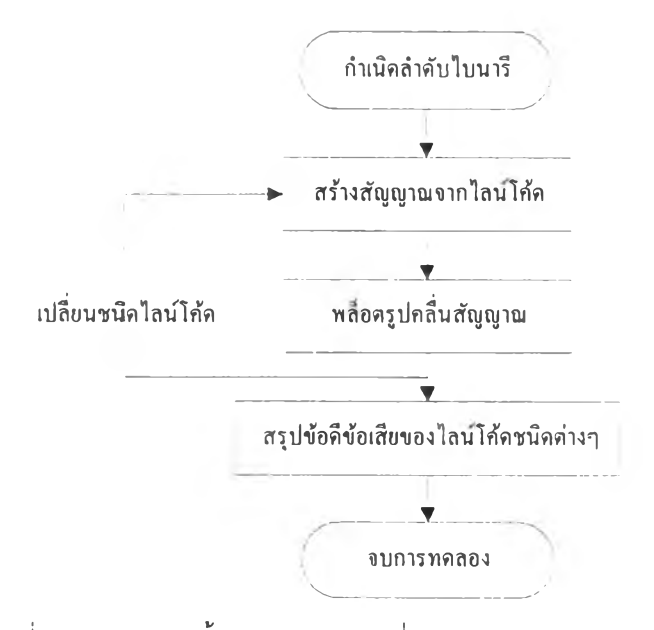

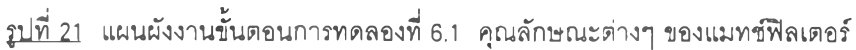

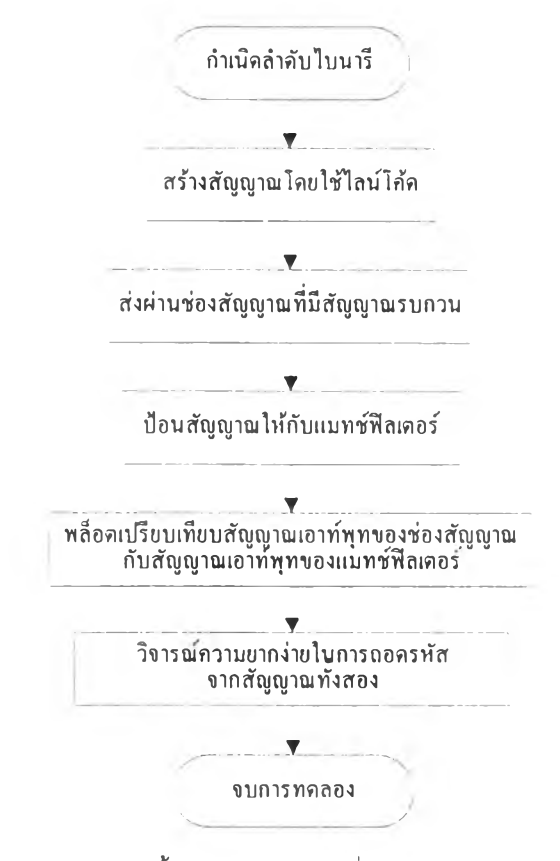

<u>รูปที่ 22</u> แผนผังงานขั้นตอนการทดลองที่ 6.2 การตรวจจับสัญญาณ

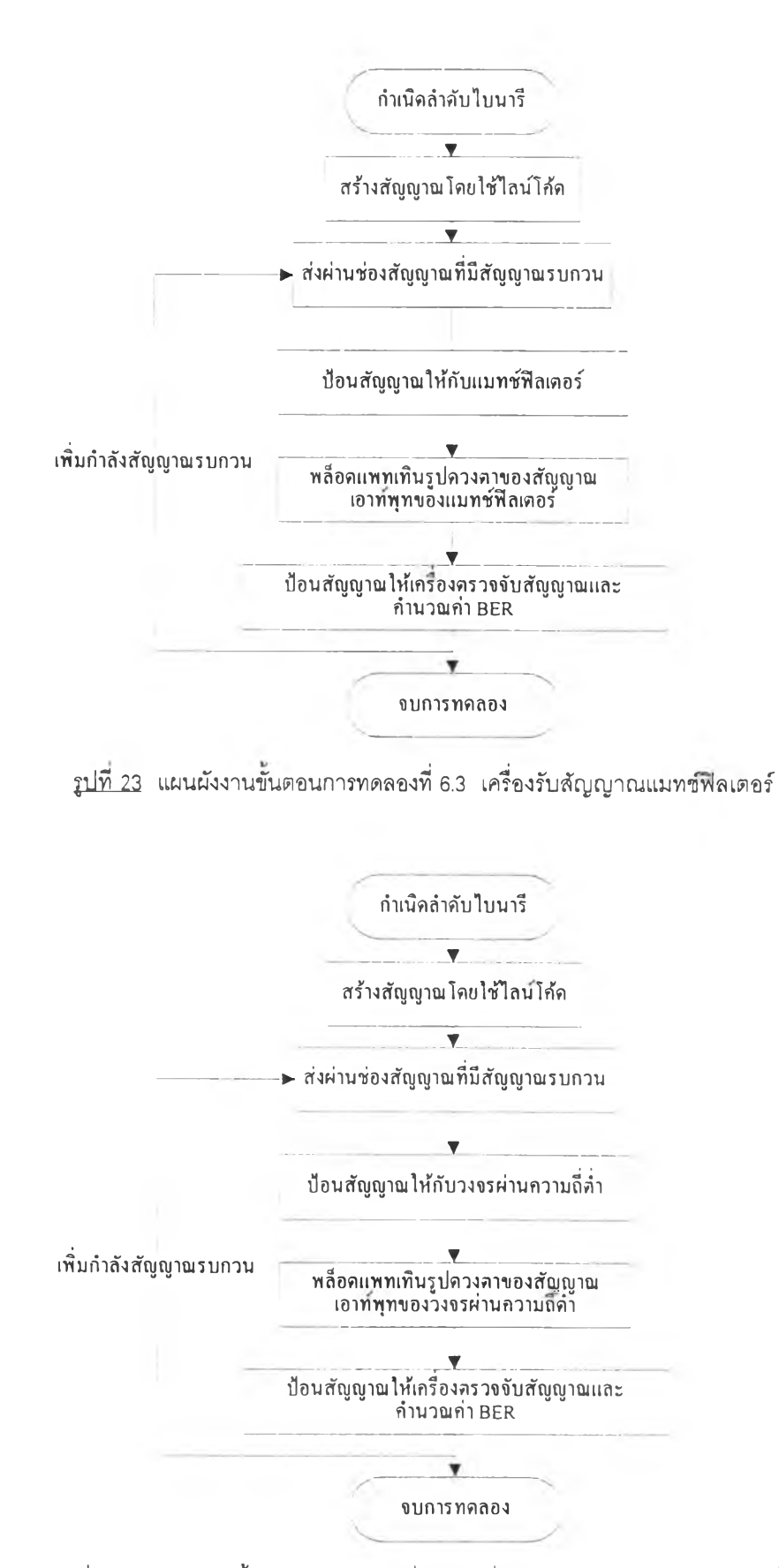

รูปที่ 24 แผนผังงานขั้นตอนการทดลองที่ 6.4 เครื่องรับสัญญาณวงจรผ่านความถี่ตํ่า

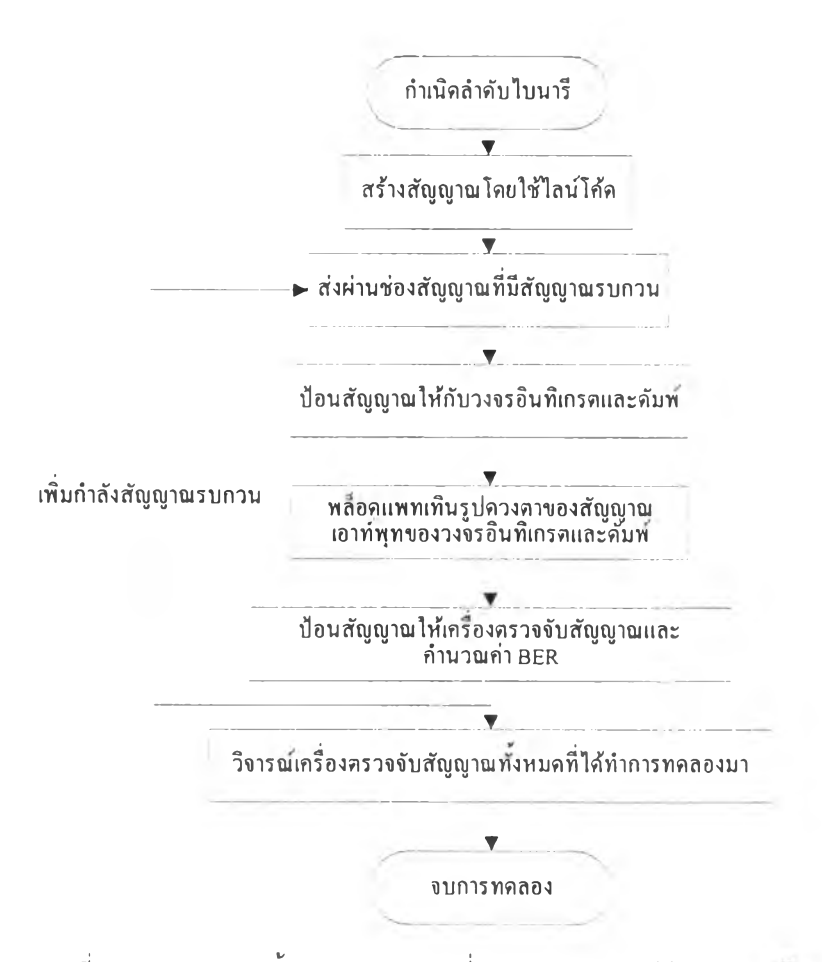

**รูปที่** 25 **แผนผังงานนขั้นตอนการทดลองที่** 6.5 **การประยุกต์ใช้งานแมท**ช'**vJลเตอร์**

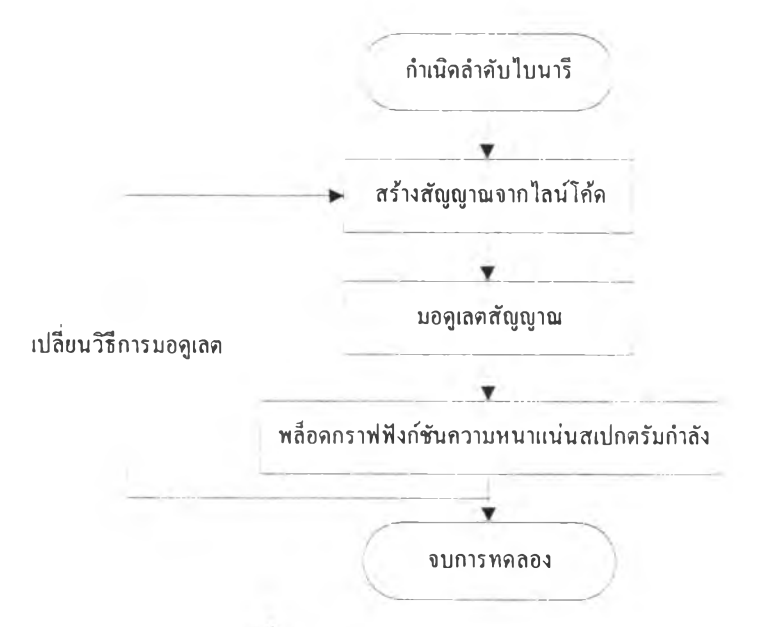

# แผนผังงานการทดลองที่ 7 การมอดูเลตสัญญาณดิจิตอล

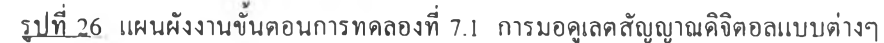

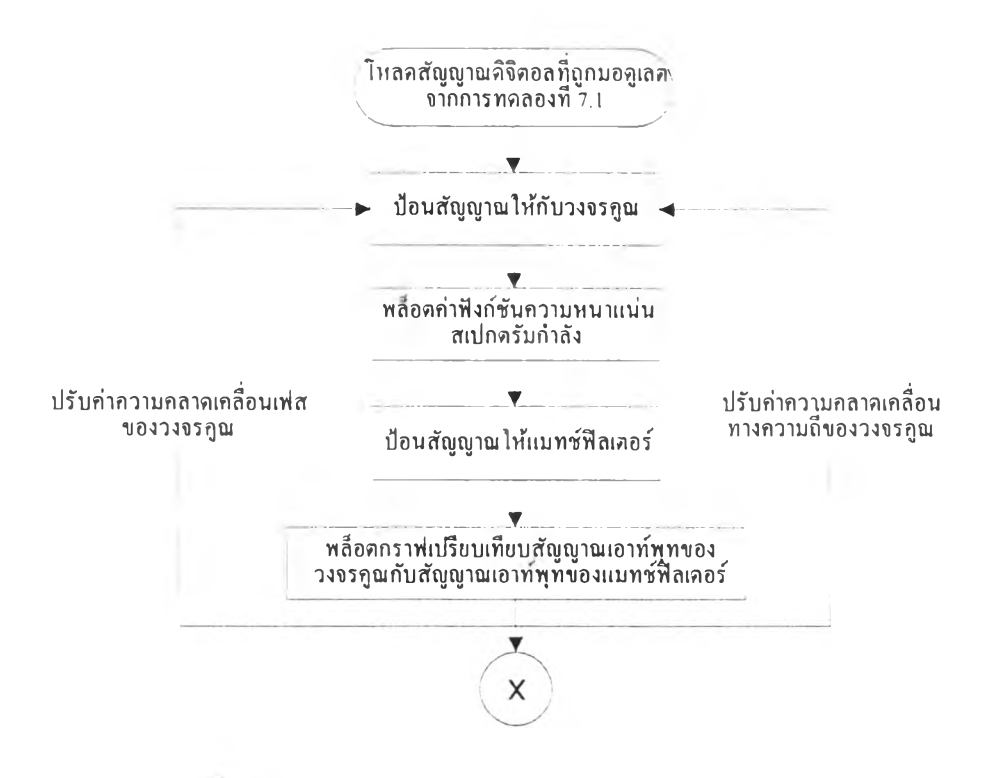

ร<u>ูปที่ 27</u> แผนผังงานขั้นตอนการทดลองที่ 7.2 การตรวจจับสัญญาณคิจิตอลที่ถูกมอดูเลต (โคฮีเรนท์)

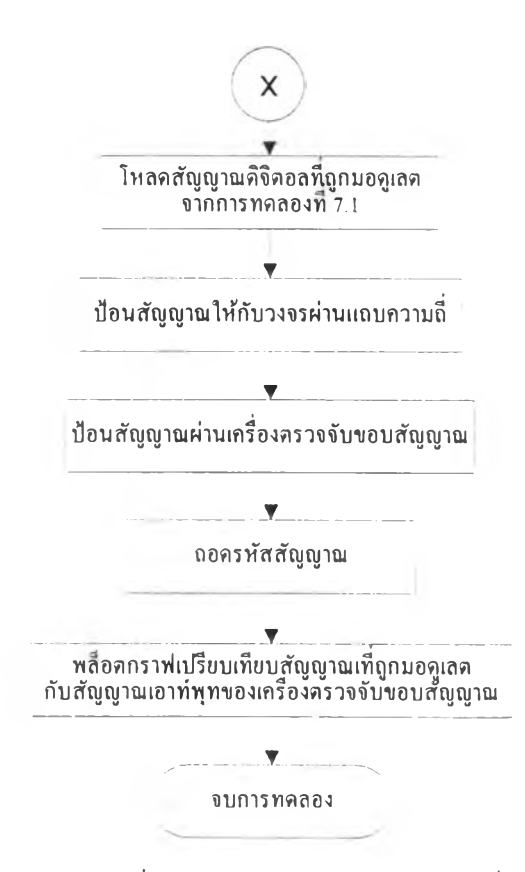

<u>รูปที่ 28</u> แผนผังงานขั้นตอนการทคลองที่ 7.2 การตรวจจับสัญญาณคิจิตอลที่ถูกมอดูเลต (นอนโกฮีเรนท์)

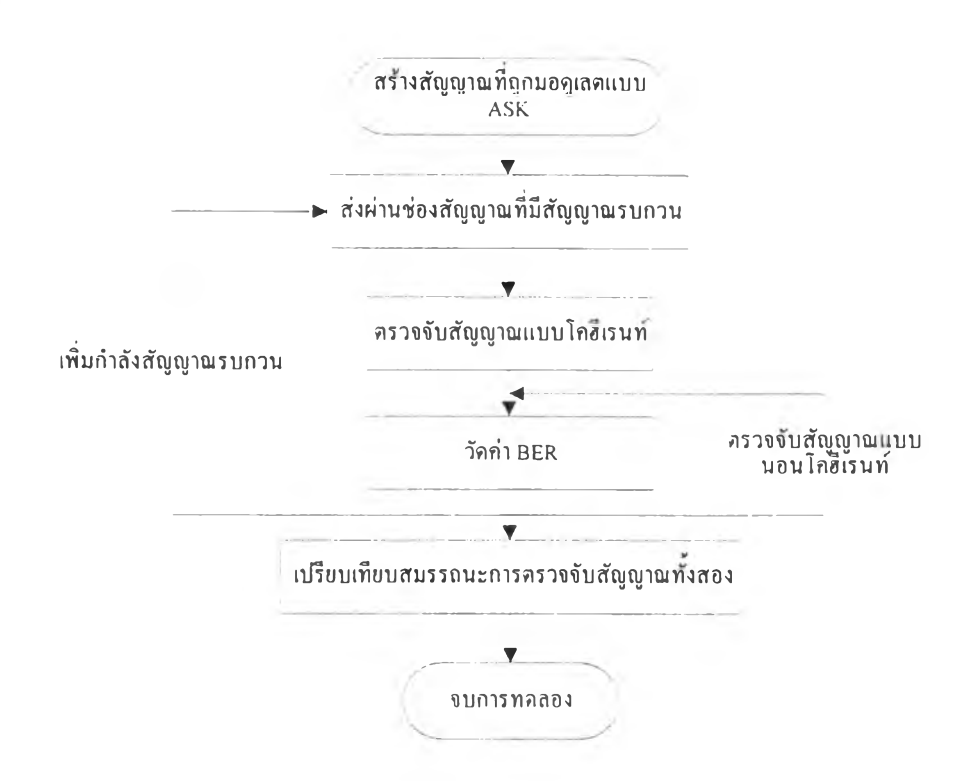

รู<u>ปที่ 29</u> แผนผังงานขั้นตอนการทดลองที่ 7.3 สมรรถนะของระบบในสภาวะมีสัญญาณรบกวน
### แผนผังงานการทดลองที่ 8 การที่อสารแบบดิจิตอล

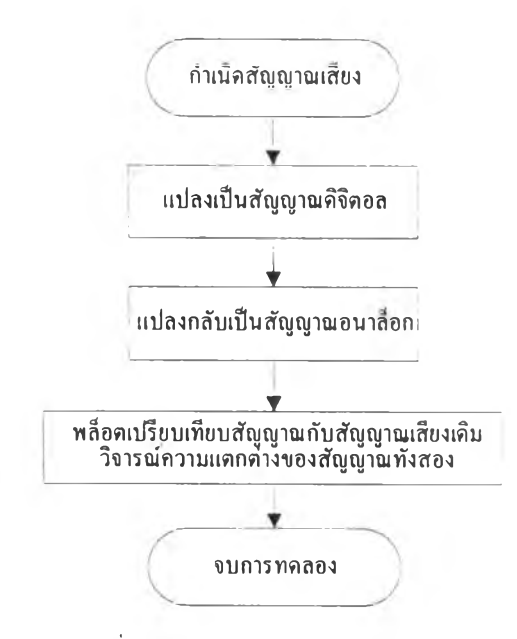

รปที 3Q แผนผังงานขันตอนการทดลองที่ 8.1 การแปลงสัญญาณระหว่างสัญญาณอนาล็อกและสัญญาณดิจิตอล

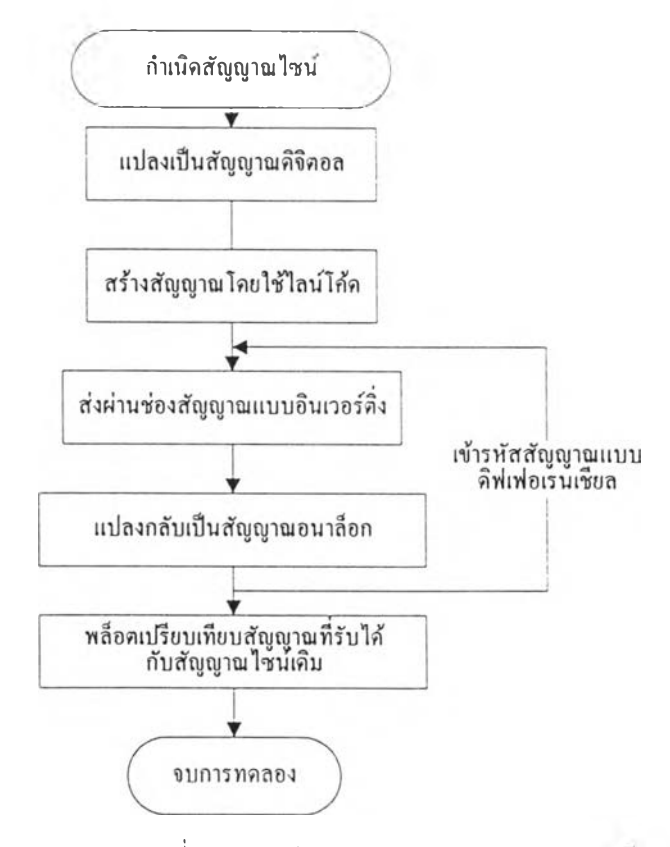

*I*ปที่ 31 แผนผังงานขั้นตอนการทดลองที่ 8.2 การเข้ารหัสสัญญาณแบบดิฟIฟอI.รนเชยล

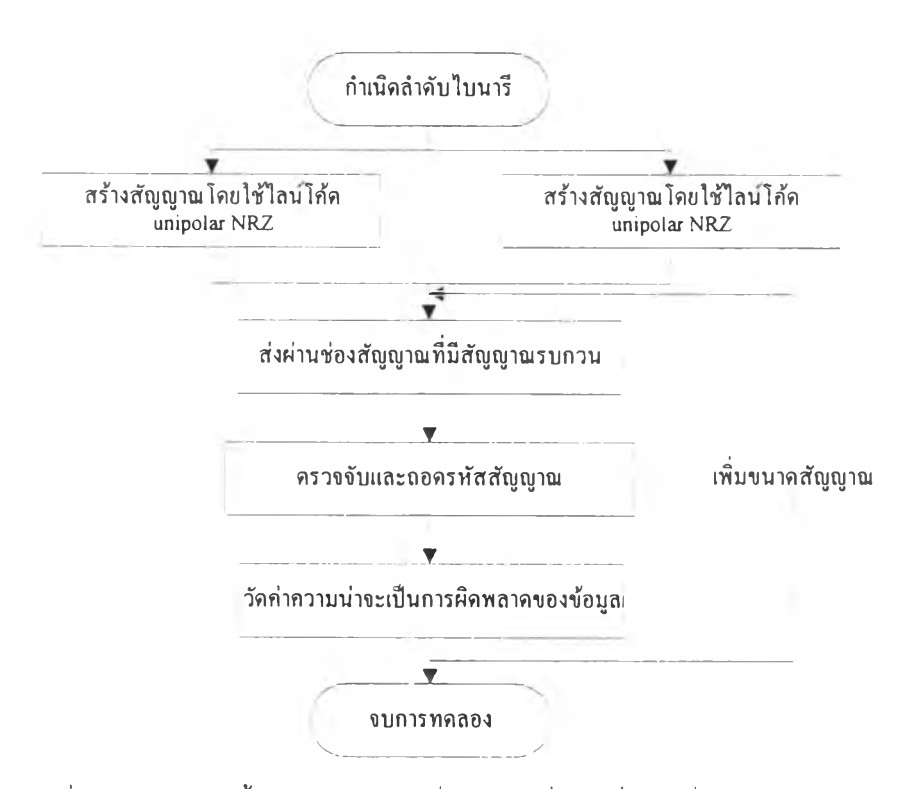

**รปที่ 32 แผนผังงานขั้นตอนการทดลองที่ 8.3 การสื่อสารที่ความถี่เบสแบนด์**

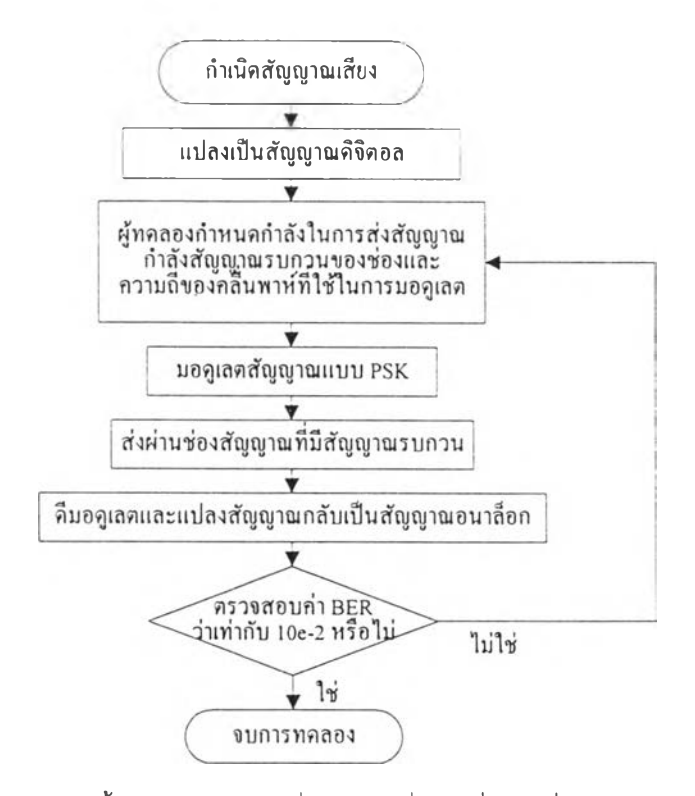

**;ปที่ 33 แผนผังงานขั้นตอนการทดลองที่ 8.4 การสื่อสารที่ความถี่แบนด์พาล**

### **ภาคผนวก จ**

### รายละเอียดการทดลองของชุดทดลองด้านระบบสื่อสารแบบดิจิตอล

### ความนำ

ในภาคผนวก จ น แสดงรายละเอียดของชุดทดลอง เปินการนำไฟล์เอกสารของชุดทดลองจริงๆ มาย่อ แสดงให้เห็นถึงเนื้อหาและหน้าตาของชุดทดลองทั้งหมด โดยชุดทดลองประกอบด้วยการทดลองทั้งหมด 8 การ ทดลอง และแต่ละการทดลองประกอบด้วยการทดลองย่อยต่างๆ

ในส่วนท้ายของภาคผนวกนื้ ได้สรุปแสดงไดอะแกรมการเชื่อมโยงกันระหว่างไฟล์เอกสารต่างๆ ของชุด ทดลองไว้ด้วย

### **ิชดทดลองด้านระบบสื่อสารแบบดิจิตอล**

### สารบัญการทดลอง

**ฑํ!กว!มl«Jใจในภารใ«ชุดทดสอง ท น » ด ร ฒ ํ่! \_ ทอุ«ฎิอ.วามน่ว 5EI**  การทดลองที่ 2\_กระบวนการ**อุ่**ม **ก!รฑดa องฑ 3 ก!รวิเทร.!ะห์สัญญ!นm a ï.รร.**บบเ**«« ส ัน ก!รฑดสองท 4 ภ!รแปสงนิ}พสญญ!ณดิจิคอส ก!รฑ ด30งทิ.5 3ปแบบก!ใส่งสัญญ!ณไบน.!ริ การทดaอ.งทํ่.8 ก!ใครวจจับสัญญาณ การทa a e งฑํ่ 7 ทารมeq iaw สัญญาB lââaea การทดสองทิ่.8 ..ก!รสํ่อสารแบบดิจิตอ a**

**รูปที 1 ไฟล์ commulab.doc**

### ๓รใแงานชุดทดลองด้านระบบสื่อสารแบบดิจิตอล

รุดทดลองด้านระบบสื่อสารแบบดิฉดอลเป็นรุดทดลองทอาด้ยการฟ่างานรวบกัน ระหว่างโปรแกรมในโครชอฟต์เวิร์คภาษาไทผวอร์ชัน 6.0a และโปรแกรม MATLAB เวอร''Îน 4.2d โดยทิใด้สามารถรันกำสั่งแองโปรแกรม MATLAB บนไฟล์เอกสารแอง โปรแกรมไมโกรๆเทฟดทรัดได้ โดยทแอกวามฟ่าสื่'งด่างา ทปรากฎอถู่โนไฟล์เอกสารบิ]ป แบนพกด่างฉากแอกวาบปกดิด้งนิ'

ดารางทํ่ 1 กักบณะประเภทแอกวามด่างๆ

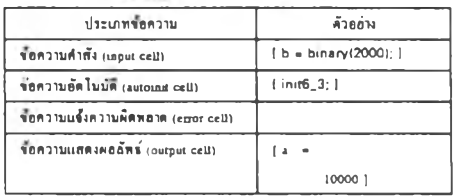

ฉากดารางท 1 กังเกดว่าแอกวาบทุกประเภททดดด่อกับโปรแภรบ MATLAB ฉะ ถูก กัอมรอบด้วยวงเล์บกัาบtJ [ ... ]

ส่าหรับส่วนแองทุลบารัแองรุดทดลอง นิราขทะเอิยดการโ'ด้งานด้งด่อไปบ

ดาราเที่ 2 กวาบหบายของไอกอนด่างๆ ของทุลบาร์

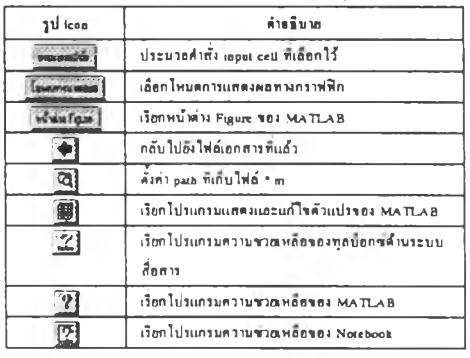

#### การรันกำกัง

การรันกำสั่ง MATLAB ฉากไฟล์เอกสารสาบารทกระฟ่าได้ด้งน กอ

1. เลือกข้อความคำสั่ง input cell ที่ต้องการ โดยเลื่อนเคอร์เขอร์ไปที่คำสั่งนั้น

 $2.$  กดปุ่ม "ประมวลพลกำกัง" ที่ทุกบาร์ของชุดทดลอง หรือ กดปุ่ม  $\mathsf{C}\bm{\nu}$ l-Enter

#### กาวสรัาง Input cell

การสรัาง input cell บนไฟล์เอกสารสาบารทกระฟ่าได้ด้งนิ' กอ

1. ทิมพกำสั่งฑด้องการ เสรฉแกัวอย่ากดาเบ Enter

2. กด{เม Clrl-Enler

**รูปที 2 ไฟล์ tutonal.doc**

## การทดลองที่ 1 ทฤษฎีความน่าจะเปีน

## วัตฎประสงค์<br>หนังสืออ้างอิง

ทหันไป*ชิง สารบัญก*ารทดลอง

#### **สารบัญการทดสองย่อย**

 $\alpha$ ารทดลองที่ 1.1 ตัวแปรส่มแบบไม่ต่อเนื่อง การทดลองที่ 1.2 หัวแปรฝูมแบบค่อเชื่อง<br>การทดลองที่ 1.3 ค่าเฉลี่ย ความแปรปรวนและกำลังงาน **nisnfiaM^jLA-injJAhüh** การกดลองที่ 1.5 ฟังก์ชัน pdf กับการประมวลผลภาพ

### **วัตอุประสงค์**

#### ในการทคลองน จะสืกษา

- คุณลักษณะด่างๆ รองคัวแปรชุ่ม'สั่งแบบด่อเนื่องและโม่ท่อเนื่อง
- คัวแปรชุ่บาก่โคถูน่ท่อรบแอะเกาสัเสือน โคยพิจารณาจากพิงกัลันกวาบหนาแน่น กวาบน่าจะเปีน (PDF) แอะพิงกัลันการแจกแจงกวามน่าจะเปีน(CDF)
- การวัคกำทางสสืคัด่างา ศอ กำเฉออ (mean) แวเรอนส (variance) แอะกำriาลังสอง เนลีอรองเทาเวอร (mean-square power)

### **หนังสืออ้างอิง**

- 1. หลักก!วระบบสอสาว'. ใท.คร. ประสฑลั ประพิณบงกอการ บรษัฑ ลัเอคถูเกสั่น จึากัค หน้า 38-16
- หลักก!วไฟฟ้าส฿สาว". รท.คร.นัณฑํค โรจน้อารอานบท
- อ่านักพิบท^หาลงกรณ์บห-ททอาลัอ หน้า 65-92
- 3 "Communication Systems,' Thud edition., A.B.Carlson, McGraw-Hill, 1986. หน้า 118-147
- 4. "Digital and Analog Communication Systems." Third edition., L.w. Couch II, MacMillan. 1990 หน้า 660-684
- *ร.* "An Introduction to Analog *&* Digital Communications.', S-Haykin, Wiley & Sons, 1989. หน้า 404-130
- 6. 'Digital Image Processing,". Rafael c. Gonzalez. Richard E. Woods. Addison Wesley, 1992. หน้า 173-180

### 1.1 ตัวแปรชุ่มแบบไม่ต่อเนื่อง

อ่าคับแรก ม่านนคกำคัวแปรด่างา ที่โรไนการทคออง (imt1\_1; I

เราจะโร้พิงก'ลัน dice ใบการชุ่มคัวออ่างที่เกัคจากการทคลองโขนถูกเด่าสั่งหบค 2000 กรง โคอแท่ละหน้าจองถูกเคัาไม่มการถ่วงบา'หน้ก  $(x = die(2000, 6, 'fair')$ ; ]

ม่านวณพร้อมสั่งททอคกำพิงกัลันกวาบหนาแน่นกวาบน่าจะเปีน (pdf) แอะพิงก\*ลันการ แจกแจง (edf) รองอ่าคับ X

[ subplot(121), pdf(x)  $subplot(122), cdf(x)$ ]

พ่นทน พิงกลับ pdf แทะ edf บกวาบหบาอออ่างโร แอะบกวาบสับพิบลักันออ่างโร พ่นทน จาก}ปฑโคั ท่าโมกวามบ่าจะเปีนของการทคอองโขนถูกเด่าที่โคัจึงโม่เท่ากันเปีนโป คามที่กาคโวัหรอโม่ แอะน้าโม่ ท่าออ่างโรจึงจะท่าโาทคักำคาบที่กาคหวังโวั

ท่อโป เราจะโลัพิงกัลับ dice ไนการชุ่บคัวออ่างเหตุการณ์ที่๓คจากการทคลองโขนถูก เด่าสั่งหมค 2000 กรงอิกท แด่กราวน ถูกเด่าจะถูกก่วงบาหนักแด่ละหน้าโม่เท่ากัน  $(y = die(2000, 6, 'biased')$ ;  $)$ 

ลบ}ปที่พลอคกรํ่งที่แน้ว แทะพลอคพิงกัลัน pdf รองอ่าคับ y คัวขท่าสั่ง pdf [ elf, pdfly) 1

วาครูปฟังก์ชัน edf จากกราฟฟังก์ชัน pdf ที่ได้ช้างบนและเราสามารถเช่หคุดวามถูก คัองโคัจากการใลัพิงกัลัน edi

พ่นทน จากการทคลองโยนถูกเด่าสั่งหบค 2000 กรั๋ง เหตุการณ์ที่ออกแด่ละหน้ารองถูกเด่า บิ•รานวนกรํ่งประบาณที่กรํ่ง

รูปที่ 3 ไฟล์ lab1.doc  $\frac{1}{2}$ 

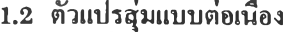

ตัวแปรสุ่มชนิดเกาต์เขียน (นอร่มออ)

### **ตัวแปรชุ่ม\*นิดยูนิฟอร์ม**

ท่ใหบดท่าด้วแปรด่างๆ ทใข้ไนการทดลอง [inirl \_2;J

ในการทดลองนิ เราขะไข้ฟังก์ขัน unif pdf และ unif edf พลอดกราฟฟังก์ขัน pdf และ cdf ของพัวแปรสุ่บขนิดถูนิฟ่อรม บ(2,0)

[subpiorf 12ใ ), umf\_pdf<2.6). axia!l0, 8. -0.2. 1.2)): subplot! 122). umf\_cdf<2.6). axis![0. 8. -0.2, 1.2));)

ทำนุา» น้าใหด้วแปรสุ่ม บ - บ(ะ.6) ขงหาท่ากวามน่าขะเปีนเหท่านโดยอาด้ขกราฟ่ของ าเงกัร่น cdf และ pdf

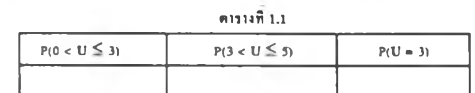

ทำนุา» ท่าไมท่ากวาบน่าขะเปีน P(U - 3) ข้งด่างไปขาก P(X - 3) ใน การทดลองที่ 1.1

ด่อไป ทดทองท่านวณกับท่าพัวเลขฑได้ขากการสุ่มด้วอย่างขริงา คูท่าเนิดพัวแปรสุ่ม น ขึ๋งนิการกระ«ไยนบบถูนิฟ่อรบใบร่วง [2,6) 4านวน 500 พัวอย่าง  $[u - uniform(2,6,500)]$ 

ท่านวณหาท่ขฉปียแทะกวามแปรปรวนของพัวแปรสุ่ม น  $[mean_u = mean(u), var_u = var(u)]$ 

ทำนุ!» ท่า mein\_น และ var\_u ทได้กับท่าฑท่านวณดาบทฤ»Q นิท่าเท่ากันหรอไม่ ท่าไมขงเปีนเร่นนํ่น

### **ตัวแปรชุ่ม\*นิด(การม์ซยน (นอร์มอล)**

สำหรับด้วแปรสุ่บชนิดเกาส์เซียน เราจะไร้ gauee, pdf. และ gauee\_cdflunารหลือดก ราฟ่ฟ่งกัร่นกวาบหนาแน่นทวาบน่าขะเปีนและฟ่งกัร่นการแขกแขงกวาบน่าขะเปีน ดาบ ท่าด้บ ใดยกรณินิ เราขะใร่พัวแปรสุ่ฆขนิดเกาทัเร่ยนฑท่าเฉลยเท่ากับ mean.u และ ท่า กวาบแปรปรวนเท่ากับ var\_น ด้งนิ\*

> (clg, subplot(121 ), gaus\_pdf( maan\_u,var\_u) subplot(122), gaus\_cdf(mean\_u,var\_u)]

ลองทังเกตุคูท่าพัวแปรสุ่มท่าแหน่งฑนิท่า pdf ภูงqด แทะด่าแหน่งฑนิท่า cdf เท่ากับ 0.5 ว่านิควาบสัมพันธ์กับค่าเฉลี่ยของด้วแปรสุ่มรณิตเกาส์เรียนนื่อย่างไร

ทำนา» ขงหาท่าความน่าขะเปีนด่อไปนื่

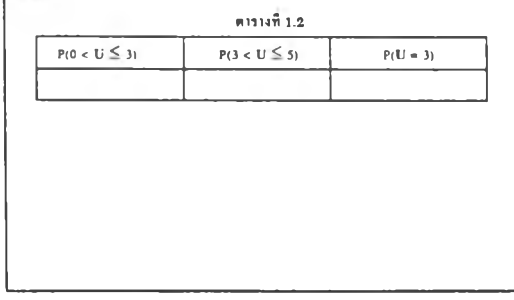

ขะเหนว่าด้วแปรสุ่ม G ในดาราง 1.2 แทะด้วแปรสุ่ม บ ในตาราง 1.1 นิท่าเฉลํ่ยแถะ กวามแปรปรวนท่าเดยวกัน «งเปรยบเทิขบท่าในดาราง 12 กับท่าใบดาราง 1.1 ทร่'อมสั่ง อ!บายกวาบแดกด่าง ขึ้นต่อไป เราจะทั้งเกตุดูพลกระทบของค่าความแปรปรวน  $\sigma^*$  ที่มีค่ะตัวแปรสุ่มชนิด เกาสเรือน โดยกำหนดให้ตัวแปรสุ่ม X – N( $\mu$  $\sigma^2$ ) -สมมติให้ X มีค่า  $\mu$  – 1 คงที่ และค่า ความแปรปรวนเปลือนไปดังน<sup>ี่</sup>  $\sigma^2 \in \{ 0.5, 1, 2, 5, 10 \}$ [elf  $m = 1$ ; gaus\_pdf(m,0.5) axis((-10 10 0 0.61). bold on]  $[gaus\_pdfm, G2)]$  $n = \frac{1}{2}$  กับให้เหตุการณ์ A = {0 < X < 2} โดยที่ตัวแปรสุ่ม X = N(1, $\sigma^2$  ) ซึ่ง  $\sigma^2 \in \{$ 0.5, 1, 2, 5, 10 ) ขงหาว่า  $\sigma^2$  ที่คำใดถึงขะทำให้ P(A) นิค่าบากที่สุด ด่อไป ลองเปลี่ยนขากฟังก์ชัน pdf เป็น cdf และเปลี่ยนค่า  $\sigma^2$  คูบ้าง (elf  $m = 1$ ; gaus\_cdf(m,10) axis([-10 10 0 11), hold on)  $[gaus\_cdf(m, \sigma2)]$ ทำนุไ» น้าท่า (j: นิท่านิอยมากๆ กราฟ่ฟ่งกัร่บ cdf ขะนิÎปร่างเปีนอย่างไร ( ด้วอย่างเร่น *G1* ประมาณ 0.00001) การที่จะสึกษาความหมายของพัวแปรสุ่มชั่งมีค่าความแปรปรวบน้อยบากๆ อาจสังเกด ได้ขากฟ่งกัร่น pdf ด้าน [elf unif\_pdf(m,0.00001) axisUO 2 0 200)) ) ทำบาน ขากของกำสั่งข้างบน ถ้าเปลี่ยนขากตัวแปรสุ่มขนิดเกาสเรียนเป็นตัวแปรสุ่มขนิดถู นิฟ่อรม กราฟ่ฟ่งกัร่น pdf ทีได้ ขะแดกด่างขากเติบหรอไม่ ค่อไป เราทังเกตุคูพอกระทบของค่าเฉลื่อ (JA) ที่มีค่ะด้วแปรสุ่มขนิดเกาส์เขื่อน เบื่อ ท่าหนดท่ากวาบแปรปรวบกงทเท่ากับ 1 และเปลิขนกา Iน ด้งบ น *e* 1-4. -1. 2. 5) [elf 3-1; gaus\_pdf!-4,ร) axis([-8 8 0 0.5)), hold on| (gaus.pdffjx.s)) ล่าฉาน | ถ้าท่าหนดให้ X(LLG<sup>2</sup>) - N(LLG<sup>2</sup>) แล้ว | ควาบน่าขะเป็น P(-5 < | X(-4,1) < -3) นิท่าเท่ากันกับ P(4 < X(5,l) < 6) หรอไม่ ขากการทังเกตุคูฟ่งกัร่น pdf เราลองเปทขนมาทังเกตุคูฟ่ากัร่น cdf แทบว่านิการ เปลยนแปลงอย่างไร เนื่อท่า fl เปลยบใป (elf 3-1; gau3\_cdfM.3> axis([-8 8 0 1)), hold on I  $[gaus\_cdf(\mu,s)]$ 

 $21\overline{n}$  5 ไฟล์ lab1\_2 doc  $2\overline{n}$  abl\_2.doc (ต่อ)

### 1.3 ค่าเฉลีย ควานปรปรวนและกำลังงาน

ค่พน«ค่าพัวแปรค่างๆ ทใ,»ในการท«ลอง  $[$  init $1, 3; 1]$ 

ค่าเบิ«สำ«บาเองพัวแปรธุ่ฆทบิค่าเฉท«ค่างๆ กัน โ««ใพัพังกัพัน gauaa พังบิ\*

 $[x - g$ auss $(-5, 1, 100)$ ;  $y = g$ auss $(0, 1, 100)$ ;  $z = g$ auss(5,1,100); elf plot(x) axis([1 100 -10 10]), gnd on, hold on ]. [ plot(y) ] [ plot(z) )

|<br>|-<br>|ทำอาม ||ค่าเฉลือบิความสัมพันร์ออ่างใวกับระดับ de ของรูปคลื่นสัญญาณ

ค่อไป กำเบิดลำดับของตัวแปรชุ่นชนิดเกาส์เซื่อนชื่งมีค่าควาบแปรปรวนค่างๆ กัน [ a - gau33(0, 4, 100);

b - gaussiO, 1, 100);  $c =$  gauss(0, 0.5, 100); d » gau33(0, 0.01, 100); elf subplot(221), plot(a), axis({1 100 -10 10}) ]. ( subplot(222), plot(b), axisül 100 -10 10]) ] t subplot(223), plot(c), axis([1 100 -10 10]) ] [ subplot<224), plot(d), axis([1 100 -10 10]) ]

ที่บันรู ไซ้ฟังก์ซัน mean และ var หาค่าเฉลี่ะและค่าความแปรปรวนของแค่ละสำคับชุ่มและ ใส่ค่าลงในตาราง 1J

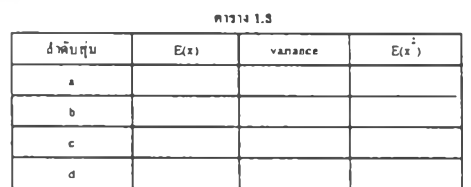

 $\cdots$  เราสาบารถเพ็กค่า  $E(x^{\frac{1}{3}})$  ให้จากฟิงก์ทัน meansq

ทำอาม... ถ้าให้รูปกลิ่นค่างๆ ทหลือคในการทดลองบิ เสมือนเป็นสัญญาณรบกวนรูปคลื่น ]ปใหน่ ที่น่าจะทบเจอใค้ในระบบสื่อสาร แถะ ถ้าจะให้รูปคล้นหล่านี้แทนรูปคล้นของ สัญญาณที่ปราศจากสัญญาณรบกวน รูปคลื่นนั้นน่าจะเป็นรูปใหน

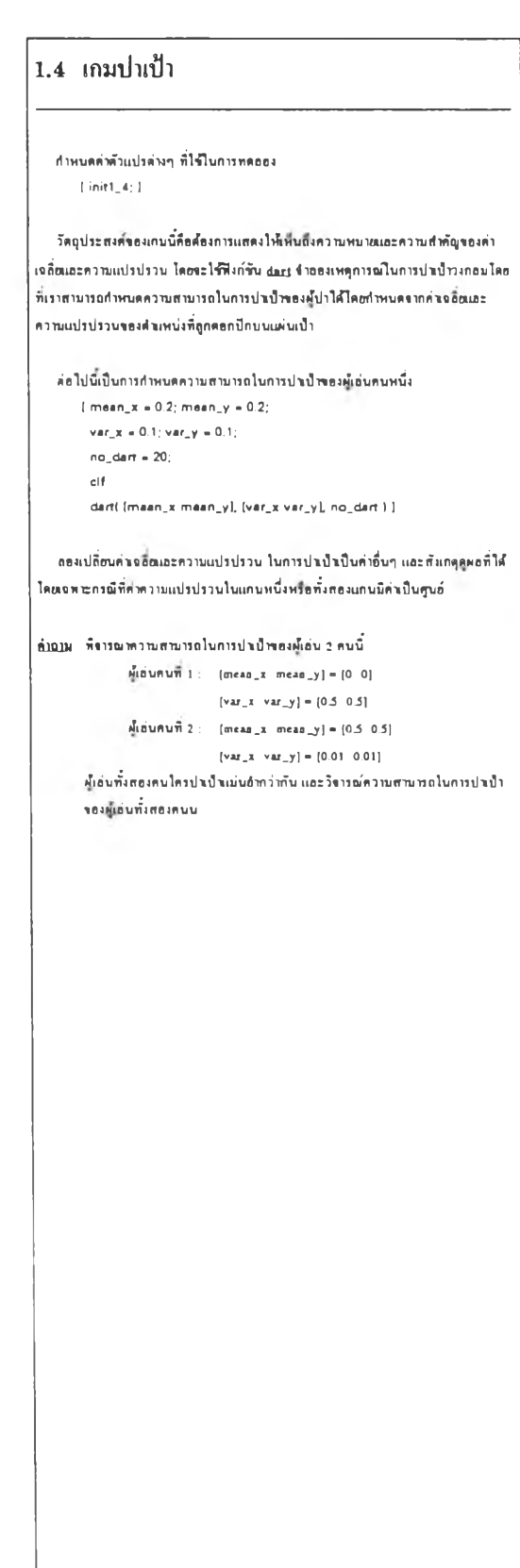

 $\frac{1}{2}$ ปที่ 7 ไฟล์ lab1\_3.doc  $\frac{1}{2}$ ปที่ 8 ไฟล์ lab1\_4.doc

```
1.5 ฟังก์ชัน pdf กับการประมวลผลภาพ
ความรู้เนื่องคนเกี่ยวกันการประมวลพลภาพแนนคิจิตกล
การปรับปรุงทุณภาพของรูปภาพควยวิธี Histogram Equalization
   ในการทดลองนี้ จะกล่าวถึงขบวนการทางดิจิตอลในการปรับปรุงคุณภาพของรูปภาพ
laslinin in Histogram equalization
   ด่าหนดก่าดัวแปรด่างา ฑํ่ไรัใบการทดลอง
       [ init1_5; ]ส่า ดับแรก โหลด]ปภาทานกบอคุ่ในไฟ่ล่รอ dummy jaw รึ๋งเปีนภาทราวด่า (gray 
scale) ขนาด 125x200 pixels บิระดับสีทั้งหมด 256 สี และเก็บไว้ในเมตริกร p
       [ P ะ» openfile('dummy.raw'); )
    พลอด histogram ของภาพ dummy raw โดยใช้ฟังก์ขัน mypdf และทั้งเกตุดูการ
กระขาtrของดูด pixel ทํ่กวาฆเรับด่างา 
       [ subplot(2l 1), 
        mypdf(p,50),
        axis((0 255 ปี 0.061), 
        a = \arcsingrid 1
niai» ขากทีงกั'รัน pdf ทํ่ไดัระทามารถฟานาขไดัหรัอไม่ว่า]ปภาทในไฟ่ท dummy jaw 
บิทักบณะเปีนอย่างไร
    ททอดภาทในไฟท dummy jaw ดูว่าเปีนไปดามฑิ่ฟานายไว่'หรัอไม่ 
       [ figura(2) 
        subplot(121)
        image(p)
        colormap(gray<256)) 
        axis('image') ]
 imi» ภาททีทลอดใดั คุณภาทรองภาทดิหรัอไม่ ทอดกส่องกับทีงกัรัน pdf ทีไดัหรัอไม่ 
 และสามารถบอกไดัหรัอไม่ว่าเปีนภาทรองอะไร
 filai» รากภาท dummy และทีงกัรับ pdf รองมัน องกประกอบส่วนไหนทํ่เปีนทาเหตุฑิ่ 
 ฟ่าใฟ'ภาทบคุณภาทใม่ด
    ด่อใป เราระฟาการปรับป]งคุณภาทรอง]ปภาท dummy ใฟ1ดัรึ่น โดยใรัวิรั Histogram 
 equalization แล้วเก็บภาพไว้ในเมตริกข์ p_new
       [p\_new = hist\_eq(p); ]ทลอดฟงกั1รัน pdf เทียบกับรองภาทในเมดรัก*»เดิม และทังเกตุกวามแดกด่าง 
       ( figura(l) 
         subplot(212) 
         mypdf(p\_now, 50)axis(a) 
         grid ]
 กํแท» รากฟงกรัน pdf ทํ่เปลยนไปน ระบิแนวโบมฟาใฟ'ภาห dummy เปลยนไปออ่างไร 
 เทราะเหตุใด
     ทลอดภาทรากเมดรัก*» p_new เทียบกับภาท dummy เดิม 
        [ figura(2) 
          subplot(l22) 
          imaga(p_new) 
          colormap(gray(256))
          axis('imaga') 1
```
 $31\overline{0}9$  ไฟล์ lab1\_5.doc

### **การทดลองที่ 2 กระบวนการสุ่ม**

### âaoilsîaaii

ทนังสือต้างอิง  $n$ ลันไปขังสารนัญการทดลอง

### สารบัญการทดลองย่อย

การทดลองที่ 2.2 .ความเป็นสเตชันนารีไนมมกว้างและเออร์กอดิก<br>การทดลองที่ 2.2 .ฟังก์ชันถอร์รีเลซันและความหนาแน่นความน่าจะเป็น  $m$ snaa $\omega$ n 2.3 สัญญาณรมควนแบบไวท

#### วัดธุประสงค์

ศึกษาหฤติกรรมและคุณสบบัติต่างๆ ของสัญญาณสุ่ม ใต้แก่

- กวาบเปีบสเ«สันบาวิใบบุมก'?างแทะกวามเปีนเออรักอดิก (Wide-sense stationanry and Ergodicity)
- รงก์สับกอรรเลสัน (Correlation) เกรึ๋องบอวิดกวามสัมหัน!ระหว่างกระบวนการ สุ่ม ะ กระบวนการ
- กวาฆสับสับ!ระาท่างกระบวนการสุ่ม ฟงกสันออรัโ«กอร'รัเทสับ และรงก''สัน กวาบหนาแน่นทเปก«รับ

### หนังสืออ้างอิง

- "หลักการระบบคือตาร", รศ.ดร. ประสิทธิ์ ประพิณมงคลการ บริษัท จีเอ็ดผูดขั้น กํ าสัด หนา 24-32
- 2. 'หลักการไฟฟ้า08on\*. รก «ร.บัณฑิต ใรจน้อารยานบท กำบักสัมหั^าทลงกรณ มหาวิทยาทอ หน้า 93-108
- 3. "Communication Systems." Third edition.. A.B.Carlson, McGraw-Hill. 1986. หน้า 152-180
- 4 "Digital and Analog Communication Systems." Third edition., L.w. Couch II.. MacMillan. 1990 หน้า 447-477
- 5 "An Introduction น» Analog *&* Digital Communications.", STIaykin, Wiley & Sons, 1989. หน้า ง34-464

### 2.1.1 ความเป็นสเคชันนารึและเออร์กอดิก

```
2.1.2 การหาค่าเจลี่ยเชิงสุทิติโดยใช้ค่าเจลี่ยออนขอมเนือ
2.1.3_การหาค่าเฉลี่ยทางสกิติโตยใช่ค่าเฉลี่ยทางเวคา
2.1.4 การคำนวณทางทฤษฎี
2.1.5 กระบวบการสุ่มแบบเออร์กอติด ฟังก์ชันดวามทนาแน่นดวามน่าจะเป็น
   กำหนดกำ«วแปรต่างๆ ที่ใสัไนการท«ลอง 
       [ init2_1; ]
   ในการทดลองนี้ เราจะสร้างตัวอย่างของกระบวนการสุ่บขึ้นมา 3 กระบวนการ เพื่อไข้
ในการศึกษาสภาวะสเตรันนาวินละเออร์กอดิก โดยใร้ฟังก์รัน MATLAB กือ rpl(.),
rp2(.) และ rpS(.) กำเนิดกระบวนการสุ่มสั่งสาม [ V1 - rp1(4,100); v2 - rp2(4,100); v3 « rp3<4.100); ]
```
กำสั่งข้างบน เปีนการสรัางกระบวนการสุ่ม vl, v2 และ V3 โ«ยแค่ละกระบวบการ ประกอบตัวยสัญญาณตัวอย่าง 4 สัญญาณ และแค่ละสัญญาณมิกำนวน 100 กำ หลือดกราฟของสัญญาณทั้งสืไนแค่ละกระบวนการสุ่มและสังเกตดุผลที่ได้

> $[$  subplot(411),plot(v?(1,:)) 3ubplot(412),plot(v?(2,:)) subplot(413),plot(v?(3,:)) 3ubplot(414),plot(v?(4,:)) ]

กำนาม กระบวนการสุ่มสั่งสาม มิกวามเปีนสเ«สันนาวิเ๓ะเออรักอ«กหรอใม่

กลับไปที่ส่วนบนสด

**2.1.2 การหาค่าเฉลี่ยเชิงสถิติโดยใช้ค่าฉลี่ยของเอ็นเซํมเบิส** ทสัน.ไปที่ส่วนนบสุ»

ใบก ารหากำเจลํ่ขออน'!อมเนิล กำเปีนตัองใข้กำบวนสัญญาณตัวอย่างกำนวนมาก กำหรับในแค่ทะกระบวนการสุ่ม สั่งในฑนึ่กำหนดใาทข้ 1000 สัญญาณ และแค่ทะสัญญาณ มิขนาด 100 กำ

```
กำเนิดกระบวนการสุ่ม 3 กระบวนการคือ v1, v2 และ v3 ตั้งนี้
   [ u1 = rp1(1000.50);
     u2 = rp2(1000,50);
```

```
u3 = rp3(1000.50); )
```
จงหากำเฉลิยและกำบ้องเบนบาครฐาน (uadard deviauon) โดยใช้ฟังก์ชัน mean(.) และ std(.) และหลอดค่าหล่านเทียบกับเวลา หิจารณาอีกครั้งหนึ่งว่าแค่ละกระบวนการสุ่ม มิกวามเปีบสเ«สันบาวิและเออรักอดกหรอไม่

```
( mu * me«n(u?); 
plot(mu), axis([0 50 0 1]), grid ]
```
 $|$  su = std(u?); plot(su), axis((0.50.0.1.5)), and 1

กำนาม ทจารณาอิกกสั่งว่า กระบวนการสุ่มแค่ทะกระบวนการ มิกวามเปีนสเ«สันบาวิและ เออรักอดิกหรอไม่

ทสันไปที่ส่วนนบสุ»

รูปที่ 10 ไฟล์ Iab2.doc รูปที่ 11 ไฟล์ Iab2\_1 doc

### **2.1.3 การหาค่าเฉลี่ยทางสถิติโดยใชัค่ๅเฉลี่ยทางทสา 2.2.1 ฟังก์ชันคอ'แเลชัน** ทสันไปที่ส่วนบนสด

ี ในทางทฤษฎี การหาค่าเฉลือทางเวอาไฟ้ได้ค่าที่ถูกค้องนั้น ขนาดของสัญญาณจะค้องบี 2.2.3 <u>ฟังก์สันเองจโตคอร์รเลสันกันฟัง</u><br>นวนเข้าใกล้อนันด์ แต่ในการทดลองบิ จะไข้ขนาดของสัญญาณ N = 1000 ที่งถือว่าเฟือง | 11หนดค่าตัวแปรต่างๆ ท ง่านวนเข้าโกล้อนันต์ แต่ในการทคลองบี้ จะโข้ขนาคของสัญญาณ N = 1000 - ชิ่งถือว่าเพื่อง ทอท่อการสู่เข้าของท่าเฉลย **(** iniT2\_2; 1

หาท่าเฉลี่ยทางเวลา <V<sub>A</sub>> โดย λ = 1, 2, 3, 4 สำหรับสัญญาณต่างๆในแต่อะกระบวน **จากข้อมูลที่เก็บไว้ในอาร์เรย์ a ทลอีต scatter diagram ซึ่งแสดงค่าน้ำหนักเทียบกับ**<br>การสุ่ม

ทีจารณ'®กกนั้งว่า แท่ละกระบวบการชุ่มบิกวามเปีนสเ«ข้นนารัแทะเออรัก®คิกหรัอไม่ (ไ<del>ว้</del>ผลที่ได้จาก การพดองที่ 2.1.2 ข่วยโบการวัเคราะห์ ถ้าจำเป็น)

#### naulunda

จงวํเกราะหท่าสั่งท่างา ของ MATLAB ในทีงกัข้น rp\*.m โคยใข้ท่าสั่ง type แทะ เขียนสุดรทวงกณีตศาสตร์ของแต่ละกระบวนการสุ่ม และอัขปืนไปได้ หาสุดรของฟังก์ขัน | ฟังก์ขันออร์โดคอร์รึเลขันเป็นเครื่องมอที่โข้โนการวัตความสัมพันข์ของแต่ละกำคัวออ่าง

ตุดสัายทีจารณาว่าแท่ละกระบวนการชุ่มบิกวามเป็นสเ«ข้นนารแล::เออรักอคิกหรัอไม่ [elf ( type rp<sup>\*</sup>.m ) 3ubplot(211), temperature 1 3ubplot(211), temperature 1

71/2 } กระบวนการชุ่บนั้มกวามเปีนศเคข้นนารและเออรักอคกหรัอไม่ ๓คโนเมองโครอนโ«โนระหว่างวัน**ที่** 1 **บิคุ**บายบ ถงวัน**ที่** 31 สิงหาคม

#### กลับไปที่ต่วนบนสุด

# **2.1.5 กระบวนการชุ่มแบบเออร'กอดิกแอะ**

ส่าหรับกระบวนการชุ่มแบบเออรักอคิก เราสามารถหาท่าทีงกัข้น pdf ของกระบวนการ ชุ่มไส้จากการหาท่าเฉลี่ยทางเวลา จงงชีบายความฮับพันธ์ระหว่างฟังก์ขัน pdf กับค่นฉลี่ย | figure(2), subplot(211), new\_born(0) | ทางเวอาซองกระบวนการชุ่มเลอร์กลดิกจากกระบวนการชุ่ม rp\*.m ที่เป็นเออร์กอดิก กำเนิดสัญญาณให้บิจบาค N = 100, 1000 และ 3000 คามกำคับ แอ้วทอดตฟังก์ขึ้น pdf กันไปโR(3) แทนคอร์วเลขึ้นระหว่างท่าคัวอย่าง 2 คาของกระบวนการชุ่มที่อยู่ห่างกันเท่า toulse มายายองการบวนการสุ่มนั้นโดยใช้ฟังก์ขัน mypdifi.)<br>fv = rp?(1,N); คุณหภูบิแถะจำนวน<br>exteriors?(1,N); คุณ ) = (2,A) = (2,A) = (2,A) = (2,A) = (2,A) = (2,A) = (2,A) = (2,A) = (2,A) = (2,A) = (2,A)

 $\begin{bmatrix} 31 & 3 \end{bmatrix}$ <br> $\begin{bmatrix} R_{\uparrow}(3) \end{bmatrix}$  $R_{\text{B}}(3)$  -  $R_{\text{B}}(3)$  -

ทล็อตกราฟทั่งสามกรณีด้วยฟังก์ขัน subplot เปรียบเทือบกราฟทั่งสามและสงเกตุการกู่ เข้าของฟังก์ขึ้น pdf เบื่อค่า N บีค่ามากขึ้น เป็นที่ เป็นที่ไม่ได้ เป็นที่ไม่กำมากลของค่า k เมื่อ k > 0 เ

ทำถาม เปีนไปไคัหรัอไม่ที่จะวัคท่าทีงกัข้น pdf ของกระบวนการทํ่ไม่บิกวาบเปีนศเ«ข้น nâuljriauuui)» นาริ (ใช้ฟังก์ชัน pdf)

กลับไปที่ส่วนนมสด

```
2.2.2 ฟังก์ชันออร์โสคอร์รีเลซัน<br>2.2.3 ฟังก์ชันออร์โลคอร์รีเลซันกับฟังก์ชันความหมาแน่นสนโกครับ (PSD)
```
riาเนิดกระบวนการชุ่ม vl, v2 และ v3<br>|x1 = rp1(4,1000);<br>|x2 = rp2(4,1000); นั้นแรก มีบาง 50 กับ 50 กับ 50 กับ 50 กับ 50 กับ 50 กับ 50 กับ 50 กับ 50 กับ 50 กับ 50 กับ 5 x2 = rp2(4,1000);<br>x3 = rp3(4,1000); }<br> $\begin{bmatrix} 1 & 0 & 0 \\ 0 & 1 & 0 \\ 0 & 0 & 1 \end{bmatrix}$  **a** = person\_data(1000); **]** 

์การชุ่ม ส่วนสูง อาชุเทียบกับน่าหนัก และ อาชุทิยบกับส่วนชุง **( 3ubplot) ให้เหนือ เมริญการ**<br>( 3httle amean(x?') ] ( 3ubplot(131), 3tat\_plot(a, weight', "height");

```
subplot(132), stat_plot(a, "age", "height");
subplot(133), 3tat_plot(a, "age", "weight"); ]
```
ทํไถไม ระหว่างท่า อาชุ ส่วนตุง และน่าหนัก ข้อตุลสองขนัคไหนฑึ่มความสัมทันรักันบาก ที่ตุค

**2.1.4 การคำนวณทางทฤษฎี 2.2.2 ฟังก์ชันออร'โตคอรริเสชัน** ทลับ!ป.ส่วนนนสุท

pdf ของแท่ละกระบวนการชุ่มมาคัวข โนขบวนการชุ่มหนึ่งๆ ลอง**ที**จารณากระบวนการชุ่ม T(t) ชิ่งแทนคุณทภูบิเฉลยโบแท่ทะ ท่านวณหาท่าเฉลยเข้งสทคิ (Expected value) และ แวเรขนชุ่ของแท่ละกระบวนการชุ่ม วันโนประเท«แกนนาคาโนข่วงวัน**ที่** 1 **บิคุ**นายน ถงวัน**ที่** 31 สิงหาคม

**ทำ**ผม ท่าหน«ใสักระบวนการชุ่ม - «ท(CO't + 4») โคยที € ( 0. 71/2, 7โ, 3 หลังจากนั้น ท่าเนัคกระบวนการชุ่มขนัคเกาส่เข้ยน B(t) ชิ่งเปีนนันทีกงาบวนของเคิก**ที่ 1** subplot(212), new\_born )

> ทำถไม จากกระบวนการชุ่มนั้งสอง กระบวนการชุ่มไหนที่ท่าข้อคุทโกลัา กันบิความ สับทีนรักันมากกว่า

ฟังก์ชันหนาแน่นความน่าจะเป็น **ที่ที่ที่มีหลับทร**าฟของคุณหภูบิและงานวนเคิกที่เกิค และฟังก์ข้นออร์โคกอรังอำเภอง T(t) - $E[T(t)]$  และ  $B(t)$  -  $E[Br(t)]$ 

[ elf, 3ubplot(211), temperature(O) )

กับ 3 หน่วยทานวลา จากรูป 2 รูปเมื่อสักครู่ จะวัดค่า R(3) ของกระบวนการชุ่มที่แทน<br>อุณหภูมิและจำนวนเด็กเกิด

ทำ าม กัาคัองการทฟากอรัริเลข้นของคุณหภบิเฉลยระหว่างวันที่ 10 บิคุบไขนกับวัน ที่ 28 บิถุนายน - จะค้องใช้ท่า R<sub>T</sub> กำใหน และอรับายว่า ทำใบฟังก์ชันออร์ใคคอร์ริเลชัน จึง

 $21\frac{1}{12}$  ไฟล์ Iab2\_1 doc (ต่อ)  $\frac{1}{21}$   $\frac{1}{13}$  ไฟล์ Iab2\_2.doc

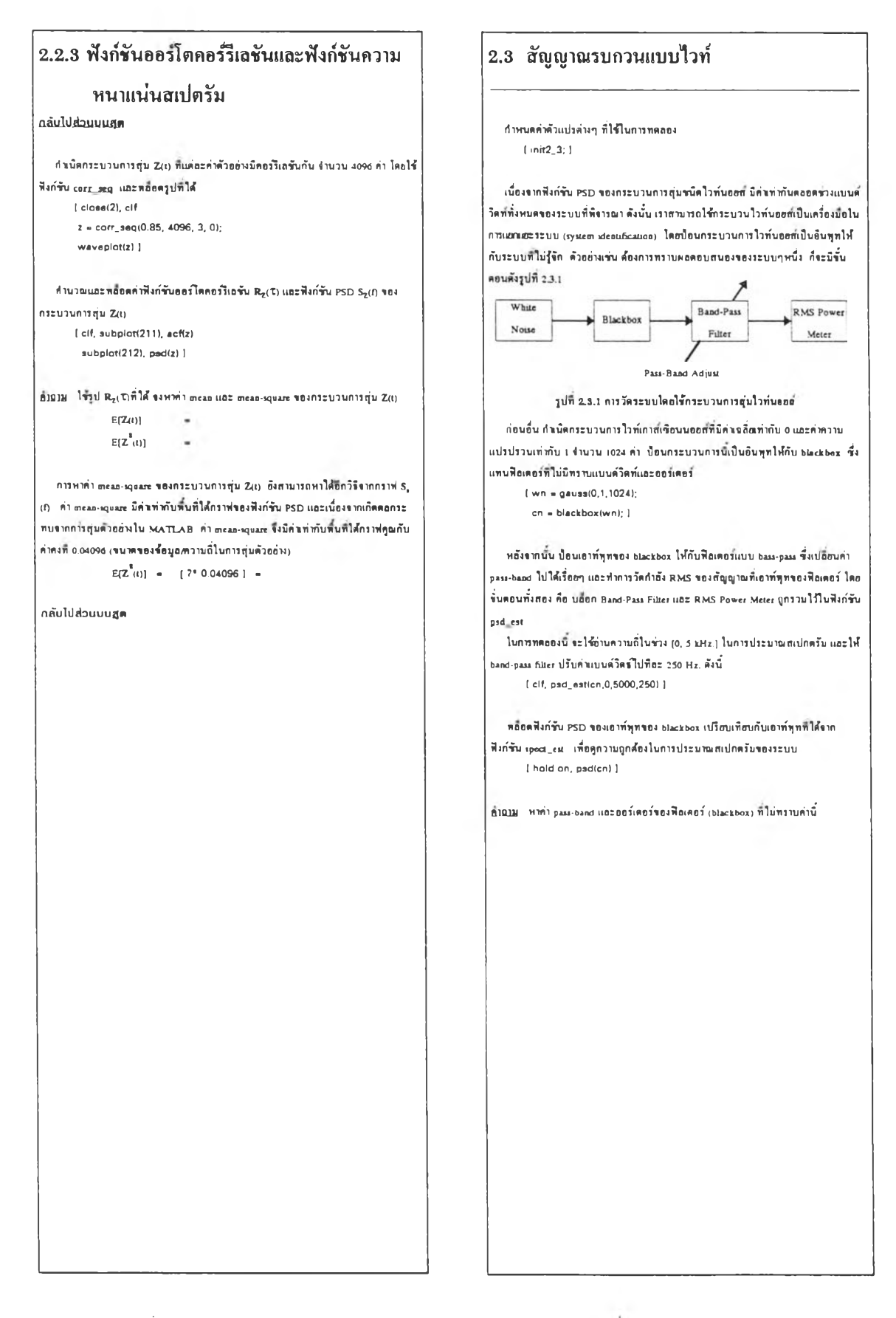

 $21\frac{7}{11}$  14 ไฟล์ Iab2\_2.doc (ต่อ) }ปที่ 15 ไฟล์ Iab2\_3.doc

### **การทดลองที่ 3 การวิเคราะห์สัญญาณและ ระบบเชิงเส้น**

#### MOilsahîn

ทนังสืออ้างอิง กลับไปอังสารนักเการกลลอง

### **£ทรบัญการทด08งย่อย**

การทดลองที่ 3.1 การวิเคราะที่สัญญาณในเชิงเวลาและเชิงความที่<br>การทดลองที่ 3.2 การวิเคราะห่ระบบเชิงเส้นในเชิงเวลาและเชิงความที่

### **วัตลุประฮงค**

เที๋อศึกบาราอทะเรอกเกอวกับ

- สฟกกรัมรองสัญญาณรายกาบแทะอบุกรบห์เริอรัรองสัญญาณ
- สเปกกรัมรองสัญญาณไม่เปีนรายกาบแทะ^เริอรทรานสท่อรัม
- กวาบหมายแทะ«ทกระทบไนเชิงเวทาแทะเชิงกวามถรอง pole-zero ไนทรานสเท่อรั ฟ้งกั'ชินรองระบบ

### **หนังสืออางอิง**

- 1. หทักกาววะ'นบ ae อาว", รก.กร. ประสัท*%* ประ'«ณบงกทการ บริษัท ชิเอกยูเกรํ่น ฟ้ากัก หน้า 16-18
- 2. •หทักกาวไฬฟ้าส่รทร". รท.กร.บัณฑํก ไรรน้อารอานนท สัาน้กทมท่ฐหาทงกรณ', มหาวิทยาทอ หน้า 12-32
- 3. "Communication Systems," Thud edition., A.B.Carlson. McGraw-Hill, 1986. หน้า 152-180
- 4. "Digital and Analog Communication Systems," Thud edition., L.w. Couch EL, MacMillan, 1990 หน้า 49-64, 78-93

### 3.1 การวิเคราะหสัญญาณ

ในการทดทองน เรา«ะไชิฟ้งกัชิบ pulsetrain.nl ไนการศึกบาสเปีกกรัมรองสัญญาณราย กาบ เมื่อเรือกฟังก์รับนั้นถ้ว จะปรากฎหน้าค่างแสดงสัญญาณท้อส์สี่เหอื่อนรายคาบแถะ สเปีกครัมที่เกิดจากการกระจายอบุกรบฟุเรียร์จองสัญญาณพันส์นี้ ทดอองเปลี่ยนค่า คาบ เวลาของสัญญาณ (T) และ ความกว้างของพัลส์ หรือมทั้งสังเกตุการเปลื่อนแปลงของ สเปีกกรัมรองสัญญาณ แทะ กอบกำงามกํอไปน

I pulsetrain; ]

ทางาน น้าไน้กวามกรัางรองษัทสัมกำเท่ากับกาบเวทารองสัญญาณ สเปึกกรับรองสัญญาณ ระบทกบณะเปีนอส่างไร

ทางไม น้าใน้กวามกรัางรองษัททมกำน้ออมากๆ เมึ๋อเทยบกับกาบททารองสัญญาณ สเปีกกรัมรองสัญญาณระบิสักบณะเปีนออ่างไร

ทำงาม กาบเวทารองสัญญาณษัทสั บกลกํอสเปีกกรับรองสัญญาณออ่างไร

ทำงาม สัญญาณษัทสัสืเหออมรายกาบกวรมิสักบณะออ่างไร รงระท่าไน้สเปีกกรัมรอง สัญญาณมิกวามก่อเนึ๋องมากรึ๋น

### ฟที' 17 ไฟล์ Iab3\_1 .doc

### 3.2 การวิเคราะห์ระบบเชิงเส้น

ระบบเชิงเน้นเปีบระบบที่นฐานที่ทบไนวงรรไท่ฟ้าแทะระบบส่อสารทวไป รึ่งเรา สานารถแทนวงจรเหล่านได้ด้วอสมการคิฟเฟอเรนเชืออแบบไม่เป็นโฮไมเจเนือส (nonhomogeneous differenüal equaüon) สมการประเภทนิระมิคุณสมบักเปีนเชิงเน้น แก่ เนึ๋องรากกวามยู่งอากไนการแน้ปิญหาสมการกิท่เท่อเรนเชิอท รงไน้บการปา ทาปาส ทรานสฟอรับ (Laplace Transform) บาไชิแกัปิญหาแทน

ไนการทกทองน ระศึกบาตุณสักบผะกำงา รองทรานเท่อรัฟ้งกัชินรองระบบ ศึกบา กวาบน้ากัญรอง pole แทะ zero รอ!ทราบสเท่อรัฟ้!กัชิบ โกชเริยกฟ้งกัชิน sfuction เมึ่อ เรือกฟังก์ชัน sfuction จะปรากฎหน้าต่าง 2 หน้าต่าง คือ หน้าต่าง s-plane แสดงถึงตำแหน่ง pole และ zero ของทรานสเท่อร์ที่งก์ชันของระบบ และหน้าค่างแสคงพลคอบสนองทาง กวาบงแทะเท่สรองทรานสเท่อรัฟ้งกัชินน้นา

ก่อโป เวิอกริชิงก'ชิน sfuction แทะทองเปลํ่อนกำแหน่ง pole แทะ zero ทรัอมทํ่งสัแกก การเปลือนแปลง

( sfunction; ]

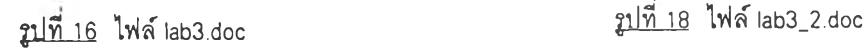

### การทดa sงที่ 4 การแปลงเป็นสัญญาณดิจิตอล

วัตถุประสงค์ หนังสีดอ้างอิง กลบไปยังสารบัญการทดลอง

#### **สารบัญการทคอองย,ธย**

ทารทดลองที่ 4.1 ทฤษฎีการสุ่นตัวอย่าง  $n$ ารทดลองที่ 4.2 ควอนไดเจขันแบบอูนิฟอร์ม การทดลอง<u>ที่ 4.3 การพิตเพียนจองสัญญาณที่เกิดจากตวอนโตเจขัน</u><br>การทดลองที่ 4.4 ควอนโดเจซันแบนนอนอนิฟอร์ม

การทดลองที่ 4.5 ท่าก่าลังของสีญญาณกำลังควอนโดเซชัน

#### **วัตธุประสงค์**

ในการท«0ธงน จะทกษา

- ทฤษภูการชุ่ม«วอช่างแทะปรากภูการณเอเลิขส■ รง
- ๆณลักษณะต่างๆ รอง«วอนใ«เๆ(ยันทํ่งแบบถูนิฟ่อริมและนอนถูนัฟ่อริฆ
- ลังเกตุพลกระทบจากการไยัทวอนไ«เ«รยันแบบต่างๆ
- วัดอัตราส่วนระหว่างศำตั้งของสัญญาณต่อควอนไดเขชั่นนออส่
- (Signal to Quantization error ratio) สำหรับควอนใดเซอร์แบบต่างๆ เป็นฟังก์ขัน รองส่าลังสัญญาณอํบทุท

### **หนังฮือธางรง**

```
หนังสือ "หลักการใ<del>ห่</del>ฟ้าลี้8สาร" ของ รศ.ดร.นัณฑิต โรจน้อารอานนท์
ส่านักทิมห^หาลงกรณมวทวิฑขาลัข หนัา 246-258
```
- 2. หนังสือ "Communication Systems," Thud edition. รอง A.B.Cailson. McGraw-Hill, 1986. หนา 430-439
- 3 หนังสือ "Digital and Analog Communication Systems," Thud edition.. L.w Couch น, MacMillan. 1990 หน้า 130-144
- 4. หนังสือ "An Introduction to Analog & Digital Communications,". S-Haykin, Wiley & Sons, 1989. หน้า 187-197

### 4.1 ทฤษฎีการชุมฅัวอยาง

การศึกษาทฤษฎีการสุ่มตัวอย่างโดยพิจารณาที่โดเมนความถึ

เนื่องจากการท«ลองนื่เปีนการท«ทองบน«อมทิวเ«อริ•รงเป็นไปไม่ไต่'ทจะสรัวง สัญญาณอบาล็อกที่แท้งริงจี่นมา แต่อย่างไรก็คาม เราสามารถสร้างสัญญาณที่เสบอนเป็น สัญญาณอนาลอกได้โดยทำหนดอัตราส่วนระหว่างความถิ่ ในการจำลองสัญญาณอนาล็อก กับ«วาบถํ่ไบการสืกษาทฤษภูการชุ่ม«'วอช่างทิ่เหมาะสม («วามถํ่ในการ4าทองลัญญาณ อนาลอกมกำประบาณ 10 เท่ารอง«วามถิ่ทไยัชุ่บ«'วอช่วง)

ไนการรํ่นนรก เราจะทกษาปิญหา aliasing รองสัญญาณ โ«ขทิจารณาลัญญาณไๆ(นัทวามถ เติยวทมิสมการ«งนื่

```
x(t) = \sin(2\pi f_1 t + \omega)
```
สมมติเราสุ่มด้วอย่างสัญญาณ x(t) นี้ ที่อัดราความถี่ f, = 1/T, ก็จะได้สัญญาณชนิดไม่ต่อ เนื่องทางเวลา (discrete-tune signal) ตั้งนี้  $\overline{z}$  $\mathcal{N}$ 

$$
x[n] = x(t)|_{\tau = \tau I} = x(t)|_{\tau = \frac{\tau}{\tau}} = \sin \left( 2\pi \frac{f}{f} n + \varphi \right)
$$

 $\frac{1}{\sqrt{t}}$ เราจะไข้สมการข้างบนวิเคราะห์ปัญหา aliasing ของสัญญาณ ก่อนอื่น สำหนดคำตัวแปรที่ไร้ในการทดลอง

```
( init4_1; ]
```
 $d$ าหนต $\bf{f}_s$  - 8 kHz. แล้วชุ่มตัวอย่างสัญญาณไขน์ที่มีความถึ่ $\bf{f}$  - 300 Hz. และ หลอ«สัญญาณทํ่ไต่'ไ«ขไยัฟ่งก่ยัน Item

```
[ fs = 8000; Ts = 1/fs; f = 300;
  ก - 0:(fs/f);
  x = sin(2<sup>o</sup>pi<sup>o</sup>/f<sub>2</sub><sup>o</sup>n));
```
stem(n'Ts,x) ]

ดำอาม จากรูปที่พล็อตได้ เมื่อดูด้วยตา เราสามารถวาดสัญญาณไขน์คืนได้หรือไม่

ค่อไป จะเปลือนความถี่ f ของสัญญาณใชน์จากความถี่ 100 ถึง 475 Hz. โดยเปลือนที่ ทะ 125 Hz. โ«0อังกงโยั«วามถํ่ในการชุ่ม«วอช่วง fl - 8 kHz. อยู่เร่นเ«ม หลอ«สัญญาณทิ ล่มไต่' และสังเกตุตุการเปลขนแปงทเกั«รึ๋น

```
f_n = 0: (fn/100) \cdot 1|f - 100|x = sin(2<sup>*</sup>pi<sup>*</sup>f/fs<sup>*</sup>n):
```
subplot(411), stem(n\*Ts,x) )

Riom จากกราฟ่ทิหลอ«ไต่' สัญญาณไ'»นัทิถูกชุ่บมิ«วามทถูกต่'องตามทิกา«ไว่'หริอไม่

«ราวน จะเปลขน«วาบถํ่ f รองสัญญาฌไๆ(นัจาก«วามท 7525 ถึง 7900 Hz. แทน แทะ เปลือนความถีทีละ 125 Hz. หลือคสัญญาณที่สุ่มใต้ และสังเกตุดูการเปลี่ยนแปลงที่เกิดขึ้น [ ก ■ 0:(fs/7525l\* 100; ]

```
1 f = 7625;
 x = sin(2<sup>o</sup>pi<sup>o</sup>)/5<sup>o</sup>nn);subplot(411), stem(n*Ts,x) )
```
ftlûiy จากกราฟ่ฑหลอ«ไต่' สัญญาณไๆ(นัฑถูกชุ่บมิ«วาบถั๋ถูกต่'องตาบท«า«ไว่'หริอ ไม่ และอจิบไขต่'วขว่าท่าไมจิงเป็นเร่นน

 $\frac{1}{2}$ กำบาน กับเปลื่อนความถึงองสัญญาณใชม์เป็นความถึ $\frac{1}{2}$ 32,100 ถึง 32,457 โดยเปลื่อนที่ละ 125 Hz. ถามว่าเราสามารถท่านาขไต่'หรอไม่ว่า สัญญาณไ'»นัทถูกชุ่บต่'วข«วามถ 8 kHz. นื่ จะมีความถี่ที่ปรากฏเพิ่มขึ้นหรืออดลง

กลับไปที่สีวนบนะ!พ

เมื่อสัญญาณก่อเมื่อง■ ท'>งเวท'าถูกชุ่บคัวอย่าง สเปีก«ริ'มรองสัญญาณระเปีนตัวบอกถง หลกระทบของ aliasing เพื่องจากขอบเขตของสเป็กครั้มของสัญญาณระถูกเลื่อนออกไป เปีนฟ้านวนเท่ารองกวามทที่โร่ในการชุ่มตัวอย่าง

ในการทดลองนี้ เราจะโช้ความถี่ที่โข้ในการจำลองสัญญาณอนาล็อก fsim เท่ากับ 200 kHz. และฟ้าลองสัญญาณก่อเมื่องทางเวลาซึ่งกอสัญญาณโกไซนิที่นิกวามที่ fo เท่ากับ 6 kHz.

```
[ fsim - 200e3; 
 f0 = 6000n = (0:1000)/\sqrt{3}sim;
 x = \cos(2\pi n)^n \cdot 0^n
```
รนก่อไป ชุ่มตัวอย่างสัญญาณโกไซนนตัวขกวามที่ fs เท่ากับ 20 kHz. ท{อบทออก สัญญาณที่ชุ่บมาใตั

 $[$  fs = 20e3;

ก่าง

 $x$  sampled a sampling $(x,fa)$ ; stem (n,x\_sampled) ]

ระเหนไตัว่าสัญญาณโกไรนทถูกชุ่มตัวอย่างนสัวเปีนสัญญาณไม่ก่อเมื่องทางเวลา เรา ระนำสัญญาณนฟ้อนโปกับปีลเ«อร์ก่านกวาบที่ฟ่าเมื่อสริ'างสัญญาณอนาลอกกบกลับมา โดยฟิลเตอร์นี้จะมี cut-off frequency (feut) เท่ากับ fs/2 Hz.

 $[xr = 1$ pfilterix\_sampled,fs/2); 1

พล็อตกราฟของสัญญาณ xx เทือบกับสัญญาณอนาล็อกเติม x และสังเกตดูความแตก

[ plot(n(1:300),x( 1:300)), grid, hold on plot(n< 1:300 ),x ri 1:300),'พ') )

fllQlll กวามที่รองสัญญาณ xr ที่สริ'างกลับกนมา เปที่ขนไปรากเติมกอสัญญาณ X หรอไม่

รั่นฤดท้าย ห็จารณาสัญญาณที่โคเมนความถี่ โดยหลือคลเปิกครับของสัญญาณอนาล็อก เกม X แทะสัญญาณ0นาลอกหลังรากที่สริางกนบา XI เท่ขบกันเมื่อสังเกถูถูการเปที่ขน แปลง โกยโร่ท่งกัร่น (plot

( subplot(2l 1), fplot(x, 1/fsim) subplot(212), fplot(xr, 1/fsim) )

รากรํ่น«อนร่างบน'ทํ่งหมก «งแก่ การฟ้าทองสัญญาณอนาลอก การชุ่มตัวอย่างสัญญาณ แทะ การสริ'างสัญญาณอนาลอกกลับทนบา ระถูกรวบรวมไ-?โนฟงก'รัน kstalias ท«ทอง เปลขนก่ากวามถรองสัญญาณโกไรนํ fo e { 6 kHz. 1 7 kHz. 1 9 kHz. , 10 kHz. .15 Hz.) และหลื่อดกราฟสเปิกครัมสัญญาณทั้งสองเปรียบเทียบกัน ( testalias(15e3) )

ด้านาม ที่ความมื่ได ที่สัญญาณเริ่มเกิดปรากฎการณ์เอเลียสริ่ง ทำไมรั่งเป็นเร่นนั้น

### 4.2 ควอนไตเซชันแบบยูนิฟอร์ม

โนการแปลงสัญญาณอนาลึอกเปีนสัญญาณติรํ«ออ หลังรากทสัญญาณถูกชุ่ม ด้วอย่าง รันตอนต่อไป ก็อกวอนไดซ์ก่าสัญญาณที่สุ่นได้และเนื่องรากสัญญาณอนาลอกนิ รนาดที่ค่อเนื่อง พ้อสรองสัญญาณที่ถูกสุ่มตัวอย่างระนิฟ้าบวนระดับสัญญาณเป็น อนันด์ ตั้งนั้นเราจะไม่สามารถแทนค่าระดับสัญญาณนี้ได้ด้วยได้คเวิร์คที่มีความยาวฟ้ากัด ควอนได เๆ(ร่น (quantization) รงเปีนการประมาณรนากสัญญาณที่ถูกชุ่มตัวชรนากสัญญาณแบบไม่ ก่อเมื่อง (décrété)

ท่าหน«ค่าตัวแปรก่างๆ ที่โร่ไนการทกลอง ( init4\_2; I

เริ่มต้นการทดอองด้วยการหลือดกราฟการแบป (mapping) สัญญาณอินทุทและเอาท์ทุร รองควอนไตเขอร์แบบอูนิฟอร์ม 2 บัต (2 bu uniform quantizer) โดยไข้ฟังก์ขัน quant\_ch

( quant\_ch(2,'uniform') ]

กำหนดไห้ x แทนขนาดของพัลส์แบบอนาลอก และ x, แทนสัญญาณเอาท์ทุทของ ควอนไดเซอร์เมื่อนิอินทุทเป็น x สมมติให้ขนาดของพ้อส์ x ถูกนอร์มอไอซ์ (normalize ค่าเป็น  $\alpha \leq 1$ 

กำทาม รากกราฟมื่ไตั เติมค่าค่าง'ๆ ลงโนกอลัมบ'ที่ 1 และ 2 โบ«าราง 42.1

ตาราง 4.2.1

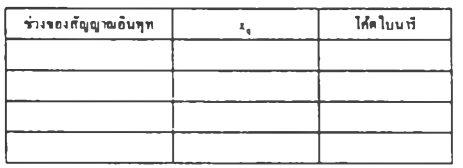

ทาทาม ในกวอนไ«เซร่นแบบถูนิฟอร์ม กวามกว่รงรองร่วงรองสัญญาณอินทุทนิกวาม สัม'ทน!กับฟ้านวนระตับสัญญาณเอาท่ทุฑรองกวอนไ«เซอร'อย่างไร

ก่อไป ท่าเนิกท่าตับ X ฟ้านวน 8 ค่า โกขแก่ละค่าระแทนรบา«รองฟ'ทกแบบอนาทอกที่ sampling instant นิน

 $[x = [0.8, 0.6, 0.2, -0.4, 0.1, -0.9, -0.3, 0.7]; ]$ 

กำถาม - รากคาราง 6.1.1 ถ้าป้อนถ้าตับพัลสั $\boldsymbol{x}$  เป็นอินพุทของกวอนไดเซอร์ และ  $\boldsymbol{x_q}$  เป็น สัญญาณเอาท่ทุฑรองกวอนไ«เซอร์ รงเติบค่าโนกอลับม'ที่ 1 แทะ 2 รอง«•ทาง 42.2

ตาราง 4.2.2

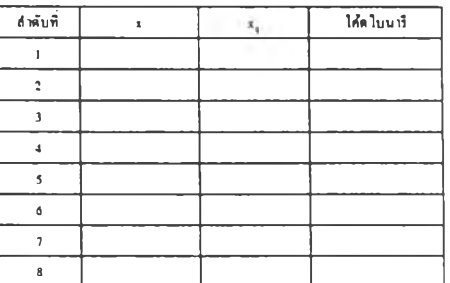

ทองเ'ปริบบเทขบ«0ที่ไตักับค่าทท่านวณรากฟงก'ร่น quantize  $[xq = quantized(x,2)]$ 

รูปที่ 21 ไฟล์ Iab4\_1.doc (ต่อ)  $\frac{1}{2}$  ไฟล์ Iab4\_2.doc

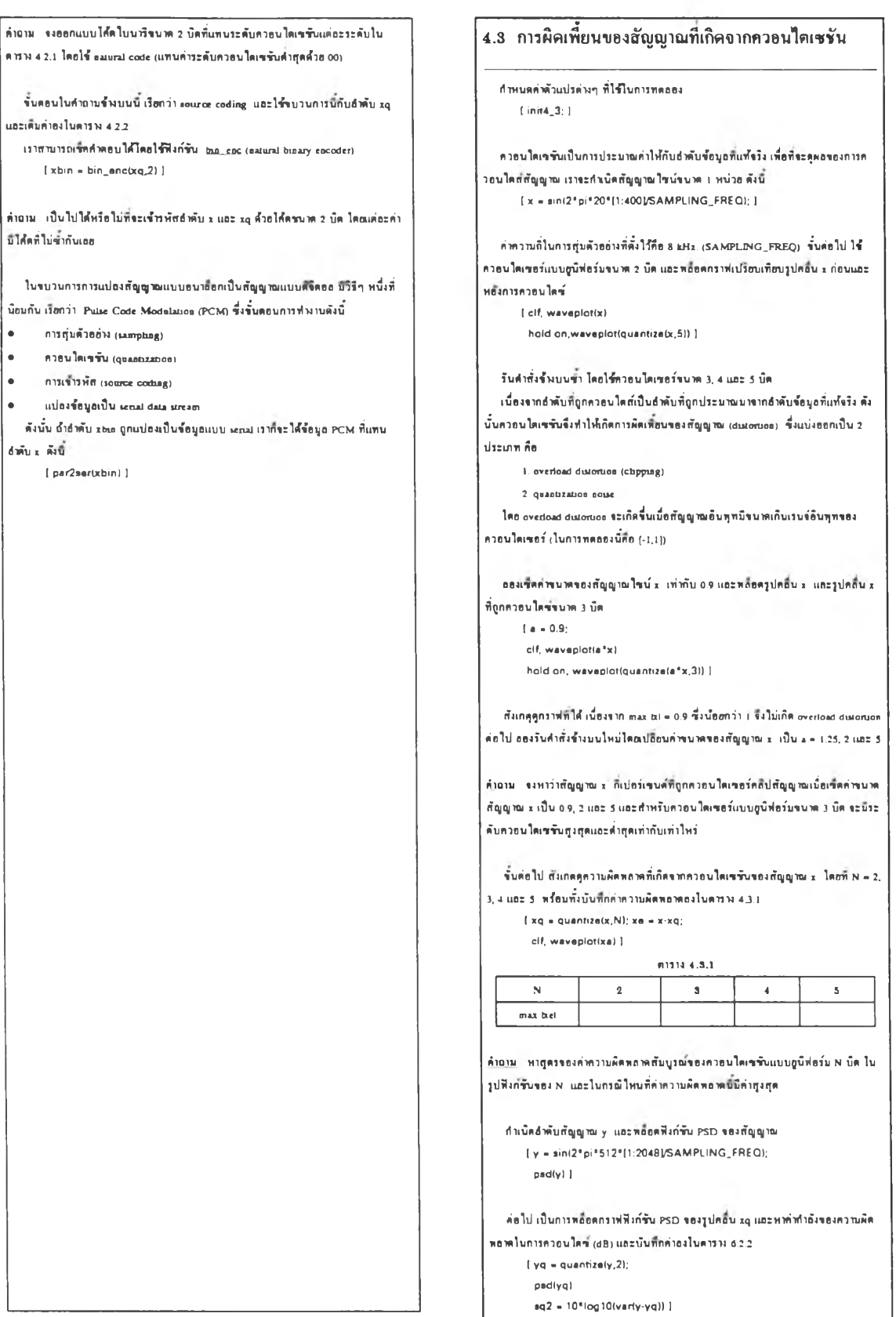

 $\frac{1}{21}$  $\frac{1}{23}$  ไฟล์ Iab4\_2.doc (ต่อ)  $\frac{1}{24}$   $\frac{1}{24}$   $\frac{1}{24}$  ไฟล์ Iab4\_3.doc

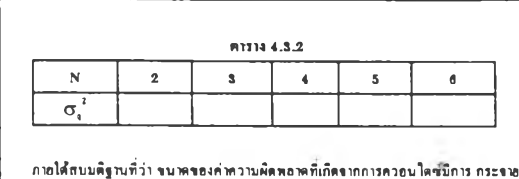

แบบสูนิฟอร์มโนชวง [ $q2$  ,  $q2$  ] โดยที่  $q$  ก็อขนาดของแต่ละช่วงโนการควอนไดช์ของ ควอนไดเขอร์แบบฮูนิฟอร์มขนาด N บิด และกำลังของสัญญาณรบกวนเท่ากับ  $\sigma_1^2$  = -(4.77 + 6.02N) dB

เปรํยบเทิยมค่า-ทไตัใบตาราง 432 กับท่าฑํ่ท่านวณไตัจากคุตรชัางบน

รูปที' 25 ไฟล์ Iab4\_3.doc (ต่อ)

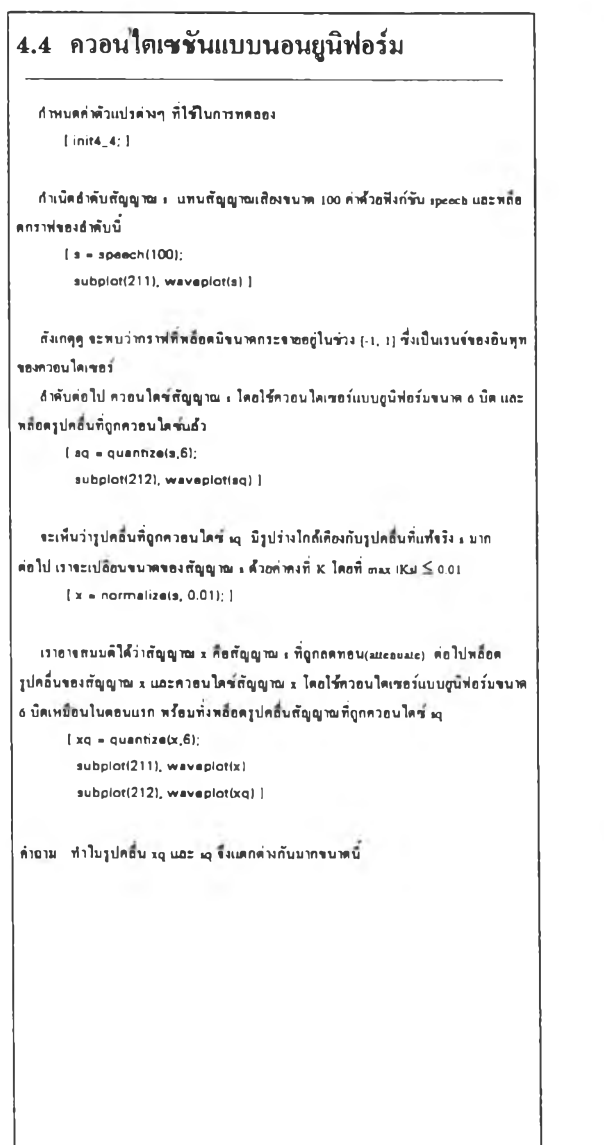

พอื่อตกราฟแสดงคุณอักษณะต่างๆของกวอนไตเซอร์ที่ไช้กฎ  $\mu$ -นพ companding ขนาด 3 บิต [ clf, quant\_ch(3,'mu\_law') ] ท่านาม สมมติให้สัญญาณทิ่คุ่มตัวอย่างบาบิขนาดห้ทสัฟ้ากัดอยู่โนากง [-0.25. 0.25] ห้า สัญญาณนิถูกควอนใดซีด้วยกวอนไตเซอร์แบบ j1-law companding ขนาด 3 บิด จะมีระ ดับควอนไดเซชันที่ถูกโช้งริงๆ ก็ค่า และหาในกรณีที่โช้ควอนไดเขอร์แบบภูนิฟอร์มตัวอ ในการควอนไดร์แบบนอนภูนิฟอร์ม เราสามารถทำได้โดยมีขั้นตอนตังนี้คือ • companding • uniform quantization แทะเบึ๋องจาก สัญญาณทิ่ถูกกวอนได'»คุดห้ายตัองถูกแปลงท่าให้เป็นไปตามท่าทั๋แห้จริง ก่อนถูกกวอนได'» ตังบนจึงตัองด่านขนดอนคุดห้ายกอ • expanding ต่อไป กวอนได'«แบบนอนถูนิฟอร์มกับสัญญาณห'ลสฑั๋คุ่มมา ร แทะ X และแปลงท่า กนจากสัญญาณทํ่ถูกกวอนใด'\* [ msg = mu\_inv(quantize(mu\_law(s).6)); mxq *•* mu\_inv(quantize(mu\_law(x),6)); ] ทอ็อครูปกลิ่น msq และ mxq และเปรียบเทือบค่ากับสัญญาณที่แท้จริง s และ x อำคับ แรกเปริยบสัญญาณฑบิขนาดใหญ่ก่อน กอสัญญาณ ร [ elf, subplot<3l 1), waveplot(s) subplot(312), waveplot(sq) subplot(313), waveplot(msq) ] ท่าตับต่อไป ในกรณิสัญญาณทิ่บิขนาดเลกหริอสัญญาณ X ( figure(2), subplot(311 ), waveplot(x) subplot(312), waveplot(xq) 3ubplot(3l3), waveplot(mxq) ] *ในกรณีที่ระดับคา*อนใดเขชันฟ้านว*นเท่า*ๆ ก้น ควอนใดเขอร์แบบqนิฟอร์มจะเป็นวิธีที่ เหมาะ'สม*ที่*คุ»*ก้า*ขมา«แยง*ก้ญญาณ*ยินคุทมการ*กระ\*พ'นบ■1บ*0นิฝย*รนในาท*ง/-]. *I]* แด่ *\*ะใน่เหนาะ ก้าเปีนก้ญญาณเก้ป็งพึ่นาดVOงก้ญญาณ\*ะนการกระ\*พแนพปาศ (lupUce)* คุ่มท่าตับฑํ่บิการกระจายแบบทาปาศฑํ่บิท่า variance เท่ากับ 0.01 ฟ้าบวบ 2,000 ท่าโดย ใชัฟงกัชัน Uplaœ ( clo8e(2), figured), elf  $a =$  laplace(2000,0.01); pdffa.30) ) กอมแหนด์อำคับ a โดย JL-law compander แถะหลือดที่งก์ขัน pdf ของอำคับพออัพข์ที่ **ไตั**  $[ b - mu_l]$ aw(a); hold on. pdf(b,30) ] ท่าถาม flงกัชัน pdf ของท่าตับ b ทํ่ถูกดอมแหบด' มลักษณะเป็นอย่างไร เหมาะสบทํ่จะถูก กวอนไดท'แบบถูนิฟอร์มหริอใม่

**ควอนไตเซชันแบบนอนยูนิฟอร์ม**

รูปที่ 26 Iab4\_4.doc  $\frac{1}{2}$   $\frac{1}{2}$   $\frac{1}{2}$  Iab4\_4.doc (ต่อ)

### การทดสองที่ 5 รูปแบบการส่งสัญญาณไบนารี

วัตถุประสงค์ ทน้งสื่ออ้างอิง

กลับไปอังสารนัญการทดลอง

### **สารบัญการทดรองย่อย**

 $n$ ารทดลองที่ 5.1 ไลน์โค้ดแบบต่าง า ท่าชิโนระนนสื่อสาร การทดลองที่ 5.2 ความหนาแน่นสเปกตรับกำลังของไลนโดดแบบต่าง 3 ดารกดลองที่ 5.3 คุณลักษณะของซ่องสัญญาณ  $m$ snaa $\omega$ ที่ 5.4 แพทเทินรูปควงตา

#### **วัตถุประสงค**

ศึกษาการส่งพ่านร่าวสารแบบไบนารีที่ทวามถเบสแบนด่ โดอเฉ'พาะ

- ไอน้โสัดแบบด่างา ที่ใร่ไนระบบส่อสาร
- ฟ้งกัร่นความหนาแน่นสเปกตรัม (PSD) ของไอน่โสัดแบบด่างๆ
- ความมิดเพชนของสัญญาณที่เกิดฉากร่องสัญญาณส่อสาร
- แลกระทบของการรบกวนระหว่างสัญญาณ (ISI) แอะสัญญาณรบกวนของร่อง สัญญาณเมึ๋อฟ้ฉารณาฉากแพทเฟ้นรูปดวงตา

### **หนังสืออ้างรง**

- 1. "หสักการใท่ฟ้าส่อสาร-. รส.ดร.บิณ'ฟ้ต โรฉน้อารยานนฑ ส่านักฟ้มพชุพาทงกรณมหาวิทยาสัย พนัา 273-2S8
- 2. "Communication Systems," Third edition., A.B.Carlson, McGraw-Hill, 1986. พน้า 381-391.
- 3. "Digital and Analog Communication Systems," Third edition, L.W. Couch II, MacMillan, 1990 หน้า 144-165.
- 4 "An Introduction to Analog & Digital Communications,". S-Haykin. Wiley & Sons. 1989 หน้า 197-200 แทะ 227-230

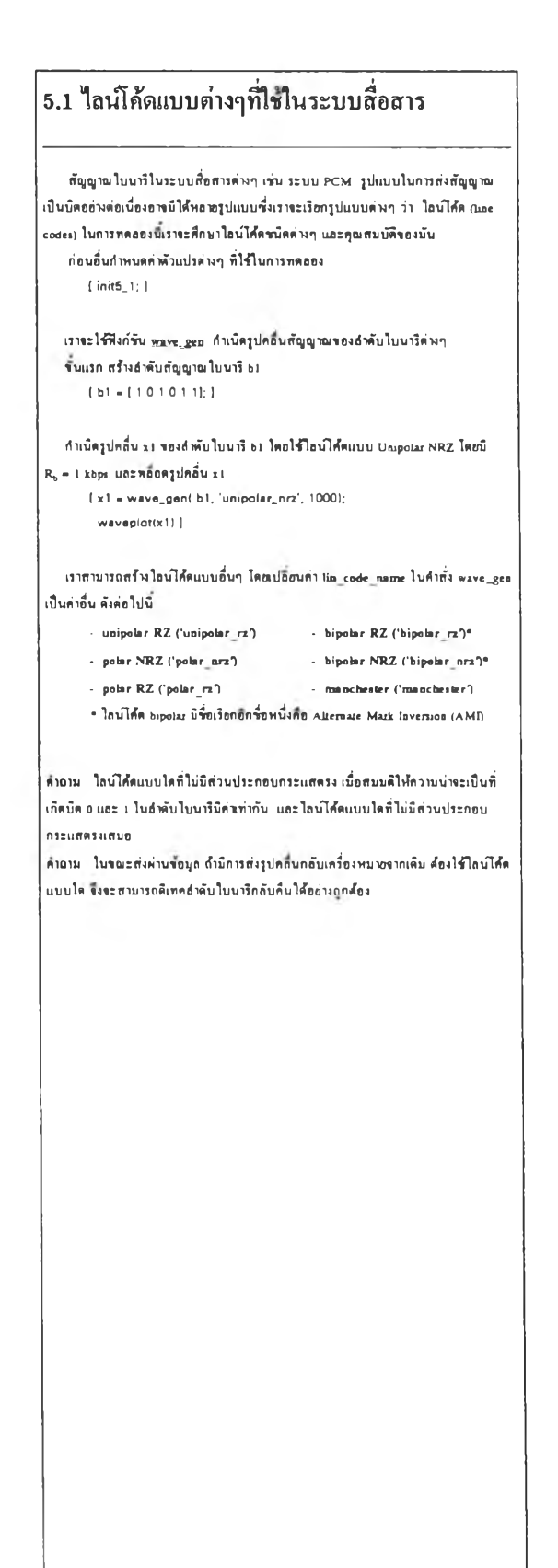

### 5.2 ความหนาแน่นสเปกตรัมกำลังของไลน์โค้ด

### แบบต่างๆ

กำหนดกำดัวแปรต่างๆ ฑํ่ไร่ไนการทดลอง [ init5\_2; ]

ทุ่บสัญญาณใบนารึ b2 มฟานวน 1,000 กำ  $[ b2 - binary(1000); ]$ 

หลอดกำ PSD รองใลนโดัดแบบ unipolar NRZ รองสำดับใบนารึ ๖2 โดยใร่พิงก''ร่น pad

[ psd(wave\_gen(b2,'unipolar\_กrz')) 1

#### กำหนดใสั

 $f_{n1}$  = first spectral peak  $f_{n1}$  = first spectral null

 $f_{p2}$  = second spectral peak  $f_{p2}$  = second spectral null

จากกราฟทํ่ไดั บันฑกค่าความณํ่หอ่านลงโนดารางทํ่ 5.2.1

#### คา•รางฑํ่ 5.2.1

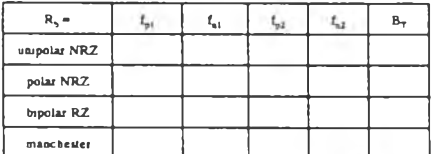

\*\* สำนหน่งของ first spectral null จะเป็นตัวกำหนดแบนด์วิตท์ที่ไข้ในการส่ง B.

สังเกดคูกำ PSD รองใทนโสัดนบบ manchester โนกรณฑบิกำอัดราร่อบุท

 $R_{s_i} \in \{ 5 kbpi, 10 kbpi, 20 kbpi \}$ 

[ psd(wave\_gen(b2, 'manchester', 5000)) ]

จากกำสั่งร่างบน ทดลองอับเปลยนใลน่โสัดเป็นแบบอึ๋นๆ และสังเกดคูกวาบนดกด่าง

ÊmiM สำแหน่งรองกำคูงทุดรองสเปกดรับ (spectral peaks) แทะกำคูนยรองทเปกดรัม (oulls) บิความสัมพันข์อย่างใรกับอัคราช้อมูล  $\mathbb{R}_+$ 

5.3 คุณลักษณะของช่องสัญญาณ

<u>พลกระทบของสัญญาเนรบกวนในช่องสัญญาณที่มีต่อรูปคลื่นสัญญาณ</u> พฉท5=ทนจ0งแนนดั5ททจ0งง่0งสัญญาท1ทบพ่05ทลึ่นสัญญาณ

```
กำหนดกำดัวนปรด่างๆ ฑํ่ใร่ในการทดลอง 
   [ init5_3; ]
```
ใน'ทน เราจะโร่พิงก1รัน channel 4าลองดอดอบสนองรองร่องสัญญาณ ทุ่มสำดับใบนารึ b3 มา 10 กำ และกำเนิด]ปดลึ๋นรอง b3 เป็นใลบโดัดแบบ polar NRZ โดยบิอัดราร์อนูล  $(\mathbb{R}_{\mathrm{e}})$  เท่ากับ 1 kbps. โ b3 ■ binary(IO);

x3 - wave\_gen( b3, 'polar\_nrz', 1000); ]

ทไนไม แบนดวดท'ฑใร่ในการส่ง สัญญาณ x3 กวรบิกำเป็นเท่าไร

พิจารณาร่องสัญญาณแบบเบสแบนด'ทบิอัดรารยาย (gain) เท่าอับ 1 และบิสัญญาณรบ กวนแบบเกาสัเร่ยนโดยบิกำกำลังสัญญาณรบกวน (noise.power) เท่าอับ 10ะ พ และแบน ดัวํดทรองร่องสัญญาณ (bandwidth) บิกำเท่าอับ 4.9 kHz.

ส่งรูปคลื่นสัญญาณ x3 ค่านร่องสัญญาณนี้ และหลื่อดรูปคลื่นอินทุทนละเอาท่ทุทของ ร่องสัญญาณ

 $[4900]$   $[4900]$ 

subplot(211), waveplot(x3); subplot(212), waveplot(y3) )

ทานไม จาก]ปคลื่นเอาททุททํ่ไดั เราสาบารถคาดคะเนไดัหรึอไบ่ว่าสำดับสัญญาณใบนารึฑ ส่งบาบิกำเป็นอย่างใร

### ผลกระทบของสัญญาณรบกวนในช่องสัญญาณที่มี

ต่อรูปคลื่น กลันไปที่ส่วนบนสุด

เหํ่มกำกำลังสัญญาณรบกวนรองร่องสัญญาณ โดยกำหนดค่าแบนดวํ«ทรองร่อง สัญญาณกงทิ่เท่าอับ 4.9 kHz. และสงเกตุคูการเปลื่ยนแปลงรองสัญญาณเอาท่ทุทรองร่อง สัญญาณโดยโร่กำสั่งด่อใปน

[ subplot(2l2),waveplot(channel(x3,1,0.1.4900» ]

ลองเปลยนกำกำลังสัญญาณรบกวน noise\_power e (0.1. *os.* 1. 2, 5} และสังเกดคู กวามเปลยนแปลง

ทไนาม ทระดับกำลังสัญญาณรบกวนรนาดใหนฑํ่เราใบ่สาบารถแยกแยะ]ปคลื่นเอาททุท รองร่องสัญญาณออกจากสัญญาณรบกวนไดั

ต่อไป บาคูดลกระฑบฑํ่๓ดจากการเหํ่บกำลังสัญญาณรบกวนรองร่องสัญญาณ โดย สังเกตุจาก PSD รอง]ปกลื่นฑดัานเอาฑทุฑรองร่องสัญญาณ ( b4 . binary! 1000); ] ( x4 > wave\_gen(b4, 'polar\_nrz', 1000); ]

- $[$  subplot(121), pad(x4), a  $\approx$  axis;
- subplot(122), psd(channel(x4, 1, 0.01, 4900»
- axis(a),hold on )

อ็จพิมค์ ทำลังสัญญาณรบกวนของช่องสัญญาณจาก 10  $^2$  W เป็น 1 W แถะ 5 W ดาบ สำดับ กราฟ PSD ทใดั จะบิลักษณะเปลื่ยนนปลงใปอย่างใร จงหลอดกราฟโดยโร่กำสั่งต่อ ใปบ

[ psd(channel(x4, 1, noise.power, 4900» ]

 $21\frac{1}{10}$  30 ไฟล์ Iab5\_2.doc  $2\frac{1}{10}$  31 ไฟล์ Iab5\_3.doc

### **ผอก**ระ**ททา)องนบนด์วิดท์ของช่องสัญญาณฑํ่มีต่อรูปคลน** ทลับไปทส่วนบนสุด

กวามท่ดเอขนไเอง]ปคลึ๋นที่เกิ«สัน อาจเกิดจากร่จงสัญญาณที่ส่งพ่านสัญญาณออุ่นํ่น เปีนร่องสัญญาณที่มินบนด'วิดท^ากัด ในส่วนมิไราจะมาอุกวาบผิดเออนรอง]ปกลนใน ลักษณะน ท่จารณาเจอาะแบนดัวิดท'รองร่องสัญญาณเท่า■ นบ ใดอดํ่งท่าท่าลังสัญญาณรบ กวนใอัมิท่าเปีนอุนอ

 $[$  b5 = binary $(10)$ ; ] { x5 \* wave\_gen(b5, 'polar\_ *ท.',* 1000); ] [ subplot(211), waveplot(x5) subplot(212), waveplot(channel(x5, 1, 0, 4900)) ]

ลังเกตุอุแลกระทบรองแบนด'วิดฑที่ด่อ]ปกลึ๋นที่จากร่องสัญญาณโดอเปลอนท่าแบนด'  $\mathfrak{Im}(\mathfrak{b}^{\mathrm{w}}) \in \{3000, 2000, 1000, 500\}$ ในทำสั่งขึ้นล่างนั  $[$  subplot(212), waveplot( channel(x5, 1, 0, bw) )  $]$ 

สังเกตุอุเวลาหน่วง (delay) รอง]ปกลึ๋นเอาท'ทุทที่เกิดจากคุณลักษณะการอทเดอร'รอง ร่องสัญญาณว่ามิความสับพันร์ออ่างใรกับแบนด์วิดท์ของร่องสัญญาณ

 $21\%$  32 ไฟล์ Iab5\_3 doc (ต่อ)

### 5.4 แพทเทินรูปดวงตา

ิ ความหมายของส่วนต่าง <u>ท.ที่ปรากฏในแพทเทินรูปคว</u>งดา

ท่าหนดท่าอัวแปรด่างา ที่ใร้ใบการทดลอง [ init5\_4; ]

รํ่นดอนท่อใปนิ๋ เปีนการสร่างแอทเท่น]ปดวงดาจากล่าดับใบนาร bd  $[166 - [1001011011]$ 

- ( x6 wave\_g•ก( b6. 'polar\_ก*ท'.* 1000); ]
- ( 3ubploî(211), wavaplot(xS)
- subplot(212), eye\_diag(x6) |

ท่อใปสร่างแอฑเท่น]ปดวงดาจากสัญญาณที่ผิดเออนไปเนึ๋องจากแบนด'วิดท'รองร่อง สัญญาณท่4ากัด แท่ปรากจากสัญญาณรบกวน

- ( y6 channel! x6. 1, 0, 4000); ] ( subplot(211). waveplot(y6) 3ubplot(212), eye\_diag(y6) 1
- 

ทดลองกำนัดแททเทินรูปดวงดาจากรูปคลื่นแบบ polar NRZ ที่ต้านเอาท์พุทของร่อง สัญญาณโดอใรํท่าท่าลังสัญญาณรบกวน (noue) และแบนด'วิดท'รองร่องสัญญาณ (bw) ดาบ ดาราง 5.4.1 อร่'อบสั่งบันทึกท่า เ» A และ B รองแท่ละกรณีดัวอ

[ b7 - bmarydOO); ] [ x7 ■ wava.gan! b7, 'polar\_nrr', 1000); 1 **[df** aye\_diag( channal(x7, ใ, 32, bw)) )

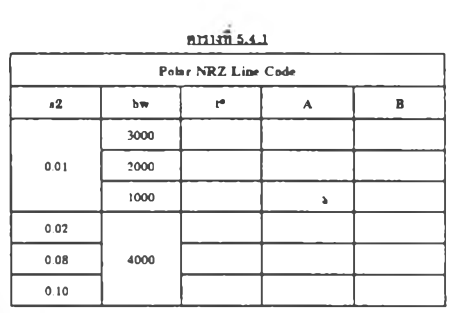

เปลอนไลน'โกัดเปีบแบบ maocheuer และบันทึกท่าท่างา ลงใบดารางที่ 5.4.2

 $n$ n  $n$  5.4.2

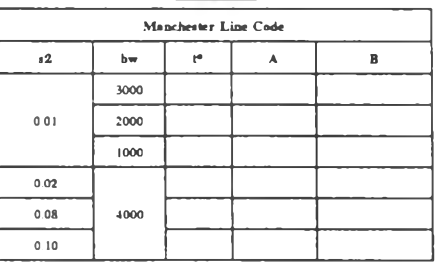

พ้าอาม จากชุดศำสั่งข้างบน ถ้าให้ 12 = 0.001 และ bw = 1000 ทดลองสร้างแพทเทินรูป ดวงดาจากใลน่ไก้ดแบบ polar NRZ และ maschester แตกเทินรูปดวงดาจากใลน่ไก้ดแบบ ใหนที่คุคอ้ายรูปดวงดาบากกว่า ทำใบจึงเป็นเร่นนั้น อรินาอกวามแดกต่างใบด้านคุณสนบัติ รองไลน!กัดทํ่งทอง

ก่ไ01M จากIfดท่าสั่งร้างบน ลองเปลยนใทน'ไกัดเปีนแบบ polar RZ. unipolar RZ แทะ usipolar NRZ แถ้วสังเกดคูว่าใลน่ไก้ดเหล่าบี้ทำให้แพทเทินรูปดวงมีรูปร่างและควาบ สมมาดรออ่างใร

ที 33 ไฟล์ Iab5\_4.doc เที่ 34 ไฟล์ Iab5\_4.doc (ต่อ)

### **การทดลองที่ 6 การครวจจับสัญญาณ (ดีเทคชัน)**

วัตถุประสงค์<br>หนังสืออ้างอิง

ดลับไปซึ่งสารนักบการทดลอง

### สารบัญการทดลองย่อย

fnsnnaoon *6.1 qoiahtforsiya ของแทน่ฟีลเลอร์*<br>การทดลองที่ 6.2 การตรวจจับสัญญาณแมทซ์ฟิลเตอร์<br>การทดลองที่ 6.4 เครื่องรับสัญญาณวงจรพ่านความถี่ต่ำ<br>การทดลองที่ 6.5 การประชุกต์ใช้งานโครงสร้างแมทซ์ฟิลเดอร์

### วัตถุประสงค์

ในการท«00งน ระทึกษากระบวบการดรวรจับสัญญาณ (detection) โดยทึกษาส่วน ประกอบค่างๆ รองเกรึ๋องรับสัญญาณ นละกระบวนการถอดรหัส (decoding process) ดังน

- ทึกษาทุณลักษณะรองนมทาก!ลเดอรั
- ทึกษาสมรรถนะรองเกรึ๋องรับสัญญาณที่โจัวงรรวิ!ลเดอรัแบบค่างๆ โดยวัดราก กวามน่าระเป็นการดัดสลาดบิด (probability of bu error)
- การใจันหทเสิน]ปดวงดา (eye pattern) เป็นเกรึ๋องมอโนการดงก่ารทรามํเดอรัค่างๆ โนกระบวนการดรวรจับสัญญาณ

### หนังสืออ้างอิง

- **1**. 'หลักกT3ไฟฟ้าสั่อสาร". รท.ดร.บัณหัด โรรน'อารยาบนท่ ส่าน้กฟ้มหัตุหาลงกรณบหาวิทอาลัย หนา 293-304
- 
- 2. "Communication Systems," Third edition- A.B.Carlson, McGraw-Hill, 1986. หนา 391-400
- 3. "Digital and Analog Communication Systems," Third edition-L .w . Couch แ - MacMillan, 1990 หน้า 4 97-504, 521-532
- 4. "An Introduction to Analog *&* Digital Communications,", S-Haylun, Wiley & Sons. 1989. หน้า 197-200 และ 539-573

### **6.1 คุณลักษณะด่างๆ ของแมทชัวิเณตอรั**

```
ค่าหนดกำดัวแปรค่างๆ ที่โรโนการทดลอง 
    {init6_1; ]
```

```
ค่าเบิดหัลสัสั่เหลิ่ยมขนาดเท่ากับ 1 หน่วย และมกวามกวัางเท่ากับ 1 บิลรวินาท 
    [r = wave\_gen(1/polar\_nrz',1000); ]
```
หลือครูปกลื่นของสัญญาณ r และพลตอบสนองอิมหัลส่ของแมทข์ฟิลเดอร์ที่ย้างอิงกับ สัญญาณ r

```
[ subplot(311), waveplot(r) 
 subplot(312), match('polar_nrz') ]
```
รํ่บค่อไป ป็อนสัญญาณ r โหักับแมท■ ก!ลเดอรั หรัอมทํ่งสังเกตุเอาททุทรองแมทรสิล พอร

```
[ rm = match('polar_nrz', r);
 subplot(313), waveplot(rm) ]
```
ค่าถาม ที่เวลาไหน ที่เอาท์ทุทของแบทร์ที่ลเดอร์มีค่าถุงที่ฤด และที่เวลานั้นมีความ สับหันร์กับรูปคลื่น r อย่างไร

รากค่าสั่งรางบนดงแค่ดัน ทองท่ารํวิโดยเปลยนรบิดรองหัลสัเป็นหัลสัสามเหลอม( • tnangle' ) ที่บิรนาด 1 หน่วย แทะบิกวามกวัางหัลสเท่ากับ 10 บิลรวินาสิ และกาดกะเนตุ ว่าพลดอบสนองอิมหัลส์ของแมทร์ฟิลเดอร์และเอาท์ทุทของแมทร์ฟิลเดอร์จะมีลักษณะเป็น อย่างไร

ค่าถาม น้าหัลสัสาบเหทยมเปลอบรนาดกวามกวัางเป็น 1 บิล**รวิ**นาท ที่เวลาไหนที่เอาท ทุฑรองแมฑ•ก!ทเดอรับิกำt]งทุด

รากสั่น ทองเปลํ่ยนรบิดของหัลสั่เป็นหัทสัแบบ manchester ขนาด 1 หน่วย แทะบิ กวามกวัางหัลทเท่ากับ 10 บิล**รวิ**นาท ตุน้าง และท่านายตุอิกสิว'•พทดอบสนองอิมสิทสัรอง แบทชหิลเดอร์และเอาท์พุทของแมทชหิลเดอร์จะมีลักษณะเป็นอย่างไร

รากที่ท่าการทดลองมาสั่งหมด เป็นเฉหาะโนกรณิรองหัทสัเสิยงถูกเดียว การทดลองค่อ ไปบิระเป็นกรณิสัญญาณที่ภูกส่งบาเป็นค่าดับหัลส่น้าง

ค่าเบิด]ปกทนขบิด polar NRZ สิแทนค่าดับใบนาร (1 0 0 10] โดยบิลัดรฬยบุล (R<sub>b</sub>) เท่ากับ 1 kbps. และบิขนาดของห้อสเท่ากับ 1 หน่วอ

 $(x6 = wave\_gen( [1 0 0 1 0], 'polar\_nrz', 1000);$ elf, subplot(211), wavaplot(x5) ]

บิอนสัญญาณ *xS* ใน้กับแบทไก!ทเดอรั และหลอด]ปกลึ๋บเอาททุฑขอนเมท\*ก!ทเดอรั  $[subplot(212), waveplot(match('polar_nrz',x5))]$ 

ค่าถาม ถ้ำอินทุทของแมทชฟิลเดอร์เปลื่อนเป็นรูปกลิ่นชนิด unipolar NRZ ที่มีแทน อำ ดับใบนารี [10010] จงสเก็ดรูปคล้นเอาที่ทุทรองแบทพิสิตเคอร์

**;ปที่ 35 ไฟล์ Iab6.doc gljV) 36 ไฟล์ Iab6\_1 .doc**

## **6.2 การตรวจจับสัญญาณ (Signal Detection)** กํพนดกำคัวแปรต่างๆ ทใช่ในการทดลอง [ init€\_2; ] ี่ ชุ่มสำดับใบนาริ4านวน 10 กำ หรือมทั้งรูปกลื่นของสำดับใบนารินี โด*ย*กำเนิดเป็นรูป กลื่น polar NRZ ( bio = binary(10);  $x10 +$ wave gen(b10,'polar\_nrz',1000); elf, 3ubplot(211), waveplot(xlO) ] ป๋อบสัญญาณ xio พ่านช่องสัญญาณฑํ่มีแบนดัวิดท 4.9 kHz นละมีสัญญาณรบกวน นบบ AWGN โดยมีกำลังสัญญาณรบกวนเท่าสับ 2 วัคต หลอดเปกลื่นเอาท่ทุฑของช่อง สัญญาณ (y 10)  $[y10 = channel(x10,1,2,4900);$ <br>**3**ubplot(212), waveplot(v10)  $1$ กำงาน «งงอดรหัสกำดับใบนารัจากเปกลื่น yio กำดับค่อไป ป้อนสัญญาณ y10 ให้กับแมทชพิณตอร์ และพลอดรูปคลื่นเอาท์พุทของ แมทพิ**สตตร์ (z10)** *<sup>I</sup>* Z10 - match('polar\_nrz',y10); **3**ubplot(212), waveplot(zlO) ] สำกำหนดให้ T, ก็อ คาบเวยพองอำดับใบนารึ และทำการชุ่มสัญญาณเอาท์ทุทของ แมทช์ฟิลเคอร์ที่เวลา kT<sub>b</sub> โดยที่ k = 1,2,..,10 กำที่ได้จะนำมาดัดสินโจว่าเป็น 0 หรือ 1 จากกฎด่อใปนิ้  $\int_1^{\infty}$   $\int_0^{\infty}$  *if*  $z10(kT_0) \leq 0$  $t = \begin{cases} 1 & \text{if } z 10(kT_{b}) > 0 \end{cases}$ โดยที่  $\hat{b}_*$  ก็อดำที่ประมาณใต้ของข้อมูลตัวที่ k ของอำตับใบนาริ ๖10 ลองใช่กฎการคัดสันใจช่างบนนสับสัญญาณเอาท่ทุทของแมทไก!ทเดอริ (zlO)  $b10 -$ เปริบบเทิยบกำทิ่ประมาณไดัสับสำดับใบนาริฑดันทาง (๖10) กำงาน จงวิจารณกวาบยากง่ายในการถอดรหัสสำดับใบนาริทถูกส่งมา ทํ่งงอดรหัส โดย ดรงจากสัญญาณเอาท่ทุทของช่องสัญญาณ (y 10) หริอถอดรหัสจากสัญญาณเอาท่ทุทของ แมทช์ฟ้อเดอร์ (z10) และถ้ำคำ sampling instants มีคำด่างจากที่ระบุไว้ข้างบน กวามบ่าจะ เป็นของการถอดรหัสพิดพลาดจะมีค่าบากขึ้น ทำใมจึงเป็นเช่นนั้น

### **6.3 เครื่องรับสัญญาณแมท า กเอเดอร์**

```
กำหนดกำคัวแปรด่างๆ ทิ่ใช่ในการทดลอง
```

```
t init6_3; ]
```
ชุ่มกำดับใบบาริ ๖ 4านวน 2,000 กำ และกำเนิดเปีนเปกลื่น*V*นิด polar NRZ [ b - bmary(2000);

 $x = wave\_gen(b, 'polar\_nrz');$  ]

ส่งสัญญาณ X พ่านช่องสัญญาณทิ่มีนบนดัวิดท์ 4.9 kHz และมีสัญญาณรบกวน AWGN โดยมีกำลังสัญญาณ  $\sigma^2$  เท่ากับ 0.5 วัตต์ โห้ y เป็นสัญญาณเอาที่พุทของช่องสัญญาณ  $[y = channel(x, 1, 0.5, 4900):]$ 

หลังจากนั้น ป้อนสัญญาณ x ให้กับแบทร์ฟิลเคอร์ และหลือดแททเทินรูปดวงคาของ สัญญาณเอาท์ทุทของแบทรหิลเตอร์ z

[ Z • matchfpolar.nrz'.y); ] t elf, aye\_diag(z); )

ในการถอดรหัสสัญญาณทํ่ถูกส่งมา จะดัองทราบกำ sampling instant, ütrethold value และ binary data penod ยกคัวอย่างเช่น เมื่อกำหนดไห้ binary data penod เท่ากับ T<sub>b</sub> และ  $s$ ampling instant เท่ากับ เ, ดังนั้นเครื่องถอดรหัสจะสุ่มด้วอย่างสัญญาณที่เวลา เ $\cdot$ , t, + T $_{\rm b}$  $, t + 2T, ...$ 

กำถไน จากแหฑเทินเปดวงดาทใดั จงหากำ sampling instants และ threshold value ท เหมาะสมในการถอดรหัสสัญญาณทํ่ถูกส่งมา

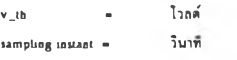

บ่ากำ v\_th และ sampling insunt ฑึ่ใดัมาใช่สับเกรื่องถอดรหัส (ทิงกํช่น dektl ) ขึ้ง จะทำงานอยู่ที่ด้านเอาท์ทุทของแมทช์ฟิลเดอร์ บันทึกกำกวามน่าจะเป็นการผิดหลาดของ ช่อถูท P, (ดัางอิงถงสัคราการพ่ดหลาดของช่อถูท (BER)) ในดารางทึ 63.1 [ detect(z,v\_th,3ampling\_in3tant,b); ]

**fin nil fl.aj**

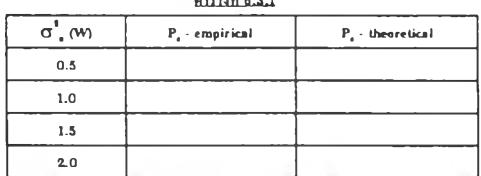

•\*\* f บกำส่ง *MATLA.B* ขำ*งบ*นๆ*เาใทน!นก*7๐7 *c f , Ufhtrhnu 1. IJ แทะ2* 7*m ! ป'ค่เ0ง ทท0คแพทเทิน1ปดว}ดาแทะ*จากการท«ลองทึ 4 *ทาทบวำ ค่า sjunpbng instant แตะ threshold ที่เทมาะสน ในขึ้นกับกำลังสัญญาณรบกวนในข้องส่ญญาณ ดังนั้นเราสามารถปา*  $\rho$  $\rho'$   $\alpha$   $\mu$   $\sigma$   $\beta$   $\sigma'$   $\sigma'$   $\$ ไ/องช่องสัญญาณ*นิค่าค่า*งา สับ7ดั

ช่ามีการใช่กำ sampling insunt กำลื่นฑํ่โบ่เหมาะสบ กำ BER ลื่ใดัจะมีกำเหํ่บขึ้น เราทา มารถสังเกตุใต้จากการถอดรหัสสัญญาณ(ทิ้งก์ชัน detect)ใดฮใช้ค่าเลกphng\_instant เท่ากับ 0.9 แทะ 03 เท่าของกำฑํ่เหมาะทบฑหาไดัดอนแรกในกำถามช่างบน

กำถาน จงหากำกวาบน่าจะเป็นการพิดหลาดของช่อถูท (probability of bu error) ทาง ทฤบฎิในทุกกรณิของดารางท 6.3.1 โดยมีทึงกช่น PSD ของกระบวบการใวท่นอยสัเป็นดัง  $\ddot{u}$ 

 $S_n(f) = \frac{N_o}{2} = \frac{\sigma^1_n}{2 \times system\_bandwidth}$ โดย system .bandwidth ในการทดลองมีเท่าสับ 5 kHz.

**เปที่ 37 ไฟล์ lab6\_2.doc เปที่ 38 ไฟล์ Iab6\_3.doc**

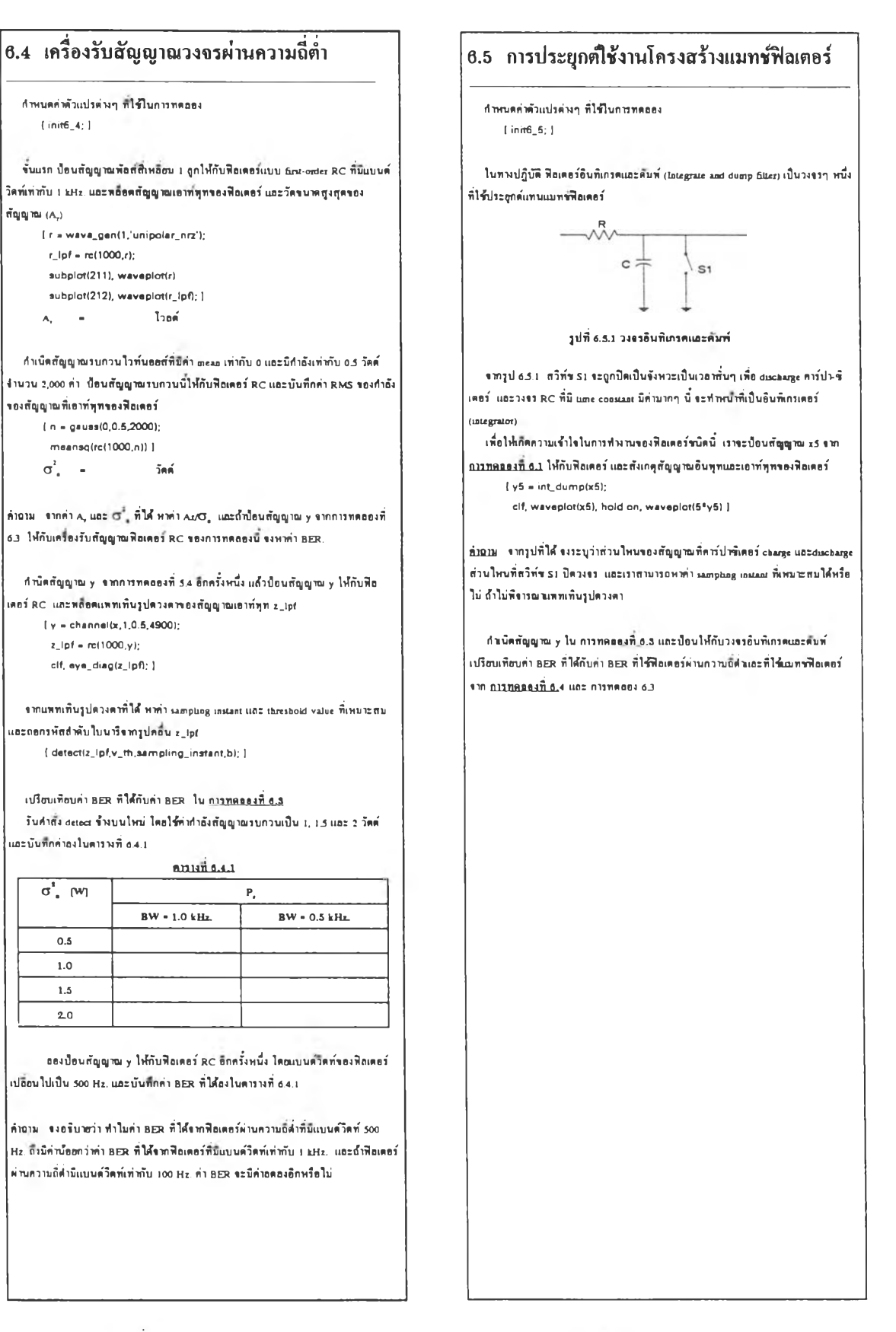

**; ปทึ๋ 39 ไฟล์ Iab6\_4.doc เปที 40 ไฟล์ Iab6\_5.doc**

### **การฑดออง**ท ี่ **7 การมอลูเลตสัญญาณดิจิตอล 7.1 การมอลูเลตสัญญาณดิจิตอลแบบต่างๆ**

381ฤป5;3งท่ PHASE-SHIFT KEYINGIPSK) ทนังสืออ้างอิง กลับไปยิ่งสารบัญการทดลอง

### $\alpha$ ารบัญการทดลองย่อย  $\alpha$  =  $\alpha$  =  $\alpha$  =  $\alpha$  +  $\alpha$  +  $\$

การทพลองที่ 7.1 การมอดเลพสัญญาณพิจิตอลแบบต่าง ๆ การทดลอง<u>ที่ 7.2 การตรวจจับสัญญาณติจิตอลที่ถูกมอดเลด</u>  $n$ ารทดลองที่ 7.3 สนรรถนะจองระบบในสภาวะมีสัญญาณรบกวน

ใบการทดทองนี้ รการเ•รดค่าต่างๆ ดังนี้

ขนาดภูงโดของสัญญาณที่ถูกมอดูเลด - 1 V. • ความที่ ความที่ ความที่ ความที่ ความที่ความถี่ 8 kHz. คาบเวลาของแต่ละบิ๊ต (bit penod, T<sub>b</sub> ) = 1/R<sub>b</sub> (แทนดัวอ 100 samples) **[ XU - wave\_gen(b,'unipolar\_nrz'**);

### วัตถุประสงค์

่ไนการทดลองนี้ เป็นการประถูกดิโจ้ควาบรู้ในเรื่องการทังสัญญาณดิจิตอลแบบเบสแบนด์ |<br>(baseband) และการมอดูเลดกลิ่นแบบต่อเนื่อง เพื่อศึกษาการทังสัญญาณดิจิตออแบบแบนด์ | tt - [1:500];<br>พาส (band pass) โดอมีเนื้อหาดังนี้

- ]ปแบบต่างๆ ของ]ปกลิ่นของสัญญาณดํจดอลที่ถูกมอภูเลด **3**ubplot(212), wav«plot(sa(tt» J
- การดรวจจับสัญญาณที่ถูกมอภูเทดทงแบบ coherent (syschronous) แทะ
- สมรรทนะของระบบในสภาวะที่รสัญญาณรบกวน kHz.] โดอใจัทิงกจัน pad

### หนังสืออ้างอิง

- **1**. หนังสือ "หทักการ1ฟฟ้าลิ่■ สาร" ของ รก.ดร.บัณนัด โรจนัอารอานนท์ ส่านักทิมท์ชุาททงกรณมหาวํทอาทอ หนัา 313-345 **Phase-Shift Keying (PSK)**
- หนังสือ "Communication Systems," Third edition. ของ A.B.Carlson,
- ่าหนังสือ "Digital and Analog Communication Systems," Thund edition. mix สัญญาณ xp กับเอาท์ทุทของออสจ๊ะเอเดอร์ที่ท่างานที่ความถี่ 8 kHz.<br>- เม.ศ. เม.ศ. เม.ศ. เม.ศ. เม.ศ. เม.ศ. เม.ศ. เม.ศ. เม.ศ. เม.ศ. เม.ศ. เม.ศ. เม.ศ. เ L.w. Couch ท.. MacMillan, 1990 หน้า 331-344 แทะ 532-551
- 4. หนังสือ "An Introduction to Analog & Digital Communications,"
- S-Haylun, Wiley *Sc.*Son». 1989. หน้า 368-374 และ 574-583

### **Amplitude-Shift Keying (ASK)**

ค่าหนดค่าดัวแปรต่างๆ ที่ใจัโนการทดทอง

```
((มค่าดับใบบาริ 50 ค่า โดยที่ 5 บิดนรก2ค่าเปีน [1 0 0 10]
   [b = [1 0 0 1 0 binary(45) ]; ]
```
ค่า!บิดสัญญาณ ASK (sa) ที่รกวามที่กลิ่นทาห (earner frequency) เท่ากับ 8 kHz. โดย รขนดอบดังนี้

- อัดราขอถูทไบนาริ (binary data rate. R\* ) « 1 kbps. จากค่าดับใบนาริ b ค่า!บิดสัญญาณเบสแบนดัาณิด unipolar NRZ (XU)
	- sa = mixer(xu,osc(8000)); }

หลังจากนั้น : หล่อดวูปกลิ่น xu และ sa 500 ค่านรก 'ขึ้งแทน 5 บิดแรกของอำดับใบบารี

- ทาส (band pass) โดอรเนี้อหาดังนี้ 3ubplot(211), wavaplot(xu(tt))
- 

noncoherent (envelope) ต่อไป ททอดดังกั'จัน PSD ของสัญญาณ XU และ sa โดยทลอดโนากงกวามที่ [0, 20

```
1 + 10, 2000];
 3ubplor(211), psd(xu.fr) 
 subplot(212), psd(sa,fr) ]
```
- McGraw-Hill, 1986. หน้า 512-542 เรื่อง ค่ายได้เป็นการเปิด ค่ายได้เป็นการใช้ ค่ายใดสัญญาณเบสแบนด์ชนิด polar NRZ (xp)
	-
	- 3P กาixar(xp,osc(8000»; ]

ทลอด]ปกลิ่น 500 ค่าแรกของสัญญาณ xp แทะ sp [ 3ubplot(211), wavaplot(xp(tt)) 3ubplot(212), wavaplot(sp(tt)) ]

ด้าถาม - ที่เวอาระหว่างคาบของบิดที่ 1 แอะ 2 สัญญาณ sp และกลิ่นทาห์ sm(2\*pi\*f\_\*า) มี «ลต่างเฟสกับอถู่เท่าไร

ทลิ่อดทิงกัจัน PSD ของสัญญาณ xp แทะ sp โนากงกวามที่ [0, 20 kHz.) [ 3ubplot(211), psd(xp.fr) 3ubplot(212), psd(3p,fr) ]

#### **Frequency-Shifi Keying (FSK)**

ค่า!บิดสัญญาณ continuoui phase FSK (if) ที่รกวาบที่ mark แทะ space เท่ากับ 4 แทะ **8** kHz. ดามค่าดับ โดอรขํ่นดอนดังนี้

- จากค่าดับใบบาริ b ค่า!บิดสัญญาณเบสนบนดัขบิด polar NRZ (xp)
- ป๋อนสัญญาณ xp ใน้กับ voltage controlled oscillator (VCO) โดอโนการทดลอง บิ VCO ใดัดัง free-running frequency ใจัฑ 6 kHz. แทะมค่า frequency sensitivity เท่ากับ -2 kHz/V

**]ปท 41 ไฟล์ Iab7.doc ]ปที่ 42 ไฟล์ Iab7\_1.doc**

```
\int sf = vco(xp); \int
```

```
พล็อตรูปกลิ่นของสัญญาณ xp และ sf ในช่วง 0 < t < 5T,
   [ subplot(211), waveplot(xp(tt)) 
    subplot(212), waveplot(st(tt)) ]
```

```
พลอตาเงก,รัน PSD รองสัญญาณ FSK (sf)
```
[elf psd(sf,fr) ]

 $\frac{1}{2}$ ที่ เราสาบารถฟ้าสัญญาณ ASK 2 สัญญาณ(2 กวามถิ่) มาทำเน็ตสัญญาณ FSK ใต้ อข่างไร นอะฟ้าหรับระบบที่ตัองการใขันบนด'วิดท'ไหับิประสิท?ภาพที่ตุต วิ?การมอดูเลต แบบไหนถึงระเหมาะสบ

รูปที่ 43 ไฟ ล์ Iab7\_1.doc (ต่อ)

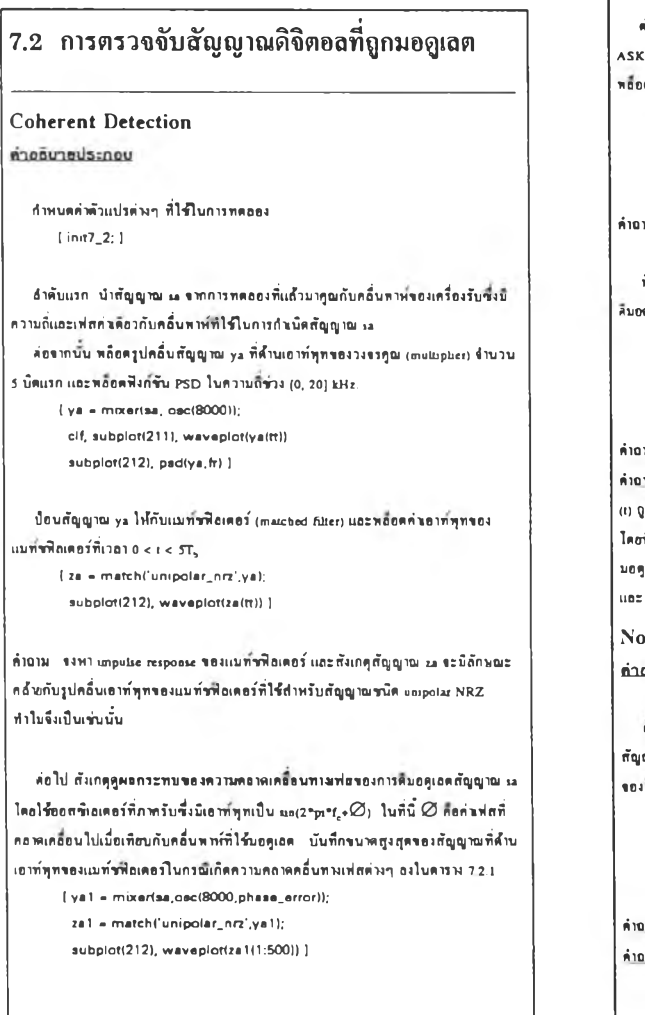

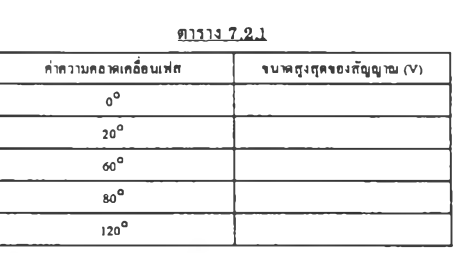

พำถาม เนึ๋องรากกำ BER รากการตรว«รบสัญญาณในสภาวะที่บิสัญญาณรบกวน บิ กำ รื้นกับรนาคสูงสุดของสัญญาณเอาท์พุทรองแมท์ราโอเดอร์ รากตาราง 7.2.1 ที่กำกวาบคอาด เกทอนเฟสเท่าใตที่ระฟ้าใหักำ BER บิกำน้อยที่พุด

ตมอดูเลตสัญญาณ sa ที่บิกำกวาบกทาตเกอื่อน 60° แทะ 120° และถอตรหัสสัญญาณ เอาท'พุทรองแบทากิเลเตอร'เหึ๋อที่ระหาข่าตับ b ขัานวน 5 บิตแรก แทะบันท่กข่าตับที่ถูก ถอดรหัสแลัวแอะเปวิยบเทยบกวามแตกต่าง

> Phase error =  $60^{\circ}$   $\hat{b}_{1-3}$  \* Phase error =  $120^{\circ}$   $\frac{1}{b}$   $\frac{1}{1-1}$  =

ต่อไป สังเกตุดูแทกระทบของกวามกทากเกทอนทาง«วามที่ รองการบอดูเอตสัญญาณ ASK โตยบอดูเทตสัญญาณ sa ตัวยออส\*?เทเตอรัที่ภากรับที่กํ่งกวาบทใรัที่ 7,900 Hz. พออตสัญญาณ yal แทะ ya2 แทะเปริยบเท่ยบสัญญาณทํ่งสอง

```
[ ya2 = match('unipolar_nrz',mixarisa,osc(7900)));
  subplot(211), waveplot(ya1(tt))<br>subplot(212), waveplot(ya2(tt)) ]
```
พํไถไม เราสาบารทถอตรหัสสัญญาณ ya2 ใตัอย่างถูกตัองหรอใม่

```
ที่รารณาอีกกรณหนึ่งรึ่งความถึงองออสชิเลเตอร์ที่ภาครับถูกตั้งไว้ที่ 7.985 Hz.
ตูเลตสัญญาณ sa และกำเบิดสัญญาณเอาท์พุทของแบทรพิลเตอร์
   ( ya3 - match('unipolar_กrz',กาixer(sa,osc(7985))); 
    subplot(211), waveplot(yal) 
     subplot(212), wavaplot(ya3) ]
```
าม หาศากวาบถี่ของ envelope ของสัญญาณเอาท์พุทของแบท์ราเลเดอร์ พำถาม พรารณาสัญญาณ ASK ร,(t) ที่ภูกมอดูเทตตัวยกอื่นพาหัที่กวาบที่ fc สัาสัญญาณ ร, กตมอดูเถต โดยๆณกับสัญญาณเอาท์พุทของออสชิเอเตอร์ภากรับที่ตั้งความถี่ไว้ที่ f\_ .<br>ที่ f<sub>a</sub> ≠ f<sub>e</sub> แล้ว จอบ(envelope) ของเอาท์พุทจากแบท์ร**า**โอเตอร์ของตัวติเทคเตอร์จะถูก  $\mu$ อตตัวอสัญญาณไรน์อิกที รงหาความถึงองสัญญาณเอาท์พุทนี้ในรูปของฟังก์ขัน  $t_{\rm e}$  $t_{\rm s}$ 

ncoherent Detection อฮิบาฮประกอบ

ตั้งค่าแบนด์วิตท์ของ LPF ที่ออู่ในฟังก์ขัน envelope ให้มีค่าเท่ากับ 4,000 Hz. ป้อน ญาณ ASK (sa) ให้กับฟังก์ขัน envelope และพอ็อตสัญญาณ sa แอะสัญญาณเอาที่พุท. รองาเงก'ขัน envelope

```
I ya4 * envelope(sa,4000); 
 elf, subplot(211), wavaplot(3a(tt))
  3ubpiot(2l2), wavaplot(ya4(tt)) ]
```
พำถาม รงถอตรหัสสัญญาณที่ถูกส่งบา 5 บิตนรก พํไถาม เราสาบารถฟ้า noncoherent detector บาใขักับสัญญาณ PSK ใตัหรอไม่

### **7.3 สมรรถนะของระบบในสภาวะมี**

### **สัญญาณรบกวน**

ค่าทนคค่าตัวแปรท่ใขัไนการทคลอง I init7\_3; 1

ค่าเมีคสัญญาณ ASK ฑํ่แทนค่าตับใบนาริ 500 ค่า [ b - (1 0 0 10 binary<495)]; sa = mixer(wave\_gen(b,'unipolar\_nrz'), osc(8000)); )

ส่งสัญญาณ sa ค่าบข่องสัญญาณทํ่มีสัคราขยาย (gain) Iท่าสับ I มีค่าลังสัญญาณรบกวน  $(\overline{\textsf{G}}_{\texttt{a}}^{(2)})$  เท่ากับ 1 วัคค์ และมีแบบคุ่วิคท่ที่เพื่องพอขนไม่เกิดการผิดเพื่อนทางสัญญาณ (distention) เกิคขึ๋น ทลอคสัญญาณ ASK (sa) และสัญญาณเอาททุทของข่องสัญญาณ y ใน ข่วง 0 < t <  $5T_b$ 

 $[\gamma = \text{channel}(\text{sa}, 1, 1.5, 49000)$ ; subplot(211), waveplot(sa(tt)) subplot(212), waveplot(y(ft)) )

ใ'ขั coherent detector สิบอดูเลคสัญญาณ y แทะททอคแททเท่น]ปควงคาของสัญญาณ เอาท่ทุทของแบท่ขท่ทเคอร

[ zm - match(,unipolar\_nrz,,mixer(y,osc(8000))); elf, eya\_diag(zm); ]

ขากแพทเทินรูปควงคา หาค่า sampling instant ที่เหมาะสมและค่า threshold ป้อน สัญญาณ zm ไสัสับวงขรตัคสันใข (decutioo circuit) โคยใขัท่งกขัน detect และบันฑกค่า กวามน่าขะเป็นการพิตพอาคข้อมูล (probability of bit error : BER) datect(zm,vth,3ampling\_instant,b);

Coherent detection : P<sub>e</sub> =

ค่างาน ค่าบวณค่ากวามน่าขะเปีนการค่คทลาดข่อาเลโนการฑฤบภูในกรณิของการทคลอง มี\* โดยทํ่ท่งกขัน PSD ของสัญญาณรบกวนของข่องสัญญาณเปีนตังมี'

 $S_*(f) = \frac{N_s}{2} = \frac{\sigma_*^2}{2 \times system\_bandwidth}$ system.bandwidth โนการทคลองนกอ 50 kHz.

ใขั noncoherent detecüon ถอครบัสสัญญาณเอาท่ทุทของข่องสัญญาณ (y) และเา]ริยบ เท่ขบค่า BER ทึ่ไตัสับในกรณิทแสัว (coherent)

 $[$  ze = envalope(y, 4000); datact(ze,vth,sampling\_instant,b); 1

*l* ปที' 46 ไฟล์ Iab7\_3.doc

## **การทดลองที่ 8 การสื่อสารแบบดิจิตอล**

ã a quistava ทนังสือตัวงดิง กลับไปยังสารนัญการทดลอง

#### ธารบัญการทดลองย่อย

unin noument and war m 5 n B a M a M A / D-D/A Conversion<br>m 5 n 8 a 9 m a coding  $m$ snea $\omega$ n 8.3  $m$  sde $\sigma$ sne $\gamma$ uniuaiuub  $\n *on an* ao *un* 5.4  *ms don sh a un uni*$ 

### วัตถุประสงค์

ในการทดลองนี้ จะนำอาฟังก์ชันต่างๆ ในการทดลองที่ค่านๆ บา บาประกอบกันจน เป็นระบบการสื่อสารแบบดิริตธอ โดยเฉพาะ

- ระบบสื่อทารนบบดริดอทนบบ baseband แทะ band-pass
- กวาบท'บท้น!ระรท่าง AyD D/A Conversion นทะเทรี่องทงสัญญาณกับเกรึ่องรับ สัญญาณ
- Phase reversal เมอใร่ differential encoding
- การเทอกท่าทาราบิเ«อรด่างา รองเกรี่องส่งสัญญาณเมึ๋อท้รารณารากคุณสัษณะรอง ร่องสัญญาณสื่อสาร

### หนังสืออ้างอิง

- **1**. หนังสือ 'หสักการไฟฟ้าสื่อสาร" รอง รก.ดร.นัณฑํด โรรนัอารอานนท้ ส่านักท้บท^ หาทงกรณบหาวิทอาสัข หนัา
- 2. หนังสือ "Communieanon Systems." Third eduion. รอง A.B.Carlson, McGraw-Hill. 1986. หน้า 430-439 แทะ 512-532
- 3. หนังสือ "Digital and Analog Communication Systems." Thud edition., MacMillan Publishing. 1990. หน้า 130-144 แทะ 547
- 4 หนังสือ "An Introduction to Analog & Digital Communications." J. Wiley & Sonร Inc. 1989. หน้า 177-202 แทะ 539-580

### **บทนำก่อนการทดลองที่ 8**

### Analog Waveform to Channel Code Transformation

บลอกไดอะแกรมที่แสดงใน5ปที่ 1 แสดงกงการแปลงสัญญาณอนาลอกใปเปีนสัญญาณ ดิจิตออและเปลือนให้อยู่ในฟอร์มที่เหมาะสมกับคุณลักษณะรองร่องสัญญาณ ในรูป จะมี บถือกหลักๆ ที่ไร้ที่อ $\overline{AD}$  convener (a2d) และ transmitter (tx)

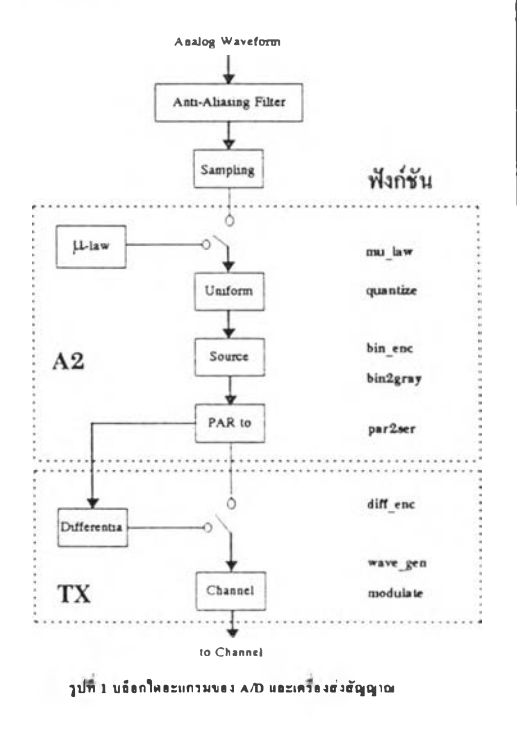

**เปที 47 ไฟล์ Iab8.doc ที 48 ไฟล์ Iab8\_0.doc**

#### **Transformation**

บอ็อกไดอะแกรมในรูปที่ 2 แสดงถึงขบวนการถอดรหัสสำคับใบนารีที่ส่งโดยเกรื่อง รับสัญญาณระรับสัญญาณฑํ่มารากเอาททุทรองร่องสัญญาณ แทะรํ่นทุดบ้าย ส่าส่าดับใบ นารีที่ถอดรหัสได้จะถูกแปลงเป็นสัญญาณอนาลอก ในรูปจะมีบล้อกหลักๆ อยู่ 2 บล็อกคือ บลอกเดรึ๋องรับสัญญาณ(ปีงกัรับ rx) แทะบลอก D/A convener (ปีงก1รัน d2a)

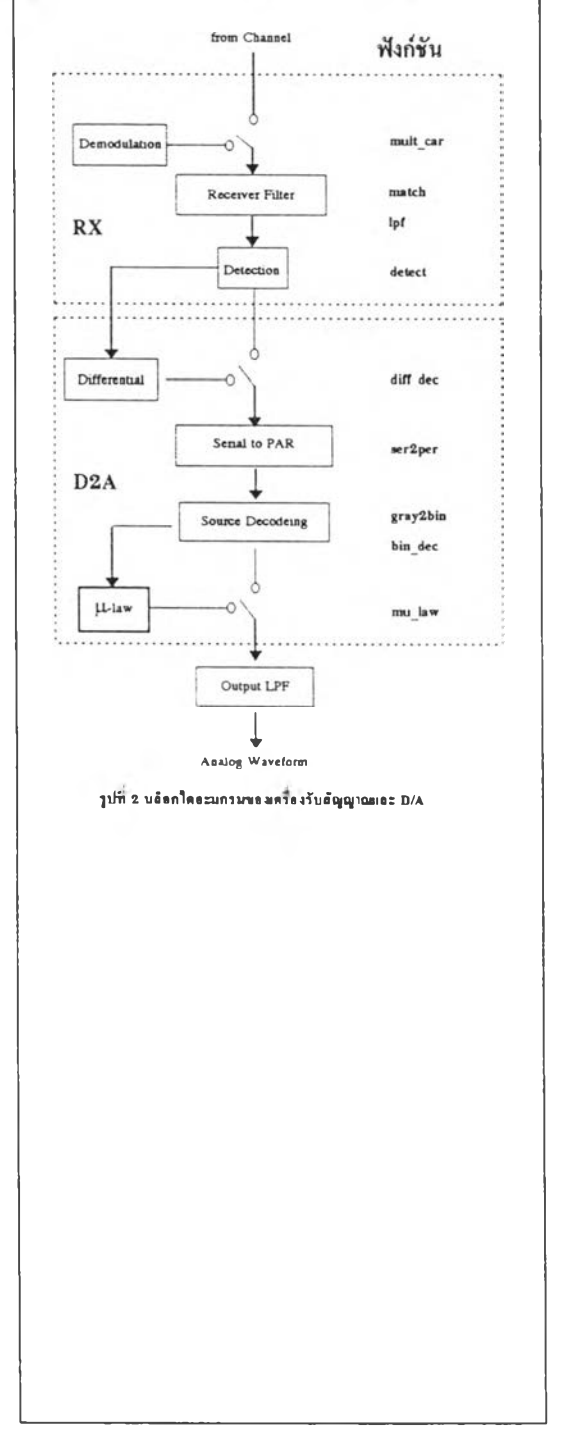

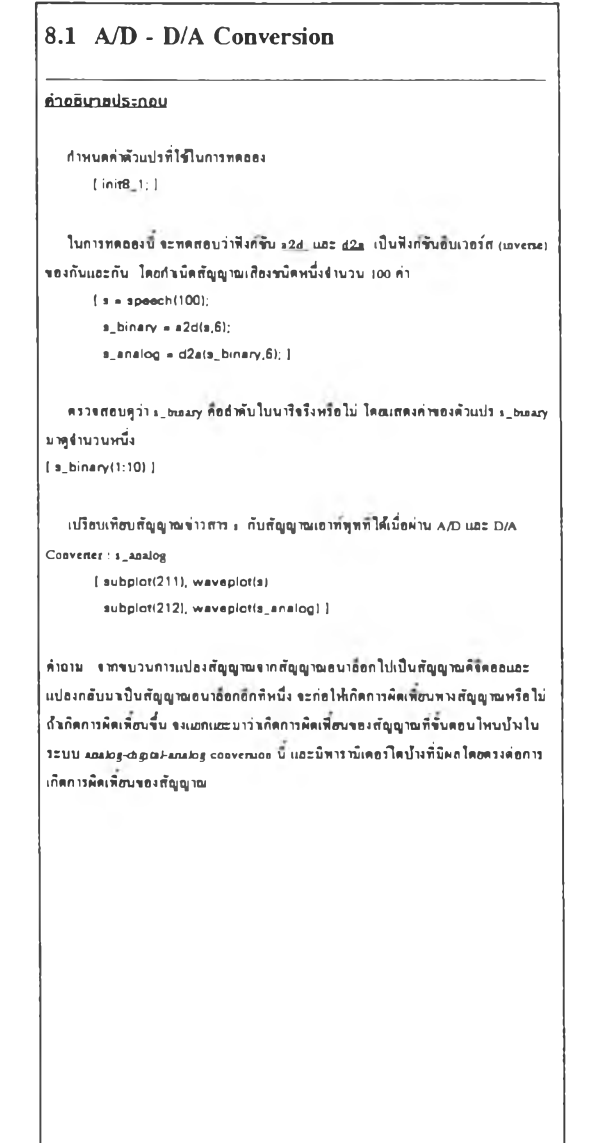

**]ปท 49 ไฟล์ Iab8\_0.doc (ต่อ) ]ปท 50 ไฟล์ Iab8\_1 .doc**

### **8.2 Differential Encoding**

ในการสงร้อมอแบบ serial พ่านร้องสัญญาณสื่อสารที่ประกอบด้วยวงระด่างๆ รำนวน มาก อาจเกิดการกลับเฟสสัญญาณ 180 องศาขึ้นโดอไบ่ได้ตั้งใจ เช่นในกรณีการสลับข้าของ สาอ twisted-pair เป็นหัน ในการทดอองบ<sup>ี</sup>้ เป็นการศึกษาการแก้ใจปัญหาตังกอ่าวไดอใช้ การเร้ารหัสแบบ«ฟเฟอเรบเจัอท

อ่า•ทบ«ท่าหัวแปรต่างๆ ฑใร้ในการท«ออง [ imt8\_2; ]

กำนิดสัญญาณไขน์จำนวน 100 ค่า แปองสัญญาณเป็นสัญญาณแบบคริคออ แอะเคริ ยมสัญญาณ ใบนาริทิจะใช้ส่งพ่านร่องสัญญาณแบบเบสแบนดไดอใช้ไอน์ไห้คแบบ manchesier ได้อเรือกใช้ฟังกจับ cu

 $[x + sin(2^*pi^*400^*1:100)$ SAMPLING\_FREQ); ]

 $[x_0cm = a2d(x,6)]$ 

xw - tx(x\_pcm,'manchest8r','no\_diff,1000); ]

ส่งสัญญาณ xw พ่านร้องสัญญาณ inverting ที่มีแบนตวิดท์ 19,900 Hz. แถะบีกำกัง สัญญาณรบกวนเท่าสับ 0.01 พ.

 $I v = -channel(xw, 1, 0.01, 19000)$ ; )

กอ«รหัสสัญญาณเอาท่ทุทรองร้องสัญญาณโ«อใร้แมท่ร้ทีอเ«อร«าบหัวขการ«รว«จับ สัญญาณ (detection) แทะต่อหัวอ D/A conversion โ«อไร้ทีงกจัน CL เปวิอบเทียบ}ปกทน X แทะ X .analog

[ x.digital ■ rxly/manchaster');

x.analog - d2alx\_digrtal,6);

subplot(211), wavaplot(x)

subplot(212), waveplot(x\_analog) ]

ล้าฉาม ในระหว่างการแปลงสัญญาณ«ากอนาลอกเป็นสัญญาณศิริตอล ลองเปลือนชนิด I การเร้ารหัส«ากเ«บแบบ Natural เป็นรหัสแบบ Gray แทะส่งสัญญาณพ่านจัจงสัญญาณอิน เวอร์ดิ้ง แล้วสังเกตดูรูปกลิ่นที่ภาครับสัญญาณ เปรือบเทือบกับรูปกลิ่นของสัญญาณเสือง ก่อนส่ง ทรัอบทงอรับาฃกวามแ«กต่างทิ่เกิ«รึ้น

en ไป จะเปอียนขบวนการต่างๆ ข้างบนมาใช้ differential encoding โดยเปอียนค่า ทารานิเ«อรอินภูทรองทีงกจัน tx แทะ rx «งบ

( น ■ txCx.pcm.'manchBstBrVdiff.lOOO);

 $z = -$ channel(u, 1,0,01,19000):

u. digital =  $\alpha(z)$  manchester' 'diff');

u.analog - d2atu\_digrtal,6); subplot(211), wavaplot(x)

subplot(212), waveplot(u\_analog) )

fliom อรับาอกวามส่าสัญาเองการป็องสับการกสับเฟส 180 01ศา าเอ!สัญญาณอนาทอก และสัญญาณคิจิตตต

กู่แทแ ไทนไหั«าณิ«ไหนทีไม่รับ«ทกระทบ«ากการส่งสัญญาณพ่านร้องสัญญาณในกรณิ เป็นร่องสัญญาณแบบอินเวอร'«ง

### **8.3 การสื่อสารที่ความถี่เบสแบนด์**

ก่าหน«ท่า«วแปรต่างๆ ทิ่ใร้ใบการท«ออง

โ inrtS\_3; 1

ในการท«ทองน เรา«ะทากำอิ«ราการ««ทลา«ร้อกุอ (BER) ทีเกิ««าภการส่งร้อบุอพ่าน ร้องสัญญาณส่อสารทิ่กวาบทเบสนบนหั

อ่าตับแรก สุ่มอำพับใบนาริจำนวน 1,000 ค่า กำเนิดสัญญาณจากอ่าตับใบนารินิโดอใร้ ไอนได้ครนิต unipolar NRZ แอะ manchesier ที่อัคราร้อบูอ R<sub>b</sub> = 1 kbps.สำหรับสัญญาณ ทิ่«ะส่งพ่านร้องสัญญาณทิ่กวามกเบสแบน«'

[ b - binary(lOOO);  $Rb = 1000$ น ■ txlb.'unipolar.nrz'.Rb);

m = bitb.'manchester'.Rb): ]

ที«ารณาร้องสัญญาณทิ่บิลักษณะพ่านกวาบกอ่า (low-pass communication channel) โ«ยที

° channel gain » 0 dB

channel noise power  $\sigma_i^2 = 1$ 

 $-$  channel bandwidth  $-$  19 kHz.

อ่าเนิ«สัญญาณเอาททุทรองร้องสัญญาณนแทะกอ«รหัสอ่าหับไบนารทิ่กุกส่งมาโ«อใร้ ฟังก์ชัน ex โดยคำ A และ ch\_iaput เป็นไปตามดาราง 8.3.1 และบันทึกคำ

I ch.output ■ channal(A'ch\_input,1,ไ,19000); rx(ch\_ourput,Tm«coda'.b); ]

ทไรไ- ! **8 .3 3**

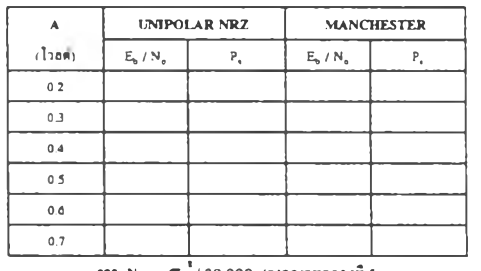

 $\bullet \bullet \bullet N_s + \sigma_s^2/20,000$  ( $\bullet$  inn m m  $\bullet$   $\bullet$   $\bullet$   $\bullet$   $\bullet$ 

เปรียบเทียบกา P, กับกาใต้คำนวณไห้คานทฤษฎี และพล็อคกราฟเปรียบเทียบกราฟทั่ง สองบนแกนเตือวกัน

 $\hat{n}$ นาม «งทากำ N<sub>o</sub> เบื้อกำหนดให้  $\sigma_i^2$  = 2 แอะ R<sub>a</sub> = 1 kbps.แอะสำอินทุทรองร่อง .<br>สัญญาณเป็นสัญญาณ แ. จงหาค่ากำอังในการส่งสัญญาณที่ค้องการ(ในเทอมของ E. )ที่จะ ทำให้ P,  $\leq$  10  $^{\circ}$  และหาในกรณีที่อินทุทก็อสัญญาณ m ค้วอ

**;ป ท ี่51 ไฟล์ Iab8\_2.doc 2ปที่ 52 ไฟล์ Iab8\_3.doc**

ที่จารณาของสัญญาณสื่อสารที่ความถึงบสแบนต์ในคำสังต่อไปนี้  $[$  ch\_output = channel(ch\_input,1,2,19000);  $]$ 

### ี<br>8.4 การสื่อสารที่ความถี่แบนด์พาส

ค่าหนดค่าดั'วน'ปรด่างๆ ฑใข่ในการทดลอง [ init8\_4; ]

ค่าเนิดสัญญาณเสืขงขนาด 100 ค่า [ 3 = 3peech(100); 1

ในการทดลองน เราจะเดริยบสัญญาณใบนาริของสัญญาณ ร ส่าหรับส่งด่านข่อง สัญญาณนบบแบนด่ทาส โดยนิทารานิเดอริด่างา ทํ่ระบุในเกรึ๋องส่งสัญญาณและข่อง สัญญาณดังน

- A/D conversion aZd **8** bit, U-law quantization
- เครึ๋องส่งสัญญาณ tx
- ขนิดการบอตุเลดแบบดิจดอล : PSK อัตราข้อบุค  $R_{\gamma} = 100$  kbps.
- ข่องสัญญาณ channel อัดราขชาอของข่องสัญญาณ: 0 dB ค่าลงของสัญญาณรบกวน ะ 1 พ
	- แบนด์วิดที่: 600 kHz ถึง 1,400 kHz.
	- Bu Error Rate  $P_x = 10^{2}$
- กวามสัม'ทนริระหว่างสัญญาณอันทุฑและเอาททุฑของข่องสัญญาณเนินดังน  $I$  out = channel(A\*in, 1, 1, [600e3, 1400e3] ); ]

<u>ล้านาน</u> จาก No =  $\sigma_*^2$ /(20R<sub>s</sub>) โดยที่ $\sigma_*^2$  = 1 และ A = ขนาดของรูปคลื่น จงคำนวณหา ค่า SNR ของขอาสัญญาณ. *EJN 3* เทอใาทดัค่า BER ฑดัองการ ค่าหบดค่าค่าลังของเกรึ๋อง ส่งสัญญาณสัญญาณรบกวนของข่องสัญญาณ และความถี่ของคลื่นทาห์ และใช้ฟังก์ขัน MATLAB ค่านวฌหาค่า BER แทะเปริขบเทยบก้บค่า BER ดัองการ

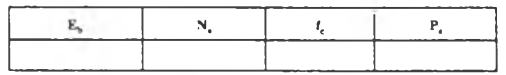

ขั๋นตุดสัใย แปลงสัญญาณเอาท'ทุฑของเกรองรับสัญญาณ (ฟ้งกัข่น *rx)* ใปเนินสัญญาณ อนาลอกโดขใข่า!งก์ข่น dZa และเปรยบเทิยบสัญญาณเสืยงเดิม 1 กับสัญญาณททรัางกลับ กนบา

อัแมม ค่า BER ทค่าบวณใดัจากา!งกัข่น MATLAB กับค่า BER ทางทฤมฎนิค่าด่างกัน หริอใม่ กัาค่าแดกด่างกันมาก จงอริบายเหตุแล

 $21\frac{1}{10}$  53 ไฟล์ lab8\_4.doc

ประวัติผู้เขียน

้ นายสมบูรณ์ พฤกษ์ไพรผดุง เกิดวันที่ 2 สิงหาคม พ.ศ 2514 จังหวัดกรุงเทพมหานคร จบการศึกษา วิศวกรรมศาลดรบัณฑิต ลาขาวิศวกรรมไฟฟ้า ภาควิชาวิศวกรรมไฟฟ้า คณะวิศวกรรมศาลตร์ มหาวิทยาลัย เกษตรศาสตร์ เมื่อปี พ.ศ. 2537

พ.ศ. 2537 ได้เข้าศึกษาต่อระดับปริญญามหาบัณฑิต ภาควิชาวิศวกรรมไฟฟ้า จุฬาลงกรณ์มหาวิทยาลัย

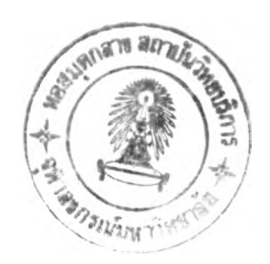